GF-200/GF-300/GF-400/GF-600/GF-800/GF-1000<br>GF-2000/GF-3000/GF-4000/GF-6100<br>GF-6000/GF-8000 GFシリーズ 上皿電子天びん

# 取扱説明書

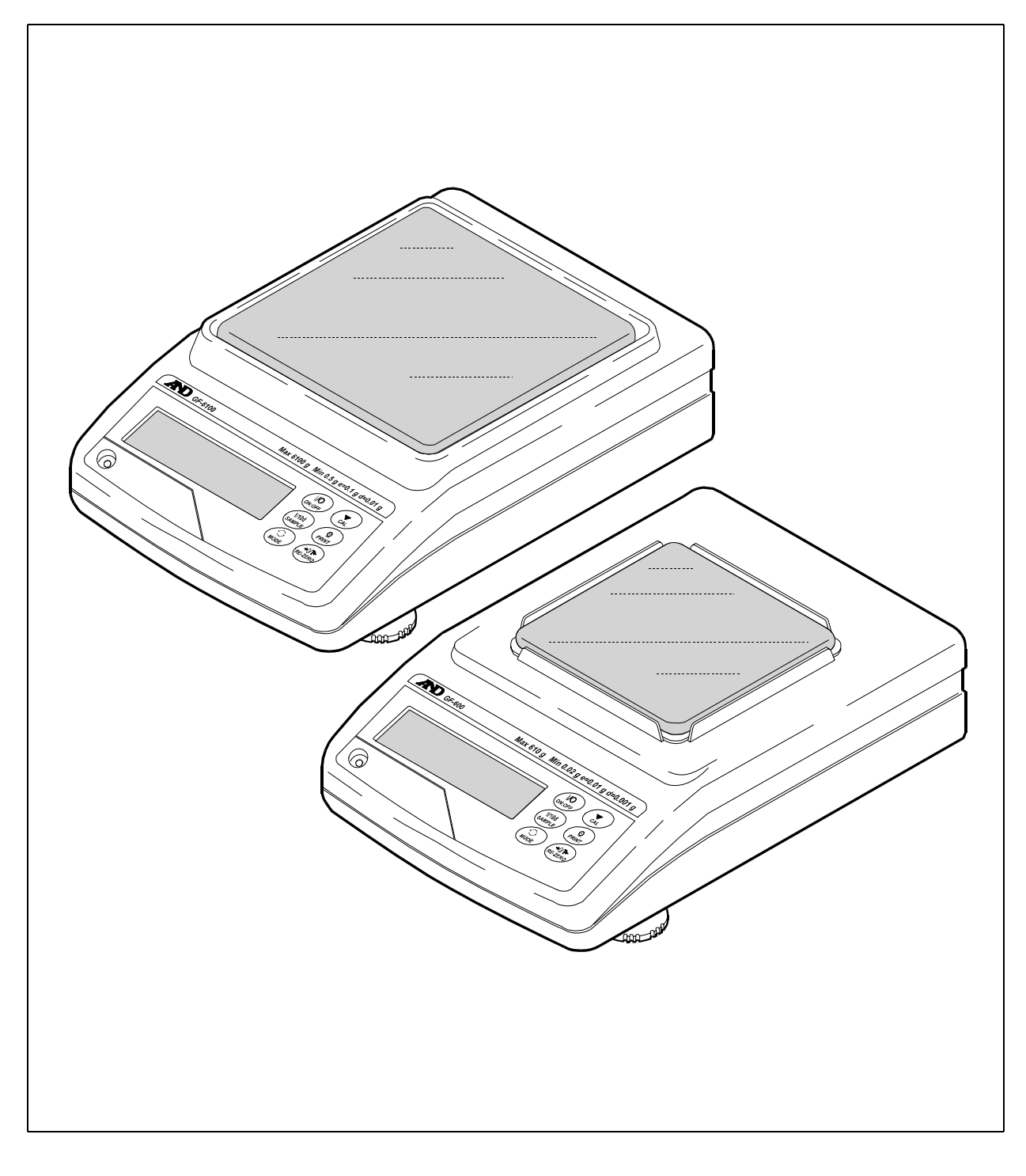

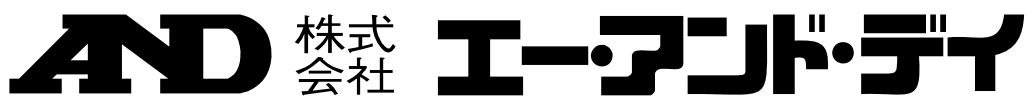

# 注意事項の表記方法

- 「取扱いを誤った場合、使用者が死亡または重傷を負う危険の状態が生じることが想定 八警 告 される場合」について記述します。
- 「取扱いを誤った場合、使用者が軽傷を負うかまたは物的損害のみが発生する危険の状 △注 意 態が生じることが想定される場合」について記述します。
- 「取扱いを誤りやすい場合」や「本機を使用するときの一般的なアドバイス」につい お知らせ て記述しています。

#### ご注意

- (1) 本書の一部または全部を無断転載することは固くお断りします。
- (2) 本書の内容については将来予告なしに変更することがあります。
- (3) 本書の内容は万全を期して作成しておりますが、ご不審な点や誤り、記載もれなどお気づきの点がありま したら、お買い求めの販売店または最寄りのエー・アンド・デイへご連絡ください。
- (4) 当社では、本機の運用を理由とする損失、損失利益等の請求については、(3)項にかかわらずいかなる責 任も負いかねますのでご了承ください。

© 2011 株式会社 エー・アンド・デイ

株式会社エー・アンド・デイの許可なく複製・改変などを行なうことはできません。

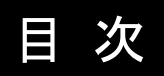

# 基本編

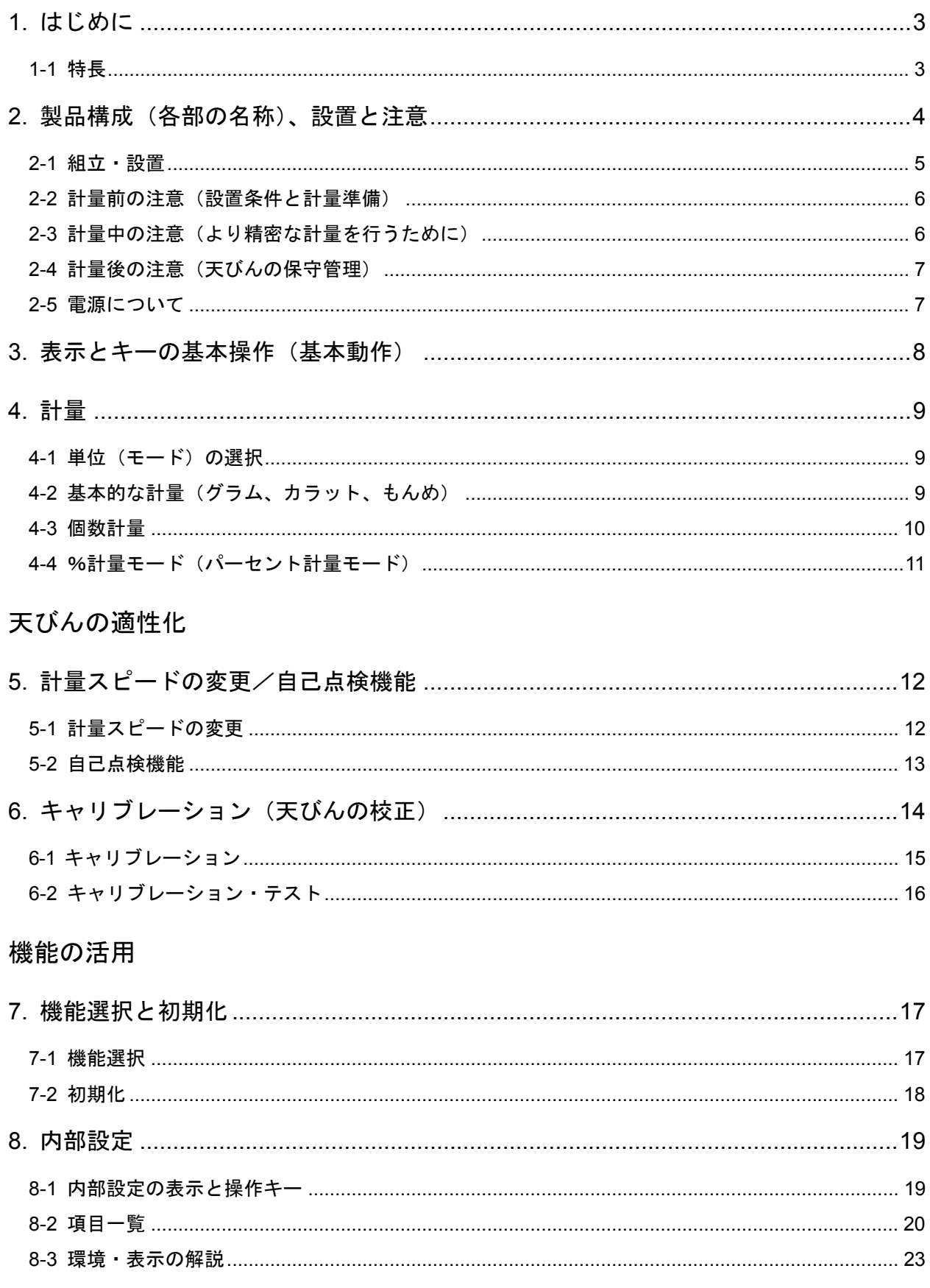

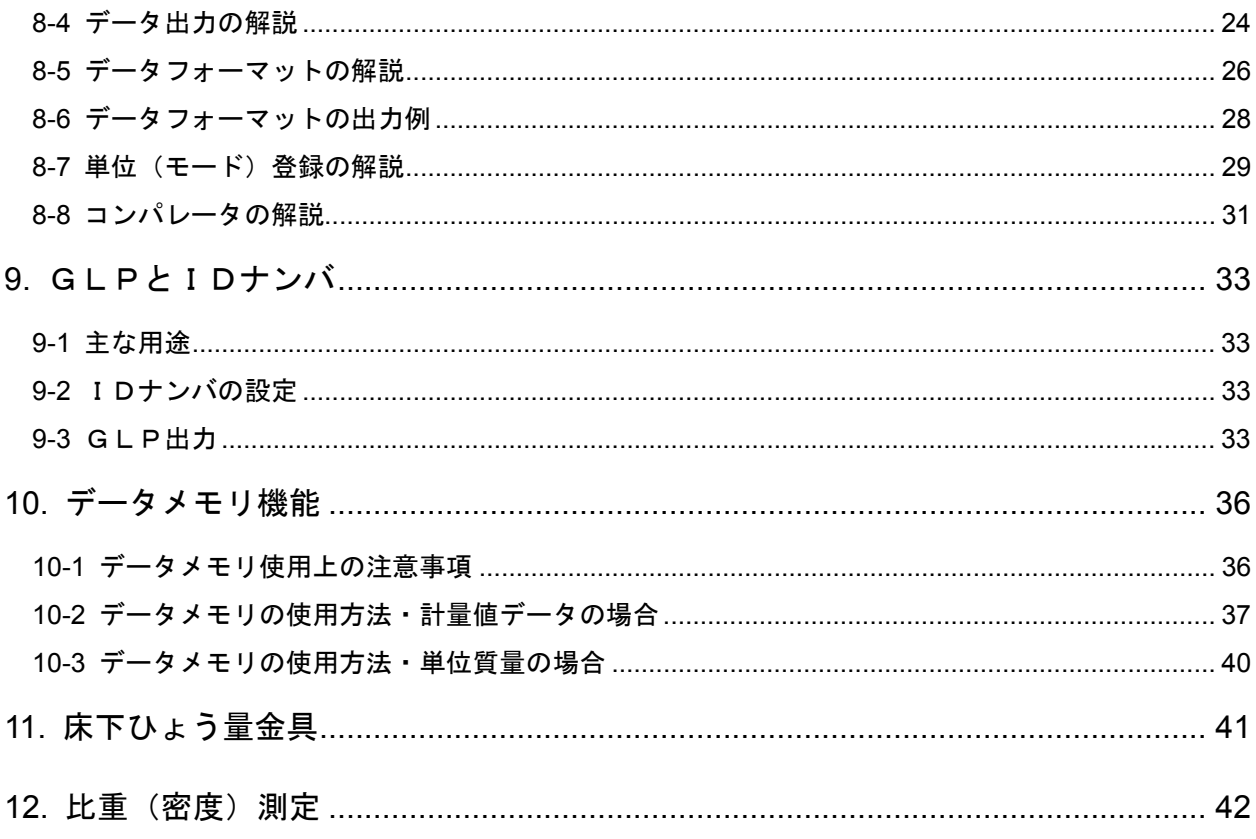

## RS-232Cインタフェース

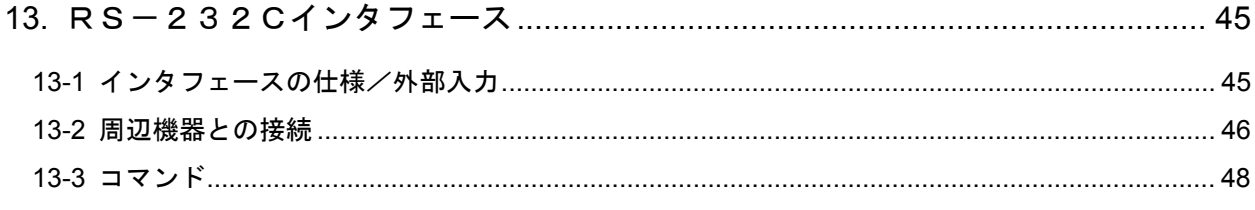

# 保守管理

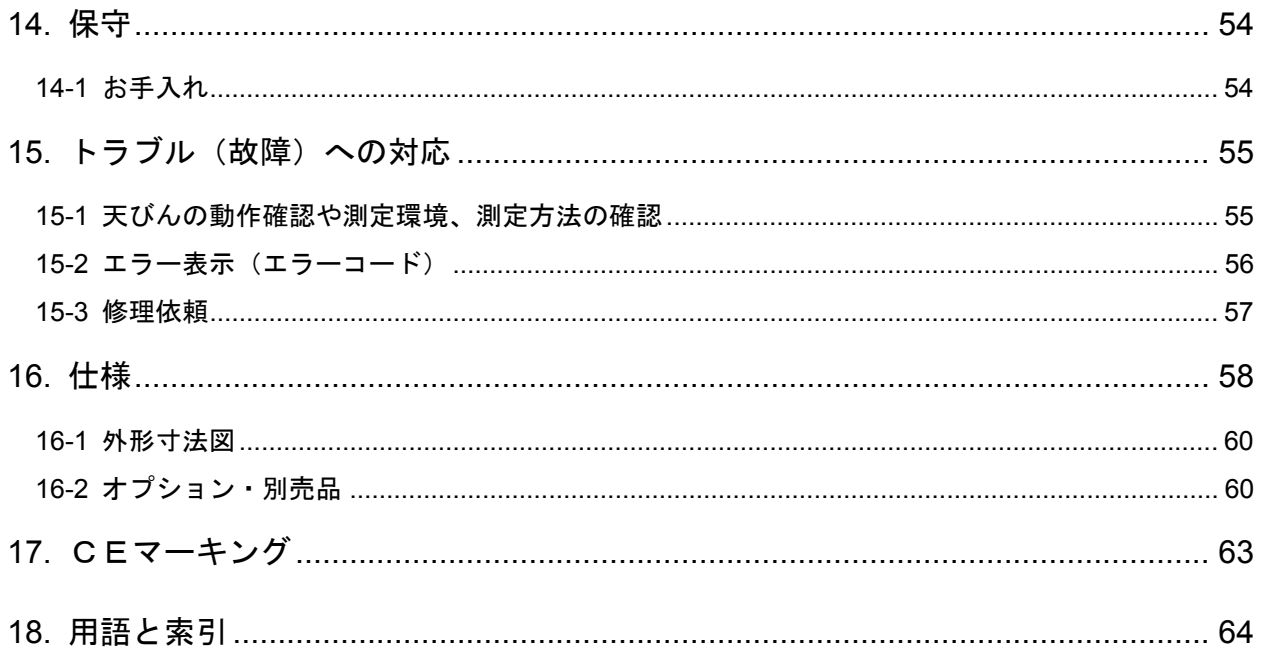

# 1. はじめに

このたびは、エー・アンド・デイの電子天びんをお買い求めいただきありがとうございます。本書は、 GFシリーズ用に作成された取扱説明書です。天びんを理解し、十分に活用していただくため使用前 に本書をよくお読みください。

#### 本書の構成

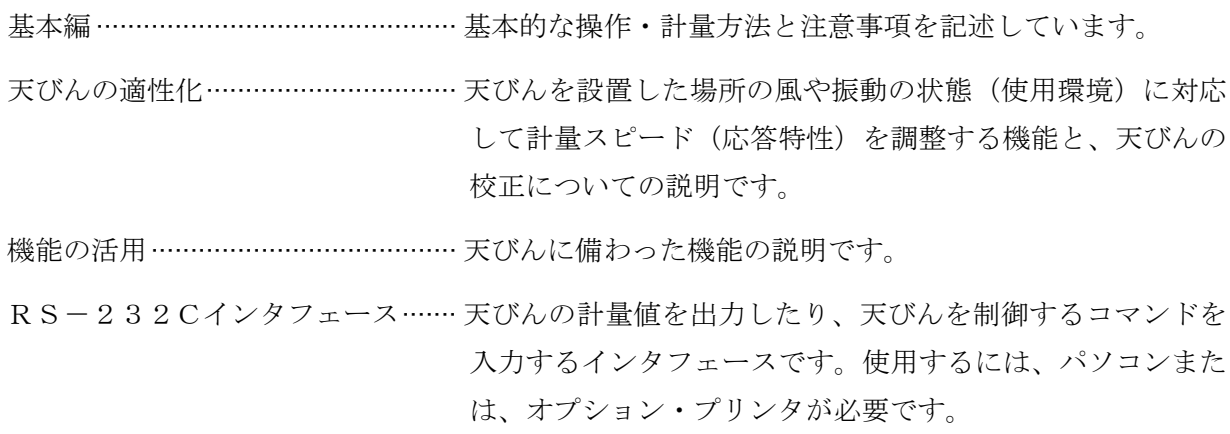

保守管理……………………………………………… 天びんの保守や、トラブル(故障)が生じた場合の説明です。

## 1-1 特長

- □ 測定物を載せてから表示値を読み取るまでの応答時間について、約1秒を実現しました。(応 答特性がFASTのとき)
- □ 計量値や複数の単位質量(個数モードでサンプル1個あたりの質量)を記憶できるデータメモ リ機能を搭載しています。(計量値のデータの場合で最大40個記憶)

計量値を定期的に計量しデータメモリに記憶するインターバルメモリモード付きです。

- □ GLPに対応した保守記録を出力できます。
- □ HI OK LO により、コンパレータ結果を表示できます。
- □ 天びんの使用残量が分かるひょう量インジケータ機能付きです。
- □ 動物計量にも対応できる表示ホールド機能付きです。
- □ 比重測定、磁性体測定に使用する床下ひょう量金具を標準装備しています。
- $\square$ 6種類の計量モードを選択できます。 $\overline{9}$  (グラム)、 $PE$  (個数)、 $Pct$  (%)、 $ct$  (カラット)、mm (もんめ)、比重計モード。
- □ 天びんを自分自身で点検できる自己点検機能を備えています。
- □ 天びんの計量値やデータを出力するRS-232Cインタフェースを標準装備しています。
- また、付属のデータ通信ソフトウエアWinCTにより、Windowsパソコンとの通信が容易に行え ます。

Windowsは米国およびその他の国における米国Microsoft Corporationの登録商標または商標です。 □天びんの操作を容易に確認できるステップカード付きです。

□ GF-200/300/400/600/800/1000には、より精密な計量ができるように小型 風防が付属しています。

# 2. 製品構成(各部の名称)、設置と注意

本製品は精密機器ですので、開梱時の取り扱いには気をつけてください。また、機種により梱包内容 が異なりますので、品物がそろっているかよくご確認ください。

なお、梱包箱や梱包材は修理時の輸送に使う場合がありますので、保管をお勧めします。

## GF-200/300/400/600/800/1000 の場合

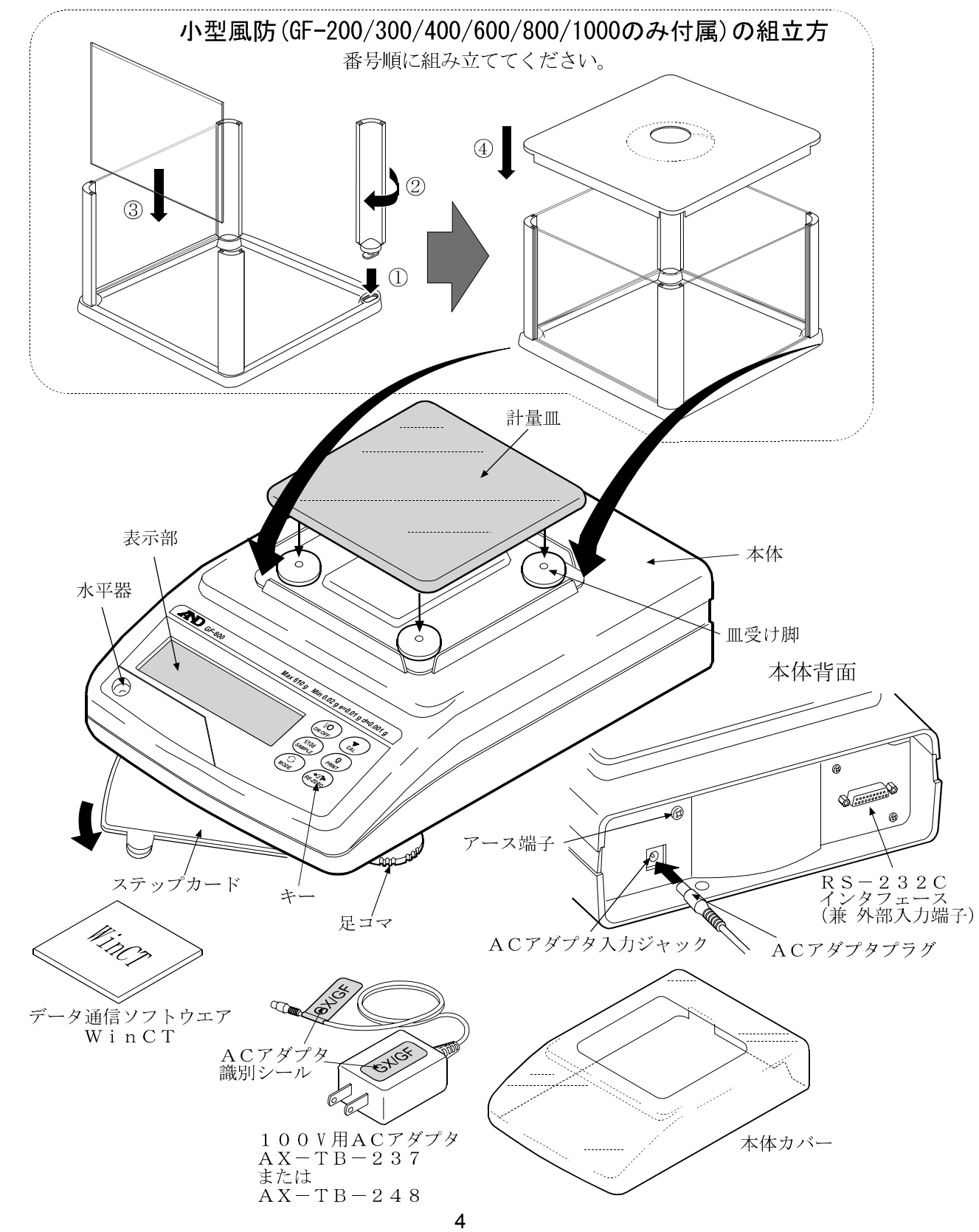

GF-2000/3000/4000/6100/6000/8000 の場合

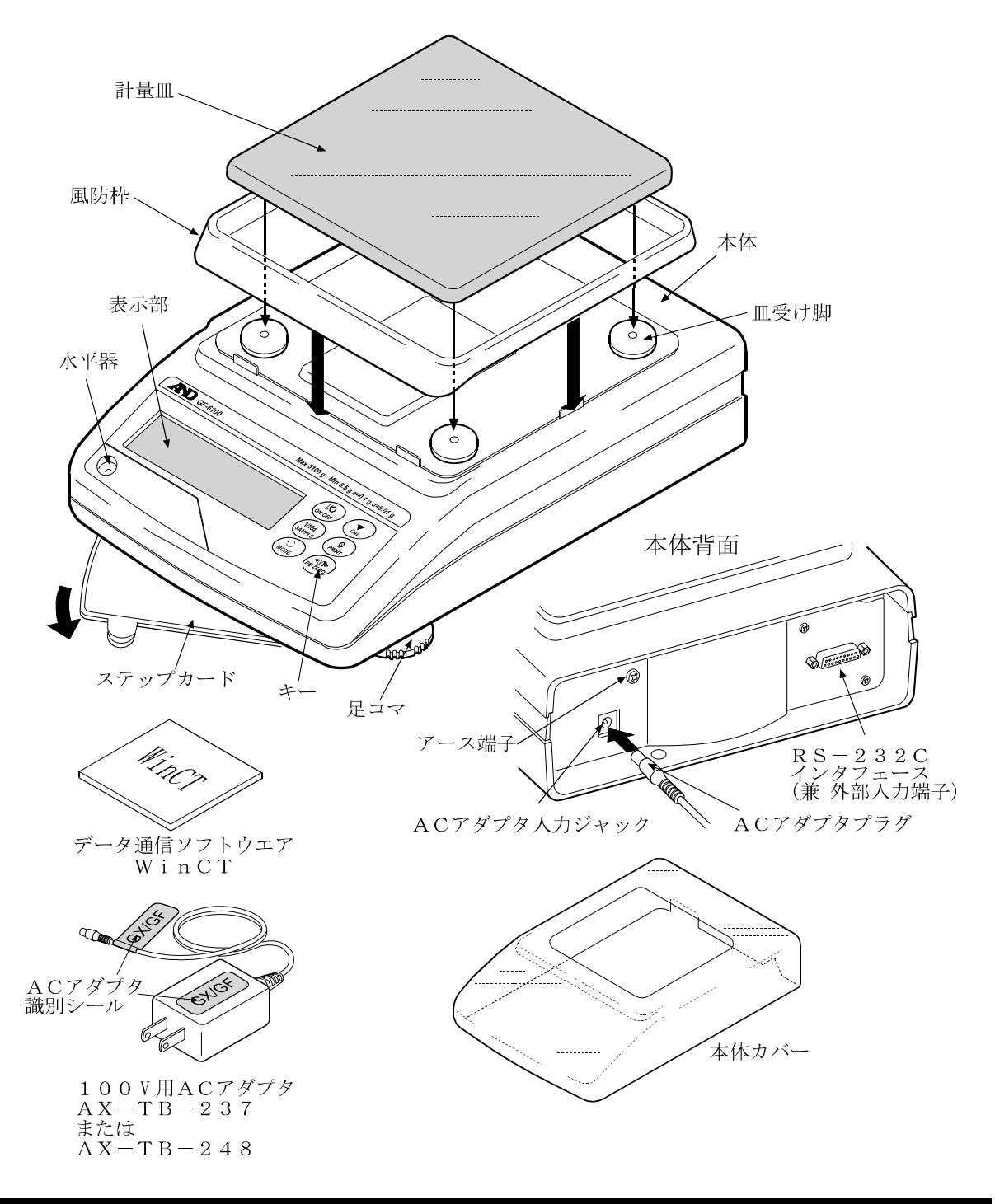

# 2-1 組立・設置

- ① 天びんを設置する場所については、後述の「注意」を考慮してください。
- ② 前項の「製品構成」を参考にしながら、計量皿と風防枠(GF-200/300/400/600/ 800/1000の場合は小型風防)を組み立ててください。
- ③ 水平器の赤い円の中に気泡が入るように、足コマを回して天びんの水平を合わせてください。
- ④ 天びん背面のACアダプタ入力ジャックにACアダプタを差し込み、もう一方のプラグをコン セントに差し込んでください。(使用前に30分以上通電してください)

## 2-2 計量前の注意(設置条件と計量準備)

電子天びんの性能を十分に引き出すために、下記の設置条件を整えてください。 □理想的な設置条件は、20℃±2℃、湿度45~60%RHの安定した環境です。 □ 塵埃の少ない部屋に設置してください。

- □ 天びん台は堅固なものを使用してください。(防振台、石盤が理想です)
- □ 部屋の中央よりもすみのほうが、また建物の2階、3階よりも1階のほうが振動が小さく、計 量に適しています。
- □ エアコン等の近くに天びんを設置しないでください。
- □ 直射日光のあたらない場所に設置してください。
- □ 磁気を帯びた機器の近くに天びんを置かないでください。
- □ 足コマを回して水平器の気泡が赤い円の中央に位置するように してください。
- □ 使用前には必ず30分以上通電してください。(ACアダプタ を電源に接続した状態)
- □ 天びんを始めて使用する場合、使用する場所を変えた場合や計 量を始めるときには、正しく計量できるよう必ずキャリブレー ションを行ってください。「6.キャリブレーション」を参照し てください。

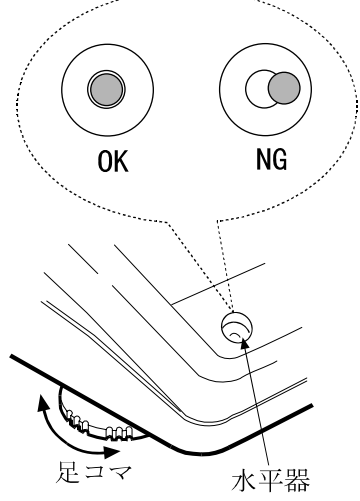

△▲ 注意 腐食性ガス、引火性ガスが漂うところに設置しないでください。

## **2-3** 計量中の注意(より精密な計量を行うために)

正確な計量を行うためには、下記の事項に注意してください。 □ 静電気の影響により、計量誤差を生じることがあります。周 囲の湿度が45%RH以下になるとプラスチック等の絶縁物 は静電気を帯びやすくなります。必要に応じて下記の対処を してください。また、天びんを接地してください。

- 別売品の除電器AD-1683を使い、試料の静電気を直 接除去する。
- 天びんの設置場所の相対湿度を高くする。
- 試料を導電性の金属製容器等に入れて計量する。
- プラスチック等の帯電物は湿った布で拭いて静電気を抑える。
- □ 磁気の影響により計量値に誤差が入ることがあります。磁性 体(鉄など)を測定する場合は、床下計量等の方法により天 びん本体と試料とを遠ざけてください。
- □ 周囲の温度と計量物(風袋を含む)の温度に差があると、計 量誤差が生じることがあります。例えば、室温20℃のとき に40℃のフラスコの周囲には対流が生じて本来の重さより も軽く表示されます。計量物や風袋はできるだけ周囲の温度 になじませてから測定してください。
- □ 計量操作は丁寧に素早く操作してください。測定に時間がか かると計量室内の温湿度の変化、空気の乱れや試料の反応・ 湿度の吸収により誤差要因が多くなります。

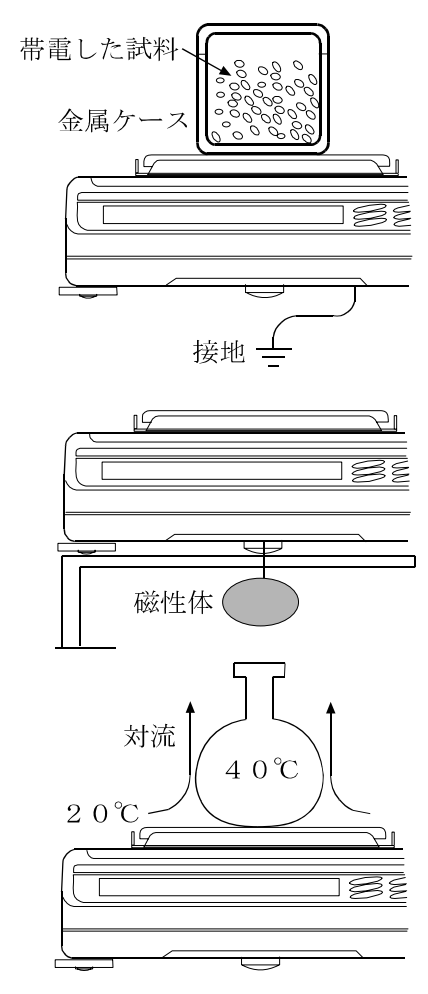

- □ 計量皿にものを載せるときは、衝撃的な荷重やひょう量を越 えた荷重を加えないでください。また、計量物は皿の中央に 載せてください。
- □ キーを押すときはペンなど先の尖ったもので押さずに指でキ ーの中央を押してください。
- □測定誤差をなくすために計量前に必ずRE-ZEROキーを押し てください。
- □ 測定結果には空気の浮力の誤差が含まれています。空気の浮 力は試料体積や大気圧、温度、湿度によって変わります。 精密な測定には浮力の補正を行ってください。
- □ 天びん内に異物が入らないようにしてください。(粉体、液体、 金属片など)

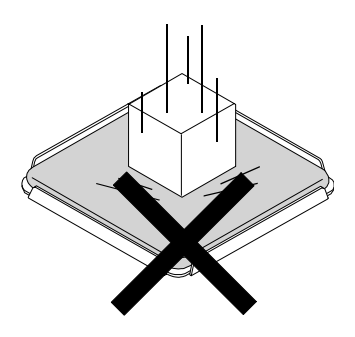

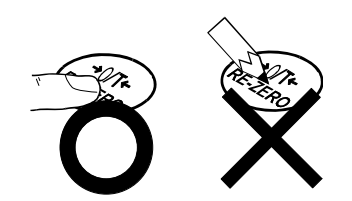

□GFシリーズには本体カバーが付属しております。また、GF-200/300/400/600 /800/1000には小型風防が付属しております。風防の部品は梱包から取り出した後しばら くの間は帯電している場合があります。また、湿度が低いときには、帯電する場合もあります。計 量値が安定しないときや、繰り返し性が悪い場合は、小型風防を外してみてください。湿らせた布 で透明な板を拭くと除電され、帯電の問題は解決します。また、別売品の除電器AD-1683や 市販の帯電防止剤を使用することも効果があります。

# 2-4 計量後の注意(天びんの保守管理)

□ 天びんに衝撃を加えたり、落とさないでください。

- □ 天びんを分解しないでください。
- □ 強力な有機溶剤で清掃しないでください。清掃には、洗剤を湿らせた柔らかく埃のでない布を 使ってください。

□ 天びん内に埃や水が入らないようにしてください。

## 2-5 電源について

この電子天びんは、ACアダプタが接続されている限り、常に通電状態となっています。 この状態で天びんに悪影響を及ぼすことはありません。 正確に計量するために使用前に30分以上通電することをお勧めします。

# 3. 表示とキーの基本操作(基本動作)

キーを「押してすぐ離した場合」と「押し続けた場合」とでは、 天びんの動作が異なります。通常の計量操作では、キーを「押 してすぐ離す」です。必要がない限り、キーを押し続けないで ください。

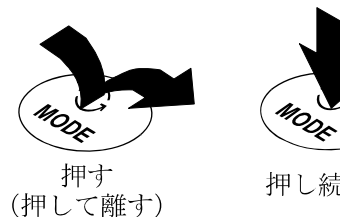

押し続ける

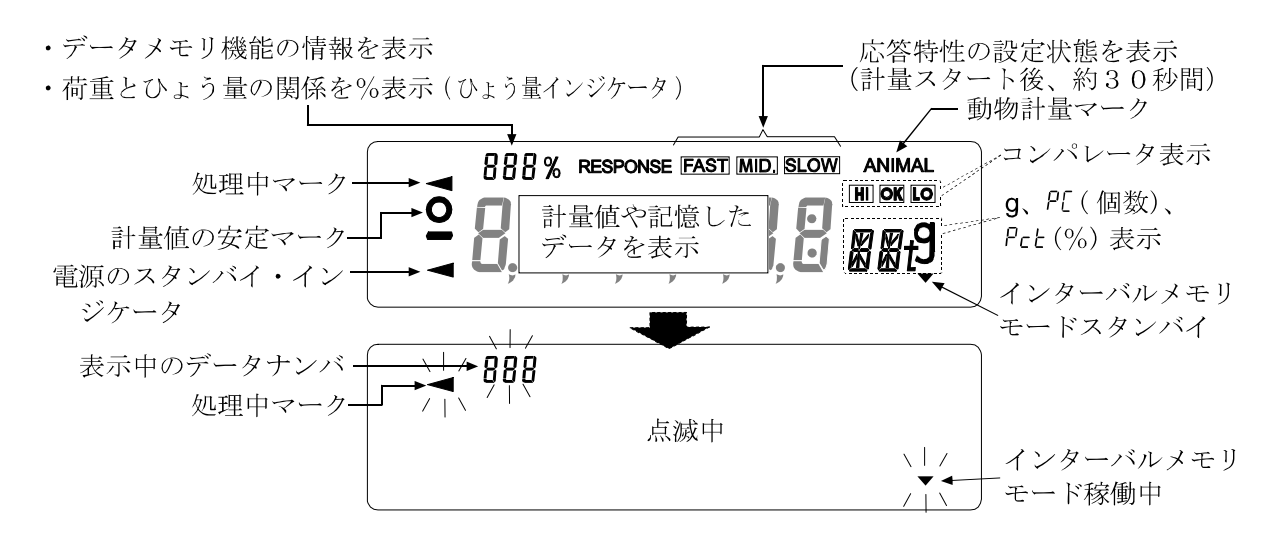

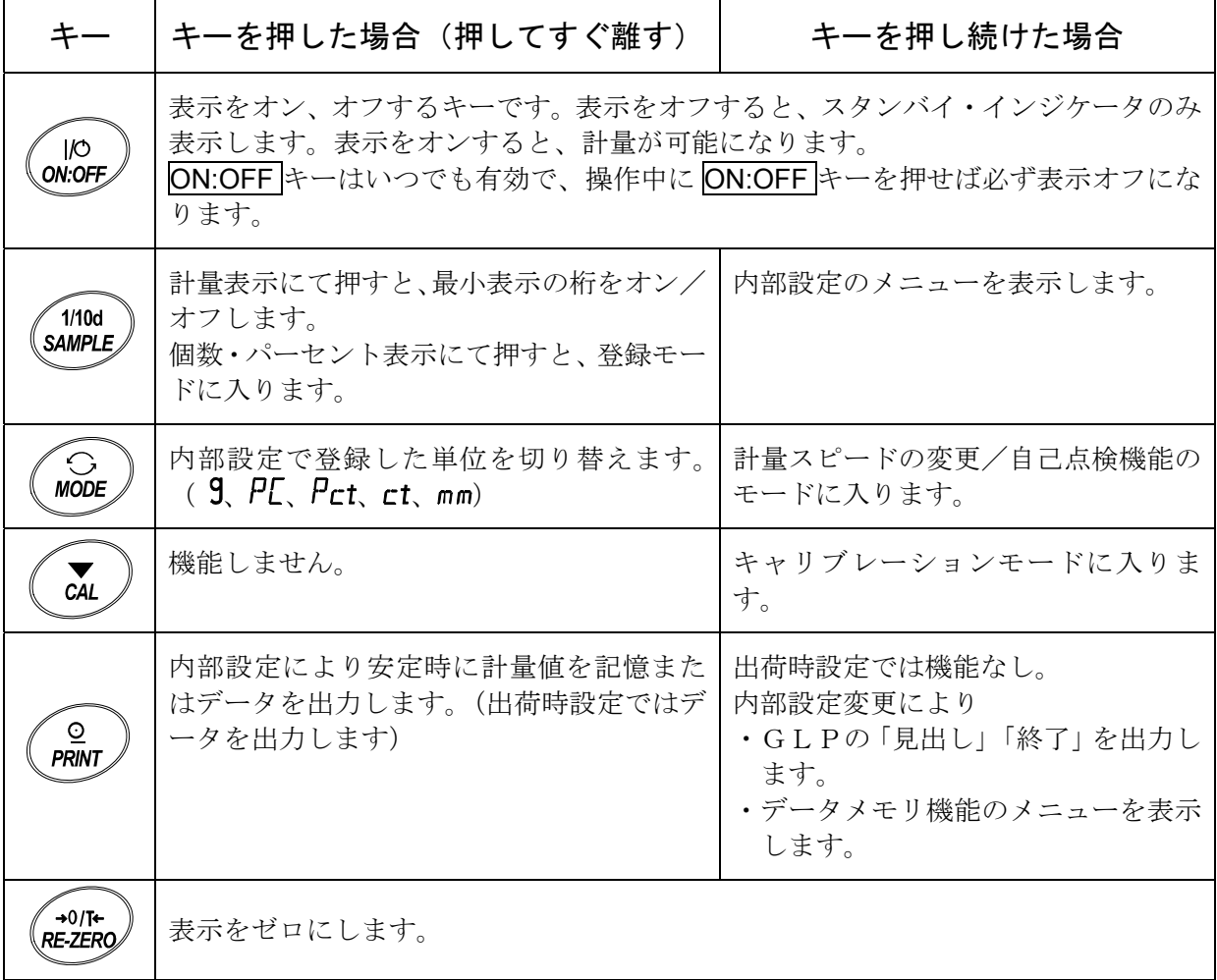

# 4. 計量

# 4-1 単位(モード)の選択

天びんで使用できるモードは、9 (グラム)、PL (個数モード)、Pct (パーセントモード)、 ct (カラット)、mm (もんめ)、比重計モードの6種類です。

MODE キーを押すと、表示の単位(モード)が切り替わります。

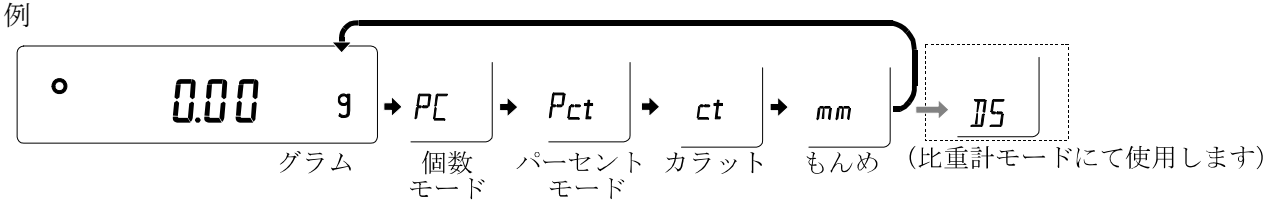

※1. 『5 (比重計モード) を使用する場合は、内部設定で登録する必要があります。

- ※2. 「カラット」は、宝石類を計量するときの単位で、1カラット=0.2g です。
	- 「もんめ」は、真珠を計量するときの単位で、1もんめ=3.75g です。
- ※3. 表示させる単位とその順番は内部設定であらかじめ登録することができます。詳しくは、 「8-7 単位登録の解説」を参照してください。

## 4-2 基本的な計量(グラム、カラット、もんめ)

- ① MODE キーを押し単位を選択します。(グラム、カラット、もんめ) ここでは、例としてグラムを選択します。
- ② 必要に応じて容器等を載せ、RE-ZERO キーを押し 0.00 g の表示に します。(小数点の位置は機種により異なります)
- 3 計量物を載せ、安定マーク |表示後、計量値を読み取ります。
- ④ 計量後、計量皿に載っているものを取り除いてください。 ※ SAMPLE キーを押すと最小表示の桁をオン/オフします。
	- ※ 内部設定を変更することにより、計量値をデータメモリに記憶する ことができます。詳しくは、「10. データメモリ機能」を参照し てください。

※ 容器等を載せた状態で ON:OFF キーを押し、計量スタートした場 合も、自動的に風袋引きを行いゼロ表示からスタートします。

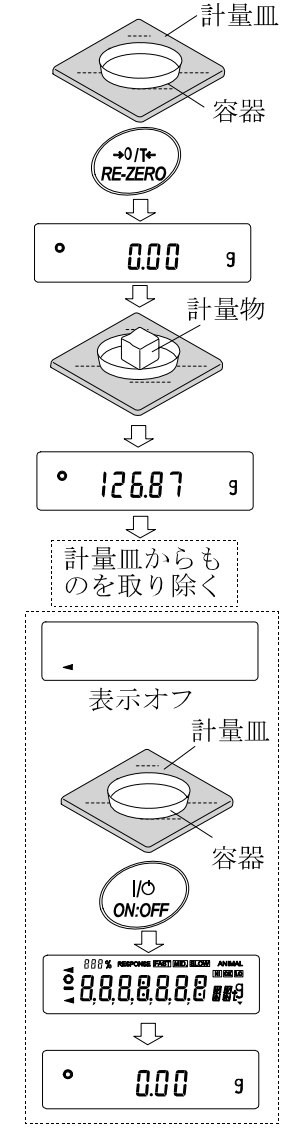

# 4-3 個数計量

品物の個数を調べる計量方法です。基準となるサンプルの単位質量(1個の重さ)に対し、計量し たものが何個に相当するかを計算して表示します。この場合、サンプルの単位質量のバラツキが小 さいほど、正確に計数(品物の個数を計る)できます。また、以下に示すACAI機能を使用する ことで計量しながら、さらに計数精度を向上させることができます。

- ※ 個数計量を行うサンプルの単位質量(1個の重さ)は、少なくとも天びんのグラム最小表示の10倍 以上のものを対象とすることをお勧めします。
- ※ サンプルの単位質量のバラツキが大きい場合は、正確に個数計量できない場合があります。
- ※ 個数計量の誤差が大きい場合は、頻繁にACAIを行う、複数回に分けて測定する、などの方法を 試してください。

#### 個数モードへの切替

① MODE キーを押して単位を PL にします。 (PL =個)

#### 単位質量の登録

- ② SAMPLE キーを押し、単位質量登録モードに入ります。 ※登録モードでも MODE キーを押すと次のモードに切り替わります。
- ③ さらに SAMPLE キーを押すと、登録時のサンプル数を変更できます。 (10,25,50,100個) ※サンプルの単位質量は、通常多少のバラツキがあると考えられますので、 登録時のサンプル数が多いほうが正確に計数できます。
- ④ 必要に応じて容器等を載せ、RE-ZERO キーを押し 25 0 の表示にし ます。(25個の例)
- ⑤ 指定した数のサンプルを載せます。
- ⑥ PRINT キーを押すと、単位質量を登録して計数表示になります。 (25個のとき 25 p[ )
	- ※ 載せられたサンプルの重量が軽すぎると判断される(計数誤差が大きく なる)場合は、サンプルの追加を指示してきますので、表示されたサン プル数になるように追加して再度 PRINT キーを押してください。正常 に登録されれば計数表示になります。
	- ※ 単位質量が軽すぎて登録不可能の場合は Lo |を表示します。
	- ※ 登録した単位質量は、電源を切っても記憶しています。

### 個数モード(計数)

### ⑦ 計数が可能です。

※ 内部設定を変更することにより、複数(20個)の単位質量をデータメ モリに記憶し、サンプルの種類により切り替えることができます。詳し くは「10.データメモリ機能」を参照してください。

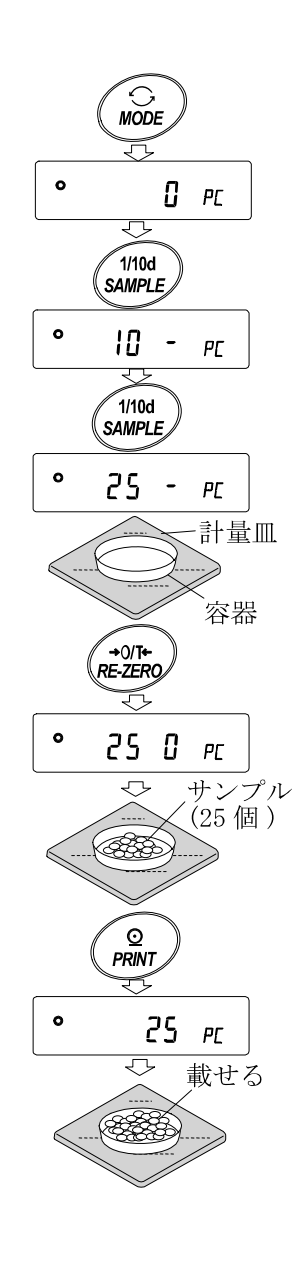

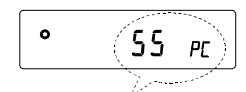

(計量した個数を表示)

#### ACAI

ACAIはサンプル数を増すごとに計数精度を自動で向上させる(サンプル1個1個のバラツ キが平均化され誤差を少なくする)機能です。⑥の単位質量登録した後、以下の⑧のステップ へ進んでください。

⑧ サンプルを少し追加すると処理中マークが点灯します。 (誤動作を防ぐために3個以上追加してください。また、載せ 過ぎでは点灯しません。表示個数と同程度の個数を目安として 追加してください。)

処理中マーク

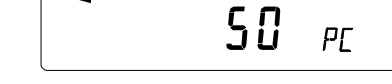

- ⑨ 処理中マークが点滅している間はサンプルを動かさないでください。(精度を更新中です。)
- ⑩ 処理中マーク消灯後、精度は更新されます。この作業を繰り返すごとに、計数精度はさらに向 上します。また、100個を越えてからのACAIの範囲は特に定めてありません。表示個数 と同程度の個数を目安として追加してください。
- ⑪ ACAIで使用したサンプルを全て降ろし、計数作業に入ります。

## 4-4 %計量モード(パーセント計量モード)

基準となるサンプル重量を100%とした場合、これに対し計量したものが何%に相当するかを表 示します。目標重量に「計り込む」場合や、試料のバラツキを調べるときに有用です。

#### %計量モードへの切替

- ① MODE キーを押して単位を pct にします。( pct =パーセント)
- 100%質量の登録(パーセント計量の準備)
- ② SAMPLE キーを押し、100%質量登録モードに入ります。 ※登録モードでも MODE キーを押すと次のモードに切り替わります。
- 3 必要に応じて容器等を載せ、RE-ZERO キーを押し IOO 0 Pct の表 示にします。
- ④ 100%に相当するサンプルを載せます。
- ⑤ PRINT キーを押すと、100%質量を登録してパーセントの値を表示 します。| IOOOO Pct ※100%に相当するサンプルの重量が軽すぎて登録不可能の場合 は lo を表示します。 ※ 小数点の位置は100%質量により変化します。 ※ 登録した値は電源を切っても記憶しています。

#### パーセント計量

⑥ パーセント計量が可能です。

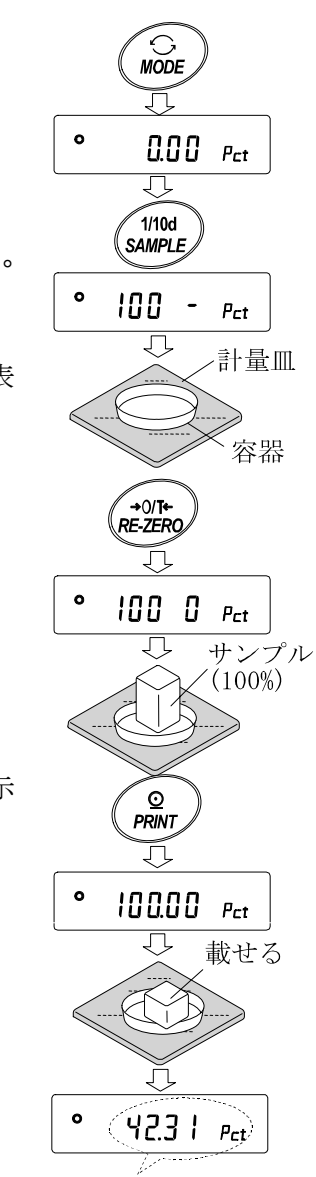

(計量物の%を表示)

# 5. 計量スピードの変更/自己点検機能

# 5-1 計量スピードの変更

天びんを設置した場所の振動や風に合わせられるよう、計量スピード(応答特性)を次の3段階か ら選択できます。

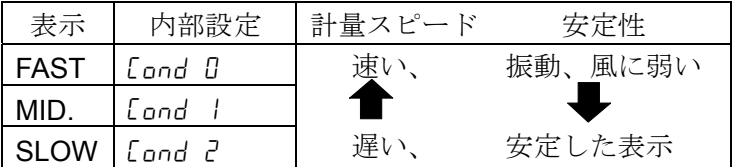

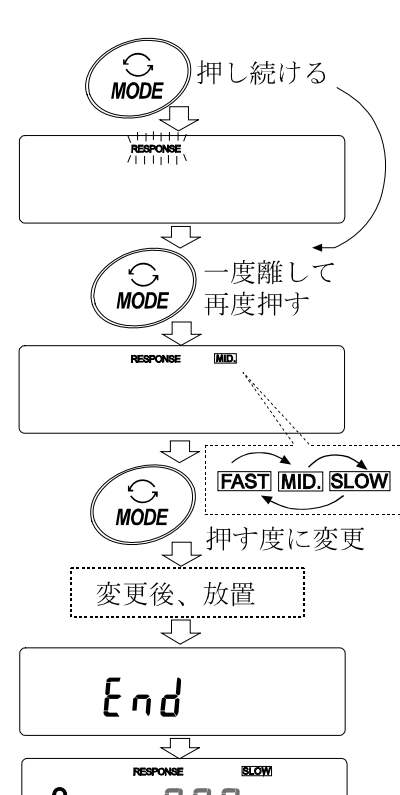

U.U U .

 $9<sup>1</sup>$ 

計量スピードの設定

 $\mathfrak g$ 

RESPONSE FAST MID. SLOW

0.00

 $\circ$ 

① MODE キーを RESPONSE が表示されるまで押し続け、表示 したなら再度 MODE キーを押してください。

- ② MODE キーを押して設定を選択してください。 (FAST、MID.または、SLOW の何れかを選択します。)
- 3 放置すると End を表示し計量表示に戻り、一定時間(約 30秒)更新した状態を表示します。

#### お知らせ

- 計量スピードの設定値は、内部設定「環境・表示」の「応答特性 (Cond)」で変更できます。
- 応答特性を MID.または SLOW から FAST にした場合、表示書換周期 は10回/秒になります。

応答特性を FAST から MID.または SLOW にした場合、表示書換周期 は5回/秒になります。

応答特性が MID.または SLOW で表示書換周期を10回/秒にした い場合、また応答特性が FAST で表示書換周期を5回/秒にしたい 場合、内部設定「環境·表示(bR5Fnc)」の「表示書換周期(5Pd)」 の設定を変更してください。設定方法は「8. 内部設定」を参照し てください。

# 5-2 自己点検機能

正しい測定結果が得られない場合や、天びんの動作が正常でないと思われる場合、以下の自己点検機 能により天びんの動作点検を行ってください。

- ① MODE キーを RESPONSE が表示されるまで押し続けます。
- ② 自動的に天びんの動作点検を開始します。
- 3 点検終了後、点検結果(例 OK : 自己点検結果良好)を表示 し、計量表示に戻ります。
- 注意 点検中に不具合を検出した場合、天びんは [[H no] を表示 します。最寄りの販売店へご連絡ください。

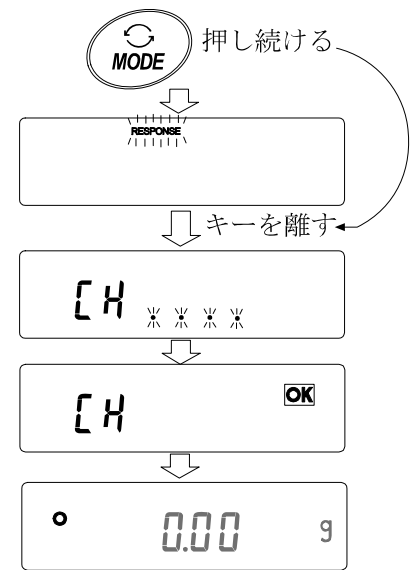

# 6. キャリブレーション(天びんの校正)

## キャリブレーション

校正分銅を使って天びんを校正します。

## キャリブレーション・テスト

校正分銅を使って計量の正確さを確認した結果を出力します。 ※校正は行いません。

### キャリブレーションの注意

□ キャリブレーション中は特に振動、風、温度変化に注意してください。

□ キャリブレーションおよびキャリブレーション・テストでは、GLPに対応した保守記録の出力 が行えます。GLPの保守記録を出力するには、内部設定「データ出力(dout)」の「GLPに 関する出力(info)」を設定する必要があります。GLP出力にはパソコンまたはオプション・ プリンタが必要です。

なお、キャリブレーション・テストは、GLPに対応した保守記録の出力を設定しているとき のみ有効な機能です。

### 校正分銅を使用するときの注意

□ キャリブレーションで用いる分銅の正確さがキャリブレーション後の天びんの精度を左右します。 □ キャリブレーションやキャリブレーション・テストに使用する分銅は、下の表から選んでください。

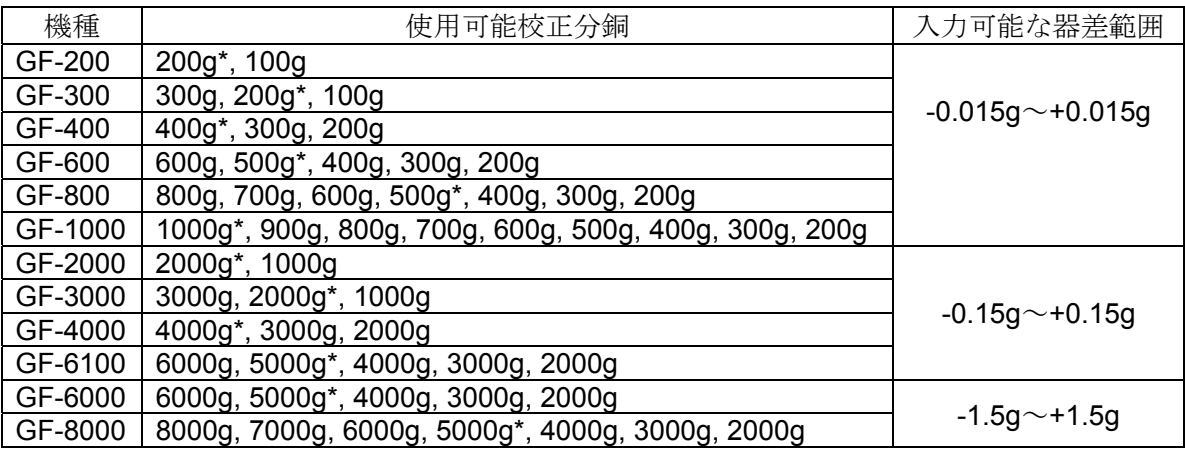

\* は出荷時設定

### 表示

 $\ddot{\phantom{1}}$ 

「天びんが校正データを取り込んでいるマーク」です。表示していると きは振動や風などを天びんに与えないようにしてください。

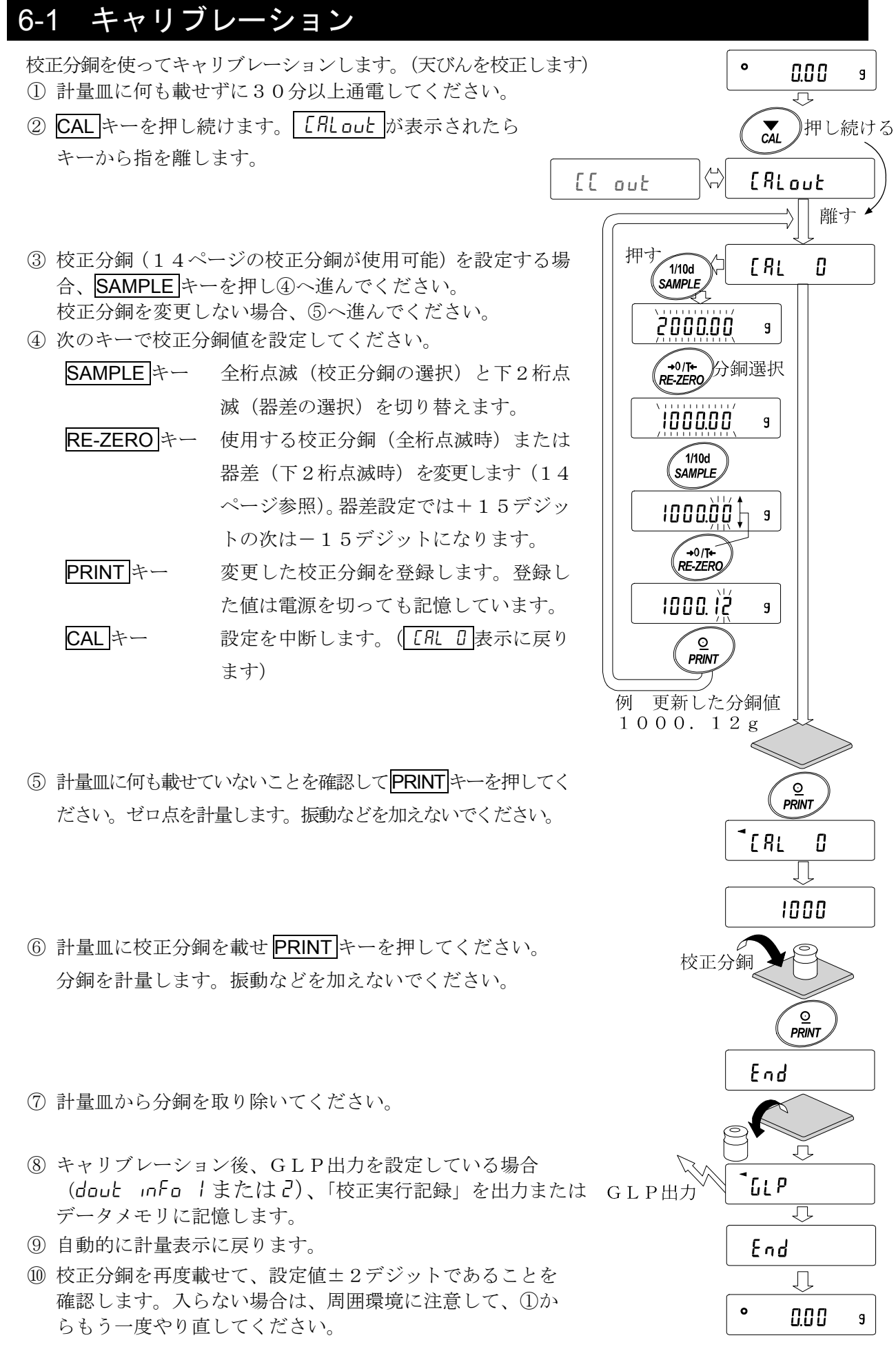

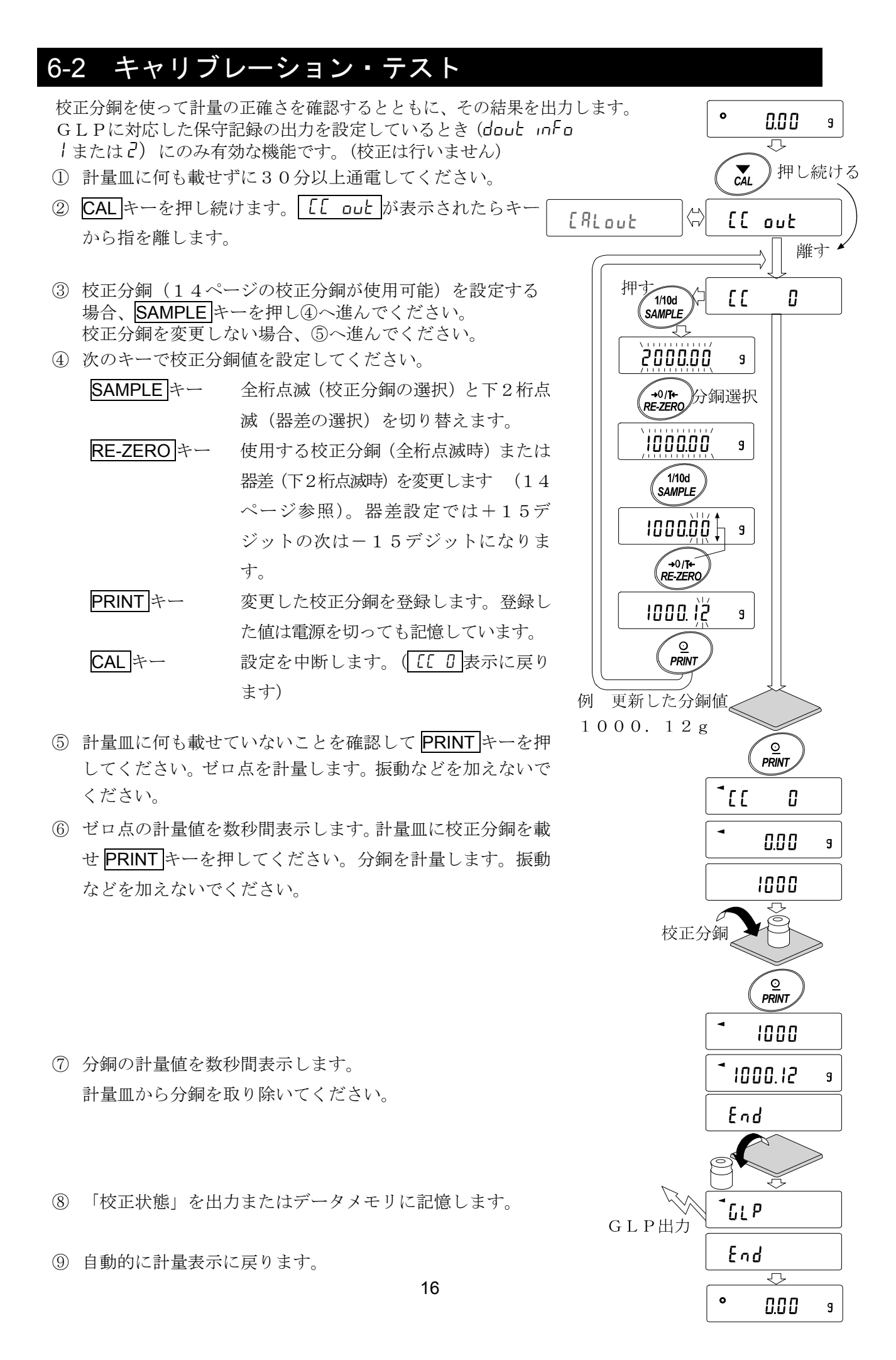

# 7. 機能選択と初期化

# 7-1 機能選択

天びんは不用意に変更されては困るデータ(正確に計量するための校正データ、使用環境へ適合す るためのデータ、RS-232Cインタフェースを制御するデータ等)を記憶しています。それら のデータを保護する目的で「機能選択スイッチ」が設けられ、「変更禁止」または「変更可能(使 用可能)」を選択できます。「変更禁止」にすると、その機能に入ることができないので、不用意な 変更を防げます。「機能選択のスイッチ」には次の二つがあります。

- ・内部設定
- ・キャリブレーション

### 設定方法

- ① 表示をオフします。
- ② PRINTと SAMPLE キーを押しながら ON:OFF キーを押すと P5 を表示します。
- ③ PRINT キーを押し、次のキーで機能を選択してください。 SAMPLE キー 点滅中の桁 (スイッチ)を選択します。 RE-ZERO キー 点滅中のスイッチの状態を選択します。 0 変更禁止/使用不可 1 変更可能/使用可能 PRINT キー 登録し、計量表示に戻ります。 CAL キー 操作をキャンセルします。

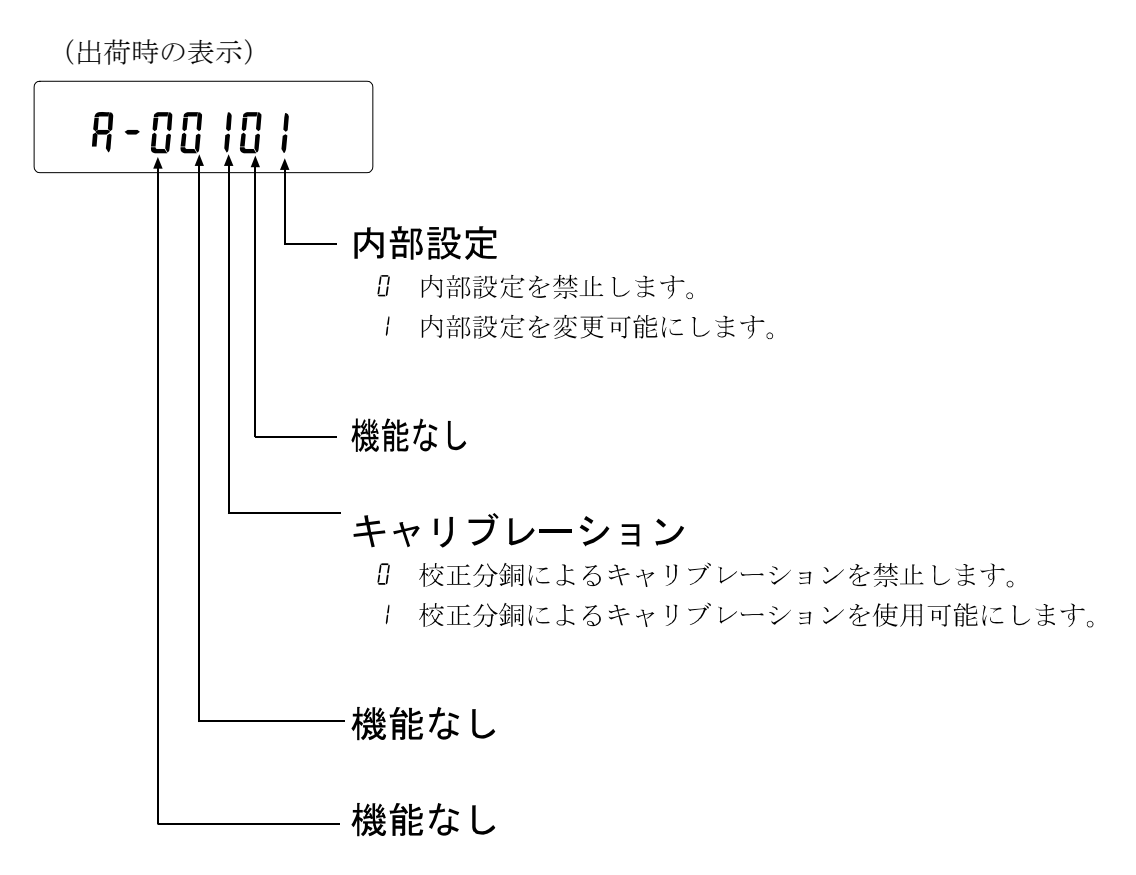

# 7-2 初期化

天びんの各設定値を工場出荷時の値に戻す機能です。 初期化される内容は次の通りです。

- □ 校正データ
- □ 内部設定
- □ 単位質量(個数モード)、100%質量値(パーセント計量モード)
- □ データメモリ機能により記憶したデータ
- □ 校正分銅値
- □機能選択の状態

注意 初期化後、必ず校正を実行してください。

#### 設定方法

- ① 表示をオフします。
- ② PRINTと SAMPLE キーを押しながら ON:OFF キーを押すと を表示します。
- 3 SAMPLE キーを押して LLr の表示にします。
- ④ PRINT キーを押します。(キャンセルする場合は CAL キーを押します)
- ⑤ RE-ZERO キーを押します。
- ⑥ PRINT キーを押すと初期化を実行します。 実行後、計量表示になります。

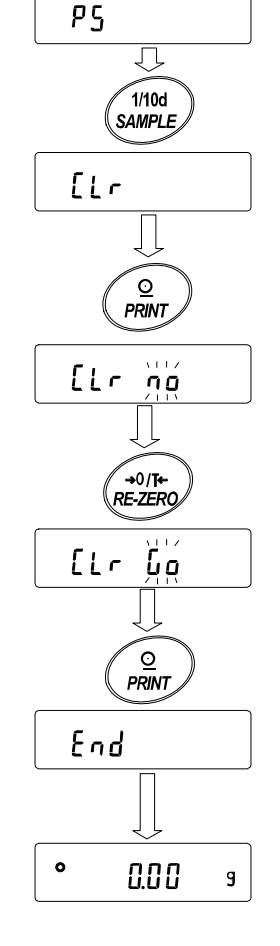

1/10d

O<br>PRINT

押しながら

 $\bigcap_{N:OFF}$ 

挿す

# 8. 内部設定

内部設定は、天びんの動作方法を指定する項目を更新・閲覧する機能です。設定値は、ACアダプ タを抜いても記憶されていて、更新するまで有効です。

内部設定のメニュー構造は、下図の例のように分類項目と設定項目の2層からなり、各設定項目に は一つの設定値が登録されています。各設定項目で有効になる設定値は、最後に表示した設定値で す。変更した設定値が天びんの動作に反映されるのは、PRINT キーを押した後です。

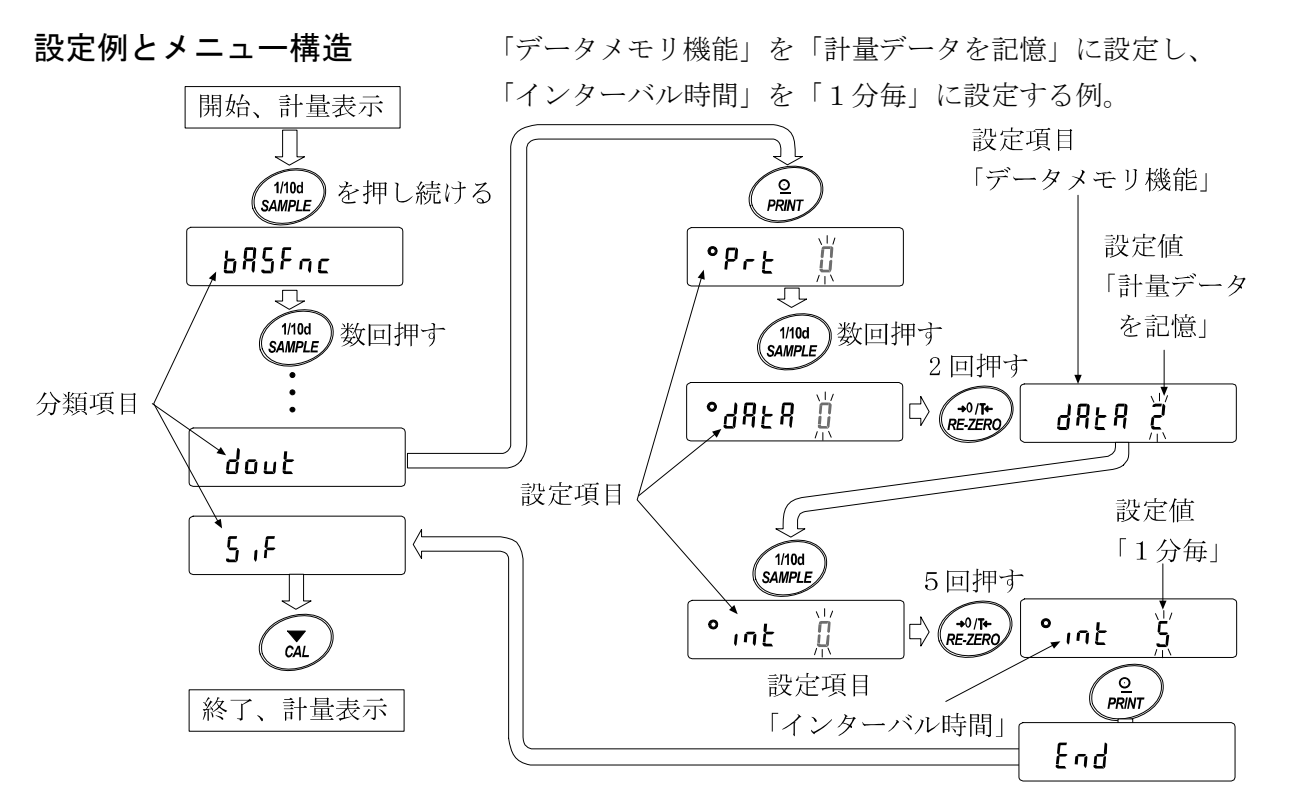

注意 設定と使用条件(使用環境)によっては正しく動作しない場合がありますので、変更内容を確 かめて変更してください。

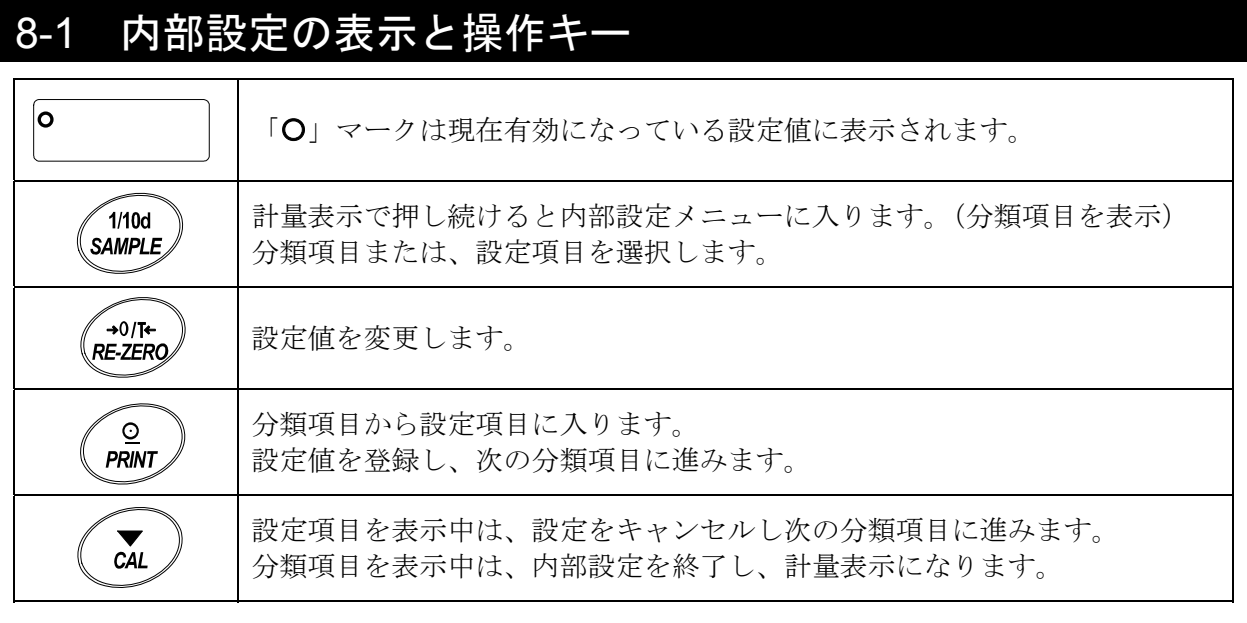

# 8-2 項目一覧

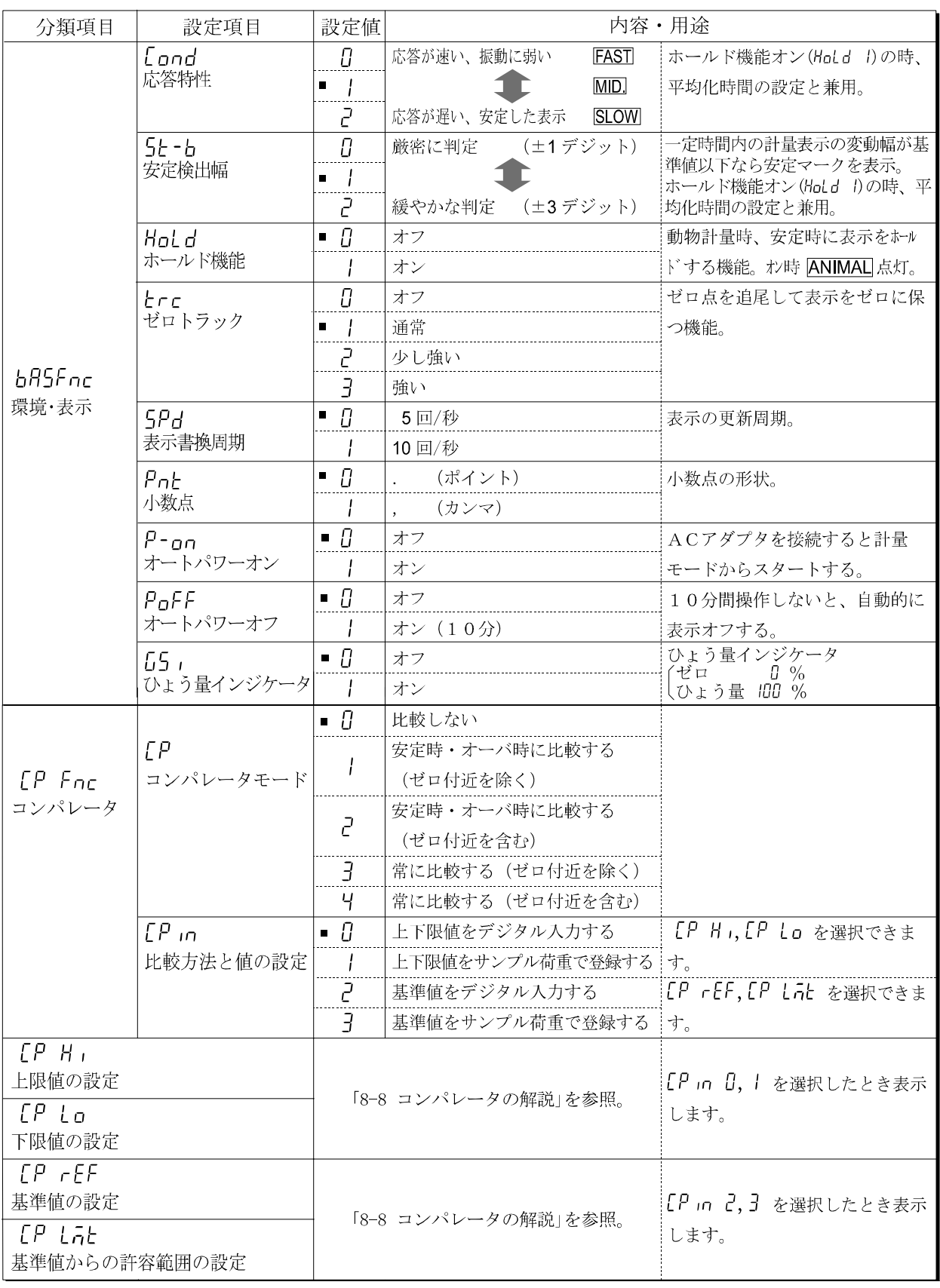

■は出荷時設定です。

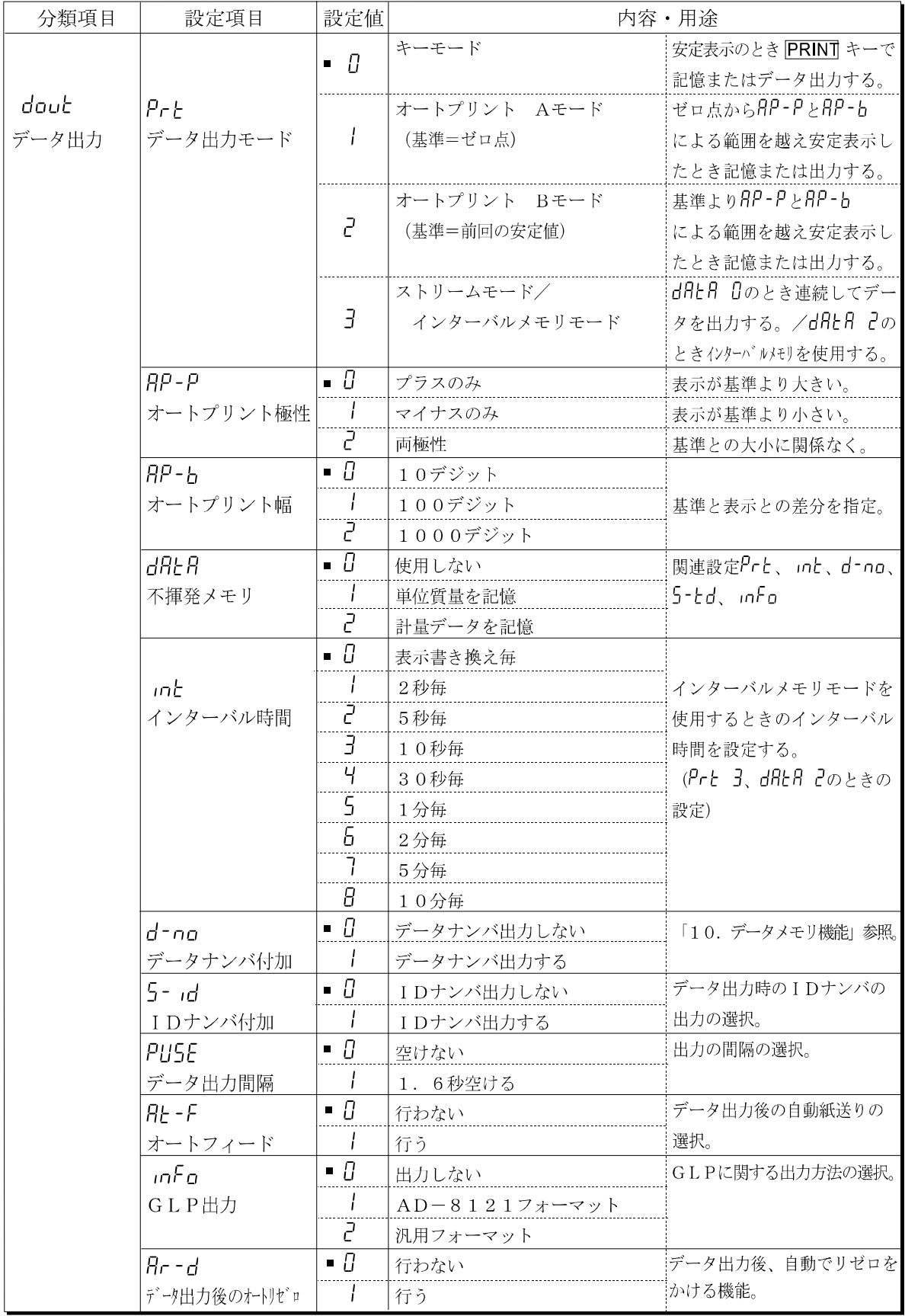

■は出荷時設定です。

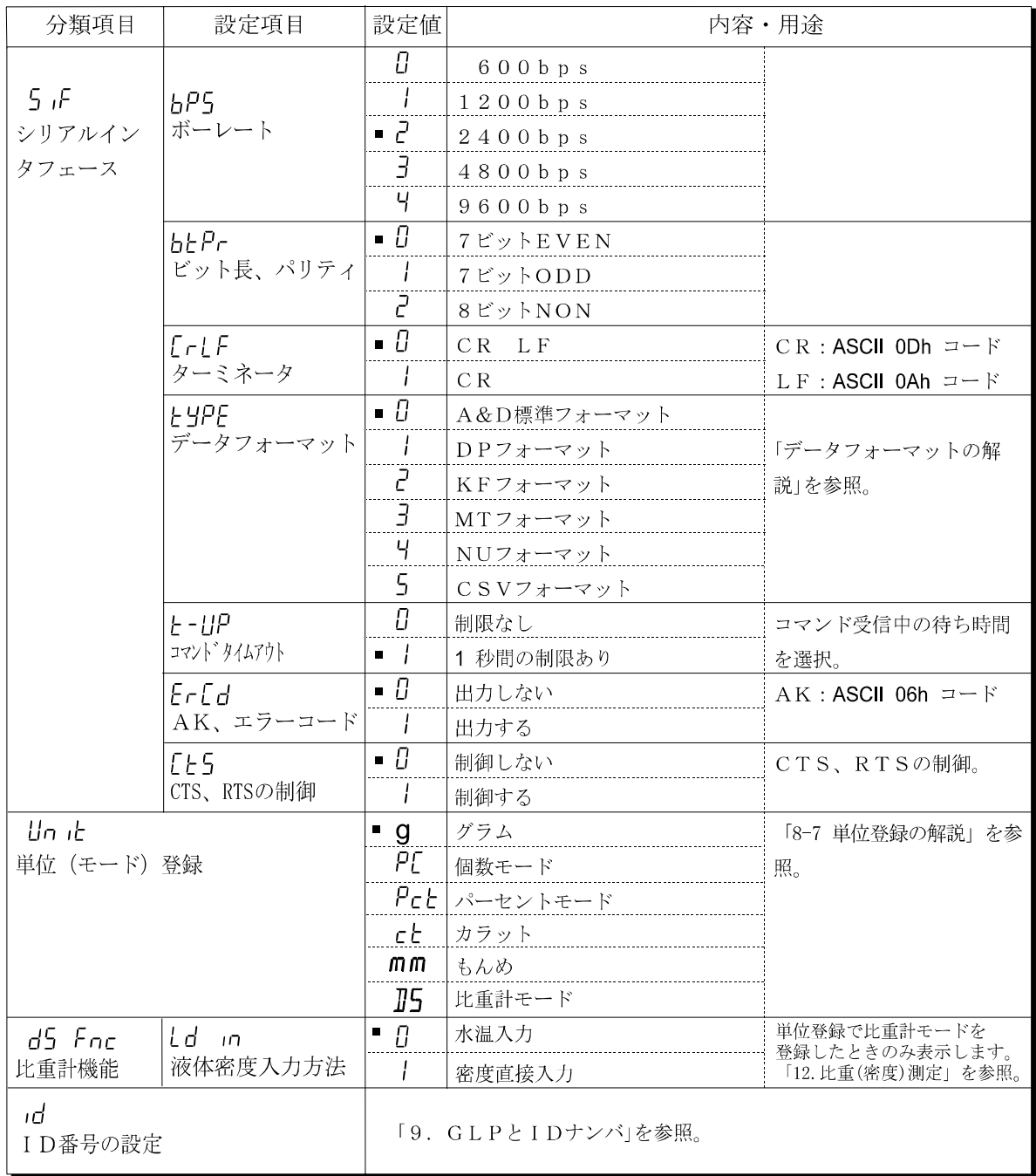

■は出荷時設定です。

「デジット」は、最小表示の単位。

## 注意 ボーレートや計量データに付加するデータ(日付、時刻、IDナンバ等)の有無によっては、 表示書換ごとのデータを全て出力できない場合があります。

# 8-3 環境・表示の解説

#### 応答特性(Cond)の特性と用途

荷重の変動に対し鋭敏に表示が反応します。 Cond O

- 粉末や液体の計り込み、きわめて軽いサンプルの計量や、計量値の安定度よりも作 業能率を優先する場合、設定値を小さくします。設定後 FAST と表示されます。 荷重の変動に対してゆっくりと表示が変化します。 Cond 2 使用環境等により計量値が安定しにくい場合、設定値を大きくします。設定後
	- SLOW と表示されます。

※ホールド機能をオンしている場合は、平均化時間の設定を兼ねます。

#### 安定検出幅(5t-b)の特性と用途

計量値が安定したと判定するための設定です。一定時間内の計量値の変動幅が設定値以下になると 安定マークを表示し計量値の記憶や出力を行います。この設定はオートプリントに影響します。

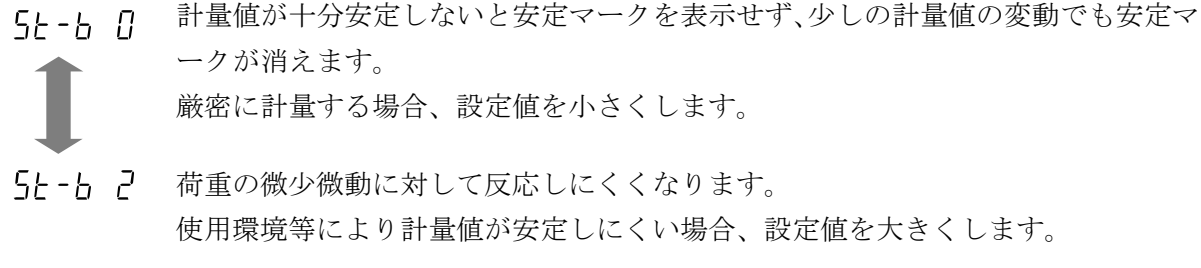

※ホールド機能をオンしている場合は、平均化幅の設定を兼ねます。

#### ホールド機能(Hold)の特性と用途(動物計量)

動いている動物などを計量するための機能です。計量値がゼロから一定範囲(動物計量範囲)以上 で、変動が「平均化幅」以内で一定時間(「平均化時間」)経過したとき処理中マークを点灯させ、 そのときの平均値を計量結果として固定表示します。計量した動物を降ろすと、自動的に表示がゼ ロになります。設定をオン「1」にして単位が個数モード以外のときに機能します。(動物計量マ ーク ANIMAL 点灯)平均化時間と平均化幅は内部設定「応答特性(Lond)」と「安定検出幅(5t-b)」 で設定します。

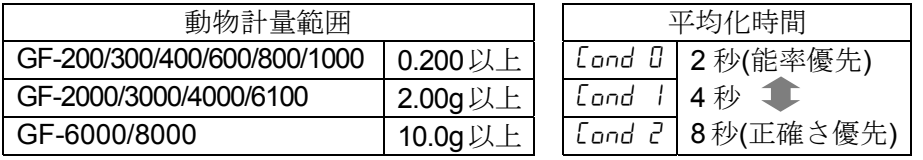

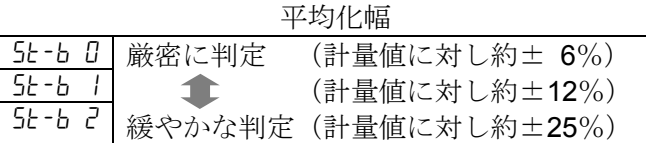

※GF-200を除き、動物皿キット(GX-12別売)が取付可能です。

#### ゼロトラック(trc)の特性と用途

表示がゼロのとき、使用環境の影響等によりゼロ点が微少変動する場合、自動的にゼロ点を追尾し てゼロ表示を維持する機能です。計量値が数デジットの場合、ゼロトラックをオフにしたほうが正 確に計量できます。「デジット」は、最小表示の単位。

トrr n ゼロトラックを使用しない。「例 計量値が 0.02 g の場合、trc0 に設定する」 ゼロトラックを使用する。ゼロ点の追尾は通常  $\epsilon$ rc I  $\mathcal{C}$ ゼロ点の追尾は少し強い  $\overline{A}$ 〃 ゼロ点の追尾は強い

## 表示書換周期 (5Pd) の解説

表示の更新速度(書換周期)の設定です。この設定は「ボーレート」、「データ出力間隔」等ととも にストリームモードの動作状態に影響します。

※この設定は、計量スピードの変更により自動で選択されます。

#### 小数点(Pnt)の解説

表示および出力の小数点の形状を選択します。

#### オートパワーオン (P-an) の解説

ACアダプタから電源を投入したとき、ON:OFF キーを押さなくても自動的に計量表示になる設 定です。天びんを自動機器に組み込んでいる場合などに使用します。ただし、正しく計量するには 電源投入後30分以上の通電が必要です。

#### オートパワーオフ (PoFF) の解説

電源がオンの状態で一定時間(約10分間)、何も操作されない状態が続くと自動的に表示のみを オフとする機能です。

#### ひょう量インジケータ (G5i) の解説

ひょう量インジケータは、通常の計量では荷重とひょう量の関係をパーセントで表示します(ゼロ 0%、ひょう量 100%)。なお、内部設定によりデータメモリ機能を使用する設定(「不揮発メモリ (data)」を「計量データや単位質量を記憶」)に変更した場合は、優先してデータメモリの機能 (メモリデータ数やメモリデータ No.の表示)に使用します。

# 8-4 データ出力の解説

内部設定「データ出力モード (Prt)」は、データメモリ機能(「不揮発メモリ (dRtR)」を「計 量データを記憶」にする)での動作と、RS-232Cへデータを出力するときの動作に適用され ます。

#### キーモード

安定マークを表示しているとき、PRINT キーを押すと計量値を1回出力(または記憶)します。 このとき表示を1回点滅させ出力(または記憶)したことを知らせます。

必要な設定 dout Prt 0 キーモード

## オートプリント Aモード

計量値が基準の「ゼロ表示」より「オートプリント極性」と「オートプリント幅」で指定した範囲 を越え、かつ安定マークを表示したとき、計量値を1回出力(または記憶)します。また、安定マ ークを表示しているとき、PRINT キーを押すと計量値を1回出力(または記憶)します。このと き表示を1回点滅させ出力(または記憶)したことを知らせます。

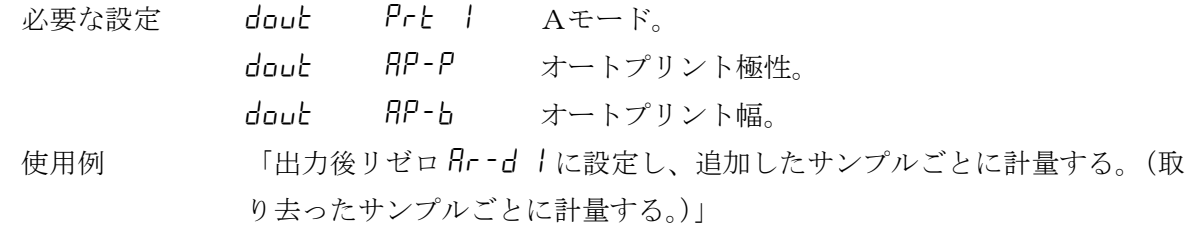

#### オートプリント Bモード

計量値が基準の「直前の安定マークを表示した値」より「オートプリント極性」と「オートプリン ト幅」で指定した範囲を越え、かつ安定マークを表示したとき、計量値を1回出力(または記憶) します。

また、安定マークを表示しているとき、PRINT キーを押すと計量値を1回出力(または記憶)し ます。このとき表示を1回点滅させ出力(または記憶)したことを知らせます。

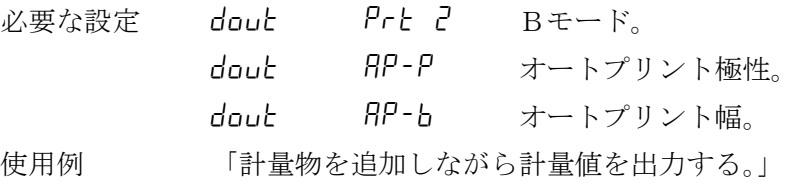

## ストリームモード

表示が安定するしないに関わらず表示書換ごとに計量値を出力します。このモードでは表示の点滅 は行いません。データメモリ機能(「不揮発メモリ(dRLR)」を「計量データを記憶」にする)を 使用しているときはインターバルメモリモードになります。

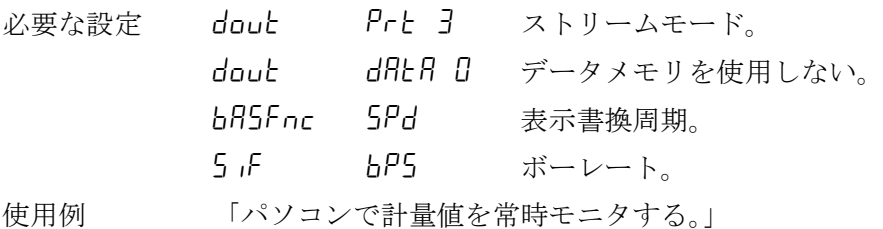

注意 ボーレートや計量データに付加するデータ (日付、時刻、IDナンバ等)の有無によっては、 表示書換ごとのデータを全て出力できない場合があります。

### インターバルメモリモード

定期的に計量データをメモリに記憶します。

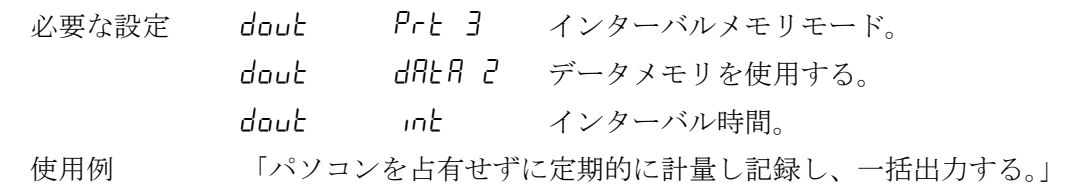

# 8-5 データフォーマットの解説

内部設定「5」F tyPE データフォーマット」による計量データの出力フォーマットと計量データ に付加されるデータフォーマットの解説です。

#### A&D標準フォーマット 5iF type 0

周辺機器と接続する標準フォーマットです。AD-8121Bは MODE1、MODE2 を使用します。

- ・ 1データは15文字(ターミネータを含まず)固定です。
- ・ 最初に2文字のヘッダがあり、データの種類・状態を示します。
- ・ データは符号付きで、上位の不要なゼロも出力します。
- ・ データがゼロのとき、極性はプラスです。
- ・ 単位は3文字で表します。

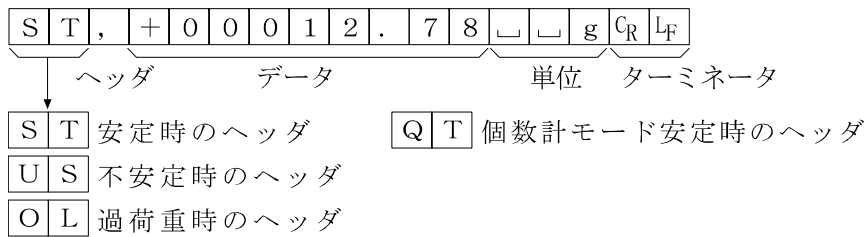

### DPフォーマット(ダンプ プリント) 5if type 1

AD-8121Bは MODE3 を使用します。

- ・ 1データは16文字(ターミネータを含まず)固定です。
- ・ 計量オーバ以外は最初に2文字のヘッダがあり、データの種類・状態を示します。
- ・ 計量オーバでもゼロでもない計量値には、数値の前に極性が付きます。
- ・ データの上位の不要なゼロはスペースとなります。

・ 単位は3文字で表します。

 $|W|T|$  $7<sup>1</sup>$ 8  $\frac{1}{g}$   $c_R$   $L_F$ マッタ |W|T|安定時のヘッダ|| |Q T 個数計モード安定時のヘッダ US 不安定時のヘッダ

#### KFフォーマット 5if type 2

カールフィシャー水分計用フォーマットです。

- ・ 1データは14文字(ターミネータを含まず)固定です。
- ・ ヘッダはありません。
- ・ 計量オーバでもゼロでもない計量値には、数値の前に極性が付きます。
- ・ データの上位の不要なゼロはスペースとなります。
- ・ 安定時には単位を出力します。不安定時には単位を出力しません。

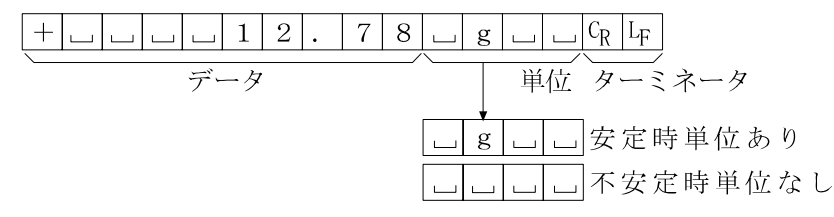

# MTフォーマット 5if type 3

上記以外のフォーマットを使用したい場合選択してください。

- ・ データが負数のときのみ符号があります。
- ・ 2文字のヘッダがあります。
- ・ データの上位の不要なゼロはスペースとなります。
- ・ 1データの文字数は単位の文字数で変わります。

#### $S\Box\Box\Box\Box\Box\Box\Box\Box\Box\Box$ 単位 ターミネータ ヘッダ  $\overline{z}$

- $|S|$ \_ $|\notimes \vec{E}|$ 時のヘッダ
- $S$   $D$  不安定時のヘッダ
- |S|I|過荷重時のヘッダ

#### NUフォーマット 5if type 4

数値のみ出力するフォーマットです。

- •データは9桁(ターミネータを含まず)固定です。
- 極性1桁、数値8桁の構成です。
- ・ 上位ゼロも出力します。
- ・ ゼロの場合、正極性です。

$$
\frac{+|0|0|0|1|2|. |7|8|C_{R}|L_{F}}{\overline{7}-7} = \frac{7}{7-3} \times 7 - 3
$$

#### CSVフォーマット 5if type 5

A&D標準フォーマットのデータ部と単位部を","で区切ったものです。オーバ時も単位が付きます。 計量値にIDナンバ、データナンバを付加する場合、それぞれがカンマで区切られ計量値までが1 つのデータとなります。

#### ※ 計量値にIDナンバ、データナンバを付加するには、内部設定の変更が必要です。

タ

LAB-123, No. 012, ST, +00012. 78,  $\angle$  g  $\langle$ CR> $\langle$ LF>

- TDナンバ データナンバ - 計量値

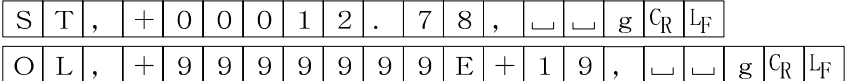

#### IDナンバ dout 5-id 1

天びんの識別番号です。7桁固定です。

#### データナンバ dout d-no 1

データメモリ機能でメモリした計量値をRS-232Cから出力するとき、その直前にデータナン バを付加することができます。

- •データナンバは6桁(ターミネータを含まず)固定です。
- · CSVフォーマット選択時(5iF type 5) "." は","になります。

 $\boxed{\text{N}}$  0 . 0 0 1  $\boxed{\text{C}_{\text{R}}}$   $\boxed{\text{L}_{\text{F}}}$ 

※ 計量値にIDナンバ、データナンバを付加する場合の出力順序は、IDナンバ、データナンバ、 計量データとなります。

# 8-6 データフォーマットの出力例

安定時

$$
\begin{bmatrix} 0 & 0 & 0 \\ 0 & 0 & 0 \\ 0 & 0 & 0 \end{bmatrix}
$$

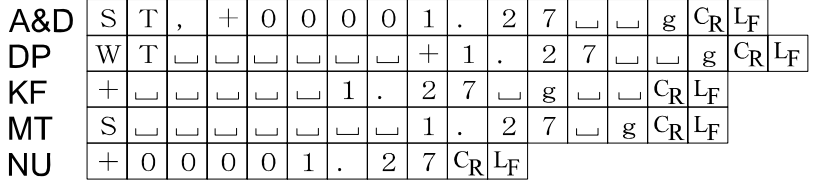

不安定時

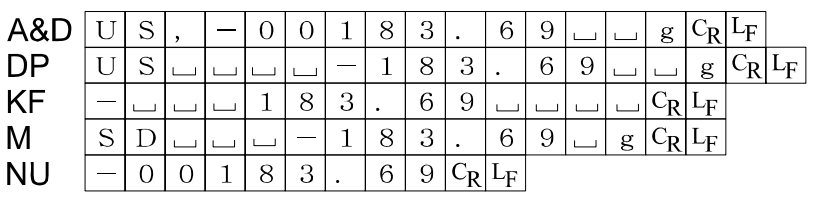

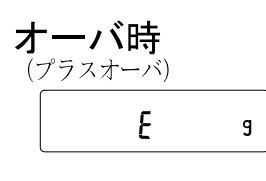

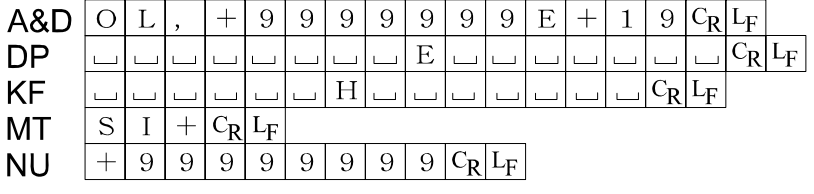

$$
\frac{\mathbf{+}^{\mathbf{-}}\mathbf{+}^{\mathbf{+}}\mathbf{+}^{\mathbf{+}}\mathbf{
$$

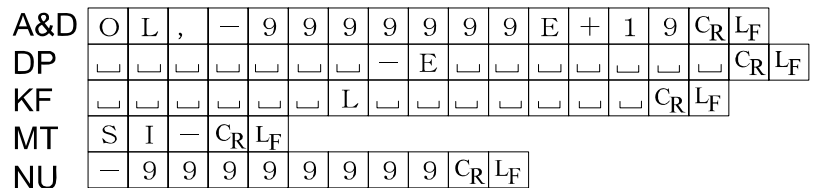

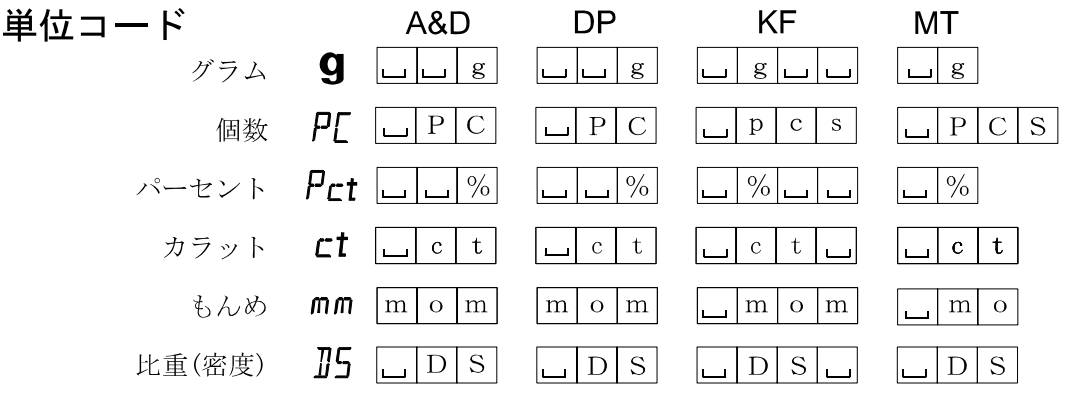

山 スペース、20h。  $C_R$ キャリッジリターン、ODh。 LF ラインフィード、OAh。

## 8-7 単位(モード)登録の解説

内部設定「単位登録(Unit)」の解説です。次の手順で登録した単位(モード)は、計量表示のと き MODE キーで選択できます。単位の順番を変更するときや必要のない単位を表示させない場合に 使用します。

※ 登録した単位はACアダプタを抜いても記憶されていて、更新されるまで有効です。

#### 設定手順

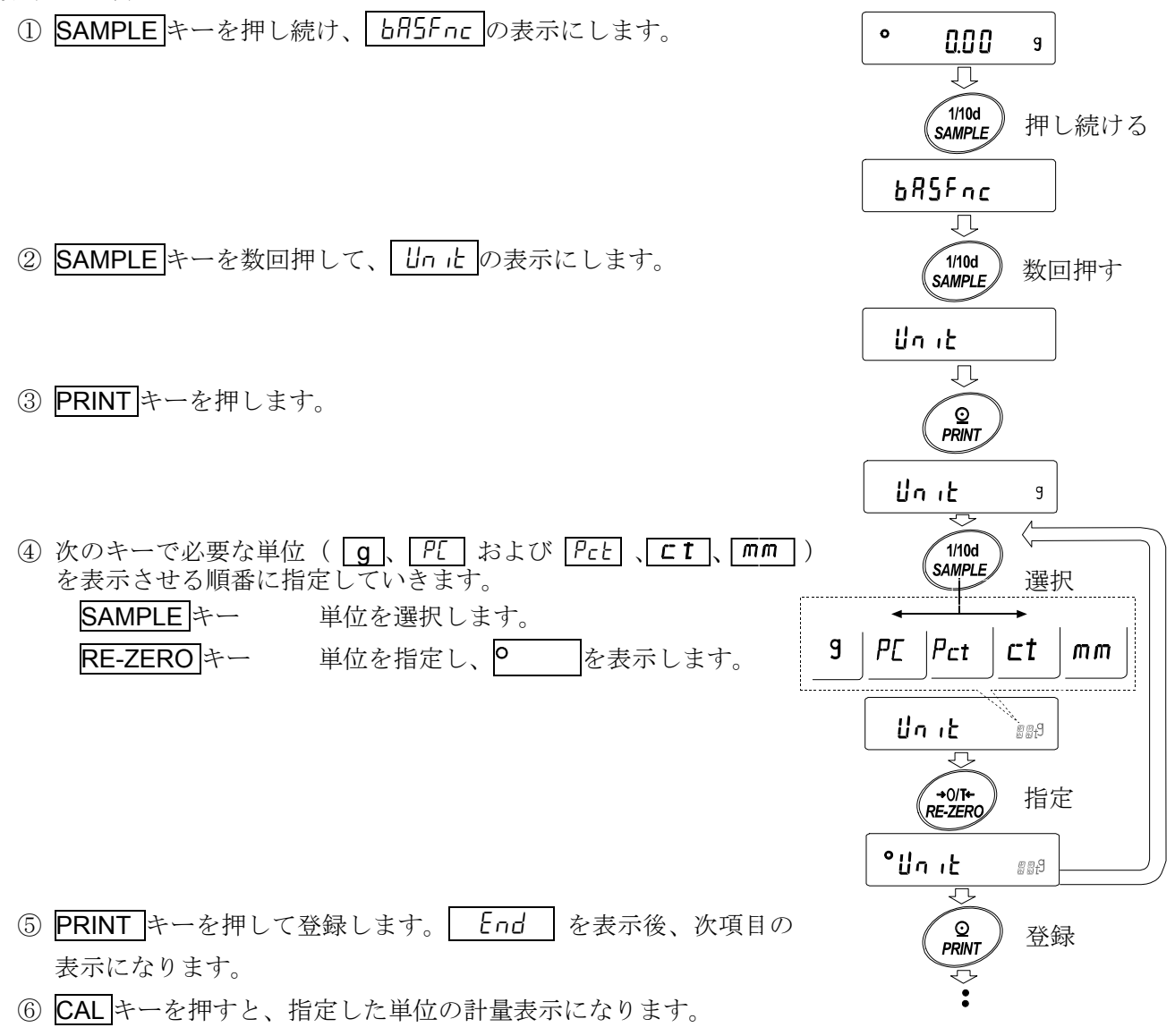

## 設定例 g(グラム)→P[(個数モード)の順番で単位登録を行う

① SAMPLE キーを押し続けて、  $\bullet$ 0.00  $\mathbf g$ 内部設定モードの ba5fnc を表示させます。 刀  $\begin{pmatrix} 1/10d \\ \text{SAMPLE} \end{pmatrix}$ 押し続ける  $bR5Fnc$ 刀  $\sqrt{\frac{1}{100}}$ 2 SAMPLE キーを数回押して、「Unit の表示にします。 数回押す Un ib  $\overline{\mathfrak{g}}$ **O**<br>PRINT ③ PRINT キーを押します。 Un ib  $\overline{g}$ रार —<br>RE-ZERC א<br>RE-ZERC ④ RE-ZERO キーを押して 指定 g 単位を指定し、O お表示します。  $^{\circ}$ lln it  $\overline{g}$ रा 1/10d 押す 5 SAMPLE キーを押して、 Unit PL の表示にします。 Un ib  $PL$ ⇩ ⑥ RE-ZERO キーを押して  $R = 2ERQ$ 指定 PL 単位を指定し、O を表示します。  $^{\circ}$ lln ib  $PL$ 冗  $\begin{array}{c} \circ \\ \circ \\ \text{PRINT} \end{array}$ ⑦ PRINT キーを押して指定した単位を登録します。 登録End ١d  $\overline{\mathbb{C}}$  $\sum_{\text{CAL}}$ ⑧ CAL キーを押すと計量表示に戻り、 単位は始めに指定した g 単位になります。  $\frac{1}{\sqrt{2}}$  o  $\bullet$ 0.00  $G$   $PC$  $\sum_{MODE}$ ⑨ MODE キーを押すたびに、 g→PL の順番で単位が切り替わるようになります

# 8-8 コンパレータの解説

コンパレータの結果は HI OK LO で表示します。比較の適用範囲には次の5種類があります。 「比較しない」

「安定時·オーバ時に比較する(ゼロ付近を除く)」

「安定時·オーバ時に比較する(ゼロ付近を含む)」

「常に比較する(ゼロ付近を除く)」

「常に比較する(ゼロ付近を含む)」

比較の基準には「上限値と下限値」と「基準値と許容範囲」があります。

各値の入力方法には「デジタル入力」と「サンプル荷重による入力」があります。

内部設定 Cp fnc を参照してください。

ゼロ付近とは、最小表示の±10デジット以内です。例えば、GF-2000でグラム表示の場 合は、±0.10g以内がゼロ付近となります。

### 設定例1(ゼロ付近を除き常に比較、基準値・許容範囲のデジタル入力)

#### 比較方法の選択(適用範囲と比較基準、値の入力)

- ① SAMPLE キーを押し続けて内部設定モードの ba5fnc を表示させます。
- 2 SAMPLE キーを数回押して、「LP Fnc の表示にします。
- ③ PRINT キーを押します。
- ④ RE-ZERO キーを数回押して、 Cp 3 の表示にします。
- ⑤ SAMPLE キーを押して Cpin の表示にします。
- 6 RE-ZERO キーを数回押して、「LPin 2 の表示にします。
- ⑦ PRINT キーを押すと、選択した方法を登録します。

#### 値の入力

⑧ Cp ref を表示しているとき、PRINT キーを押してください。現在設定されている値を表示 します(全点滅)。設定値を変更する必要がない場合 PRINT または CAL キーを押してくださ い。⑨に進みます。

設定値を変更する場合、RE-ZERO キーを押し、次のキーで登録してください。

SAMPLE キー 点滅する桁を移動します。

RE-ZERO キー 点滅する桁の値を変更します。

MODE キー 極性反転します。

- PRINT キー 登録し、⑨へ進みます。
- CAL キー キャンセルし、⑨へ進みます。
- ⑨ Cp lmt を表示しているとき、PRINT キーを押すと、現在設定されている値を表示します。 設定値を変更する場合は、次のキーで許容範囲を登録できます。許容範囲は基準値を100% とする値で入力します。

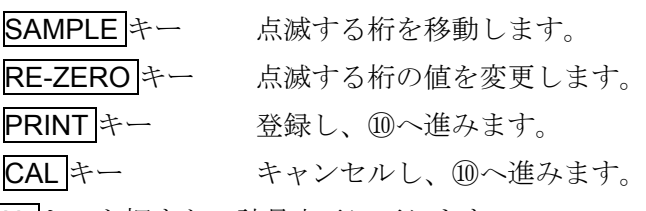

⑩ CAL キーを押すと、計量表示に戻ります。

### 設定例2(ゼロ付近も含め安定時・オーバ時に比較、上下限値、荷重入力)

#### 比較方法の選択(適用範囲と比較基準、値の入力)

- 1 SAMPLE キーを押し続けて内部設定モードの bR5Fnc を表示させます。
- 2 SAMPLE キーを数回押して、「LP Fnc の表示にします。
- ③ PRINT キーを押します。
- ④ RE-ZERO キーを数回押して、 Cp 2 の表示にします。
- ⑤ SAMPLE キーを押して、 Cpin の表示にします。
- 6 RE-ZERO キーを数回押して、「LPin Iの表示にします。
- ⑦ PRINT キーを押すと、選択した方法を登録します。

#### 値の入力

- 8 「「PH」を表示しているとき、PRINT キーを押すと、現在設定されている値を確認でき(全点 滅)、RE-ZERO キーを押すと、荷重入力モードに入ります。
- ⑨ RE-ZERO キーを押すと、 0.00g を表示します。上限値の重さのサンプルを天びんに載せ、 PRINT キーを押します。(上限値を登録します。)
- **⑩ 終了すると [P Lo** を表示します。
- ⑪ Cp lo を表示しているとき、PRINT キーを押すと、現在設定されている値を確認でき(全 点滅)、RE-ZERO キーを押すと、荷重入力モードに入ります。
- ⑫ RE-ZERO キーを押すと、 0.00g を表示します。下限値の重さのサンプルを天びんに載せ、 PRINT キーを押します。(下限値を登録します。) CAL キーを押すと、計量表示に戻ります。

# 9. GLPとIDナンバ

## 9-1 主な用途

□GLPは、「医薬品の安全性試験の実施に関する基準」(Good Laboratory Practice)です。GLPに 対応したデータ出力をRS-232Cからオプション・プリンタやパソコンへ出力できます。

□ GLPに対応したデータ出力には、天びんメーカ名(A&D)、機種名、シリアルナンバ、

IDナンバおよびサイン欄を含みます。キャリブレーションおよびキャリブレーション・テス トでは、使用分銅および結果を含みます。

AD-8121Bを使用すれば、AD-8121Bのカレンダ機能により、日付、時刻を印字できます。 □RS-232Cから次のGLPに対応したデータを出力できます。

- ・ 校正実行記録(キャリブレーション時の出力)
- ・ 校正状態(キャリブレーション・テストの出力)
- ・ 一連の計量値をわかりやすく管理するための区切り(「見出し」、「終了」)
- □ IDナンバは、天びんの保守管理のとき天びんの識別ナンバとして使用できます。

□ IDナンバは、ACアダプタを外しても保持され、新たに登録するまで有効です。

## 9-2 IDナンバの設定

- ① SAMPLE キーを押し続け、内部設定モードに入り ba5fnc の表示にします。
- ② SAMPLE キーを数回押して、id の表示にします。
- ③ PRINT キーを押すと、次のキーでIDナンバを入力できます。

RE-ZERO キー 点滅する桁の文字を変更します。「表示の対応表」を参照。

- SAMPLE キー 点滅する桁を移動します。
- PRINTキー 変更を登録し、「bR5Fnc を表示します。

CAL キー 変更をキャンセルし、おB5Fnc を表示します。

0 1 2 3 4 5 6 7 8 9 - ABCDEFGHIJKLMNOPQRSTUVW  $|R|_b|$ [ $|_d|$ [ $|_c|_d$  $\lvert \iota \rvert \tilde{\sigma} \lvert \sigma \rvert \sigma \lvert \mathcal{P} \lvert \mathcal{P} \lvert \sigma \rvert$  $\zeta$ ĥ  $7|B|g$ П  $\mu$  $\Box$  Space

4 おB5Fnc の表示のとき、CAL キーを押すと計量表示に戻ります。

## 9-3 GLP出力

GLPデータを出力するためには内部設定 info 1(AD-8121用フォーマット)または info 2(汎用フォーマット)に設定します。

- 注意 AD-8121Bプリンタに出力する場合
	- ・ 接続に関しては「13.RS-232Cインタフェース」の「13-2 周辺機器との接続」 を参照してください。
	- ・ AD-8121Bは MODE3 を使用します。
	- ·天びんの内部設定「データ出力間隔(PU5E)」を「1」に設定します。
	- ・ 出力データに含まれる日付・時刻が合っていない場合は、AD-8121Bの日付・時 刻の調整を行ってください。

## キャリブレーション時の出力

校正分銅を使って天びんを校正したときのGLP出力です。

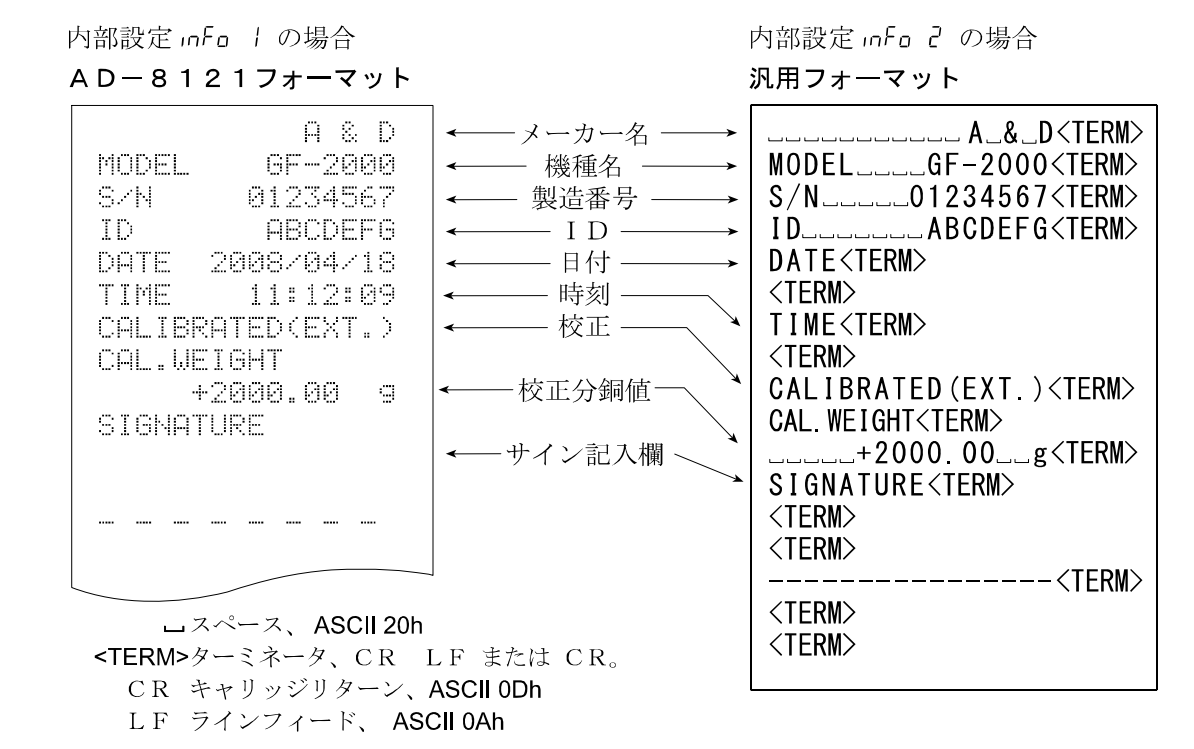

### キャリブレーション・テスト時の出力

校正分銅を使って天びんの計量精度を確認するときのGLP出力です。(校正は行いません)

内部設定 InFo | の場合

内部設定 InFo 2 の場合 汎用フォーマット

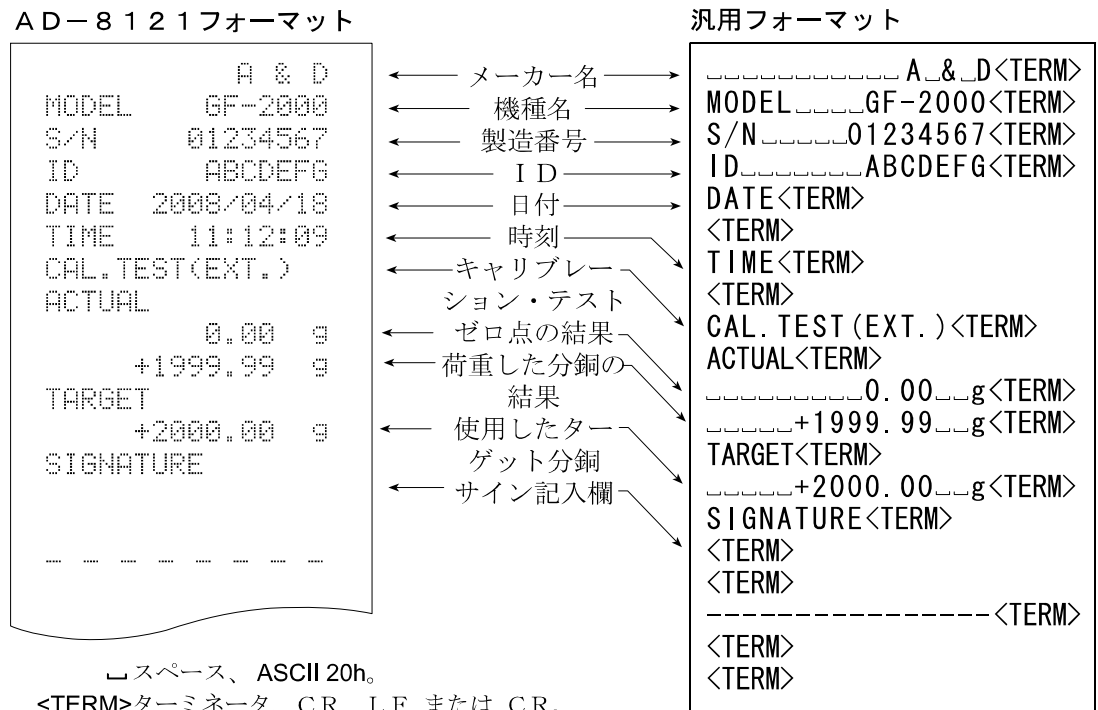

IERM>∦ ミイ LIVIPシーミネーシ、UK LiP よたは<br>CR キャリッジリターン、ASCII ODh。 LF ラインフィード、ASCII 0Ah。

### 見出しと終了の出力

#### 用途・動作

「一連の計量値」の管理方法として、計量値の前後に「見出し」と「終了」の部分を追加します。 PRINT キーを押し続ける操作で「見出し」と「終了」を交互に出力します。

- 注意 · AD-8121Bプリンタへデータを出力する場合、AD-8121Bは MODE3 に設定し てください。
	- ·データメモリ機能を使用している場合(dRLR 0 以外のとき)、見出しと終了は出力でき ません。

#### キーによる出力方法

- ① 計量値を表示しているとき、PRINT キーを押し続け 5tart の表示にすると「見出し」を出力 します。
- ② 計量値を出力させます。出力方法は、データ出力モードの設定によります。
- 3 PRINT キーを押し続け rEcEnd の表示にすると「終了」を出力します。

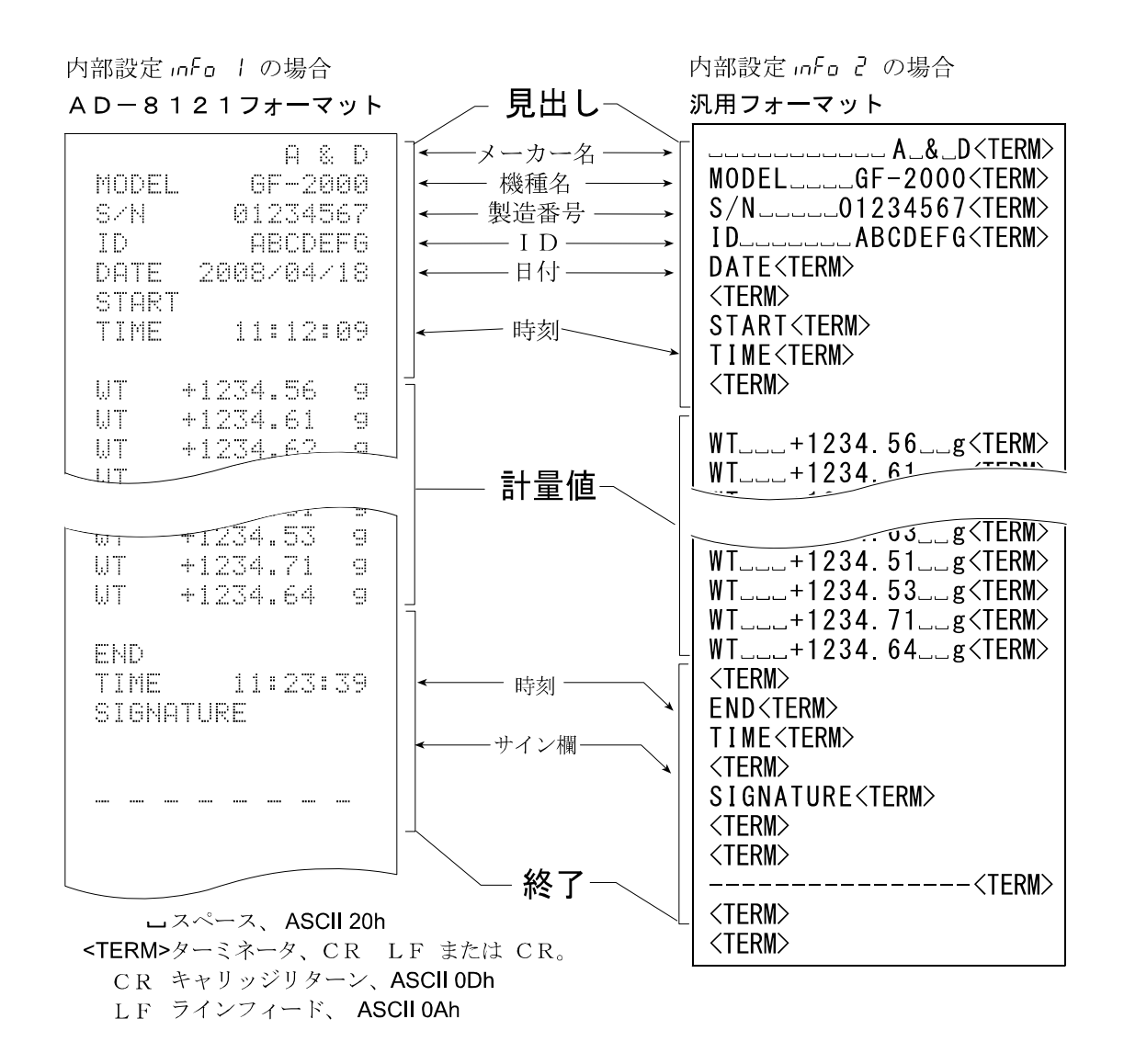

# 10. データメモリ機能

データメモリは、計量値データなどを天びんに記憶しておいて、あとからデータ確認や一括出力す ることができる機能です。

- 記憶できるデータは以下の2種類です。
	- 計量値データ(最大40個)
	- ・ 個数計モードの単位質量(最大20個)

## 10-1 データメモリ使用上の注意事項

データメモリ機能を使用するには、あらかじめ内部設定の設定項目「不揮発メモリ (dRLR)」の変 更が必要です。変更方法については、「8.内部設定」を参照してください。

データを記憶するときに、データメモリに別の種類のデータが残っている場合 (例えば、計量値データを記憶する場合に、個数計モードの単位質量の記憶デー タが残っている場合)は、表示部左上に" $\mathcal{L}$ にr"が点滅表示しますので、下記 の方法で一旦古いメモリを削除する必要があります。

表示部左上

染点

### "Clr"表示の解除方法

- 1 "LLr"が点滅表示しているときに、PRINT キーを押し続け [LLr ng] を表示させます。
- ② RE-ZERO キーを押して [[lr [jo]を表示させます。

表示部左上に現在記憶されているデータの種類が表示されます。

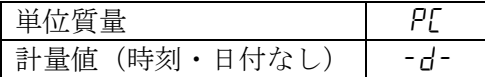

- ③ PRINT キーを押すと記憶したデータを全て削除します。
- 4 終了すると End を表示後、計量表示に戻ります。

## 10-2 データメモリの使用方法・計量値データの場合

特徴

- □計量値データのみを記憶する場合は、最大40個記憶できます。また、電源を切っても記憶さ れています。
- □ 計量値を天びんが記憶することで、プリンタやパソコンがなくても計量作業を継続できます。
- □ 計量値を天びんが記憶することで、プリンタやパソコンを長時間占有せずに計量作業ができま す。
- □ 記憶したデータを、必要に応じて天びんの表示上で確認できます。
- □記憶したデータを一括して出力(オプション・プリンタやパソコン)することができます。こ のとき、内部設定の設定内容により、データナンバ、IDナンバの付加の有無および出力フォ ーマットを選択できます。

#### 記憶方法

- ※データ記憶時に表示部左上に"[lr" が点滅表示した場合は、「10-1 データメモリ使用上の注 意事項」を参考に一旦、古いメモリを削除してください。
- ① 内部設定の設定項目「不揮発メモリ(data)」を「2」に設定します。(「8.内部設定」参照)
- ② 計量値データの記憶方法は、内部設定の設定項目「データ出力モード(prt)」の動作により ます。動作方法(モード)には4種類あります。
	- キーモード すい 計量値が安定しているとき、PRINT キーを押すごとに計量値を 記憶します。
	- オートプリントAモード ゼロ点からオートプリント極性とオートプリント幅による範囲 を越え安定表示したとき、計量を記憶します。
	- オートプリントBモード 前回の安定表示からオートプリント極性とオートプリント幅に よる範囲を越え安定表示したとき、計量を記憶します。
	- インターバルメモリモード 計量値を「インターバル時間(int)」で設定した一定時間ごと に自動記憶するモードです。このモードの開始と停止は、PRINT キーで行います。

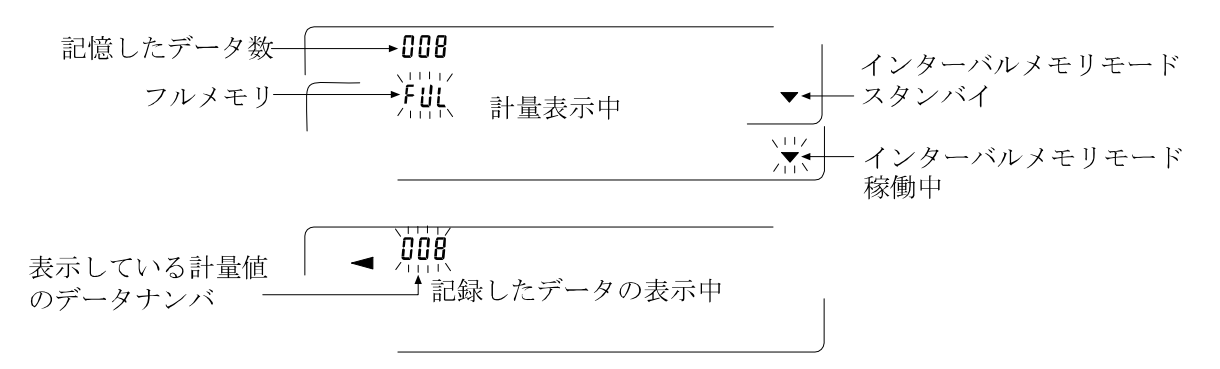

注意 □計量値を記憶するとき、同時にRS-232Cからはデータを出力しません。 □ "FUL"はフルメモリを意味します。記憶したデータを削除しないかぎり新たに計量値 を記憶できません。

□ データメモリを使用しているときは次のコマンドを使用できません。

- Q 即時、計量データを出力する。
- S 安定後、計量データを出力する。
- SI 即時、計量データを出力する。
- SIR 継続した計量データを出力する。

#### 内部設定の準備

### ・動作方法別、内部設定の組み合わせ

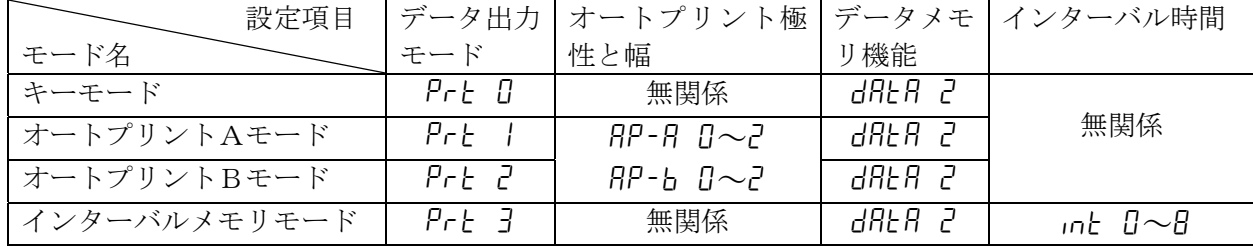

### ・データナンバ、IDナンバの出力の有無

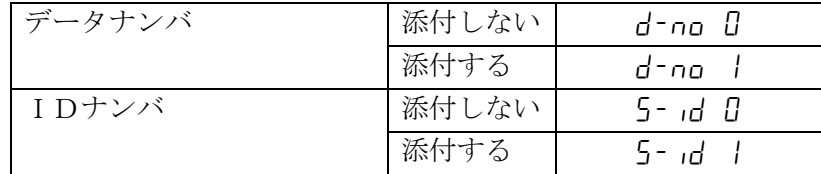

### データメモリ機能を有効にする

- ① SAMPLE キーを ba5fnc が表示されるまで押し続けてください。
- 2 SAMPLE キーを数回押して、 dout を表示させます。
- ③ PRINT キーを押します。
- 4 SAMPLE キーを3回押して、 dRLR 0 を表示させます。
- 5 RE-ZERO キーを押して、dRLR 2 を表示させます。
- ⑥ PRINT キーを押して記憶させます。
- ⑦ CAL キーを押すと計量表示に戻ります。

### 記憶した計量値の表示方法

※内部設定の設定項目「不揮発メモリ (dRLR)」が「2」に設定されていることを確認してください。 ① PRINT キーを reCall が表示されるまで押し続けてください。

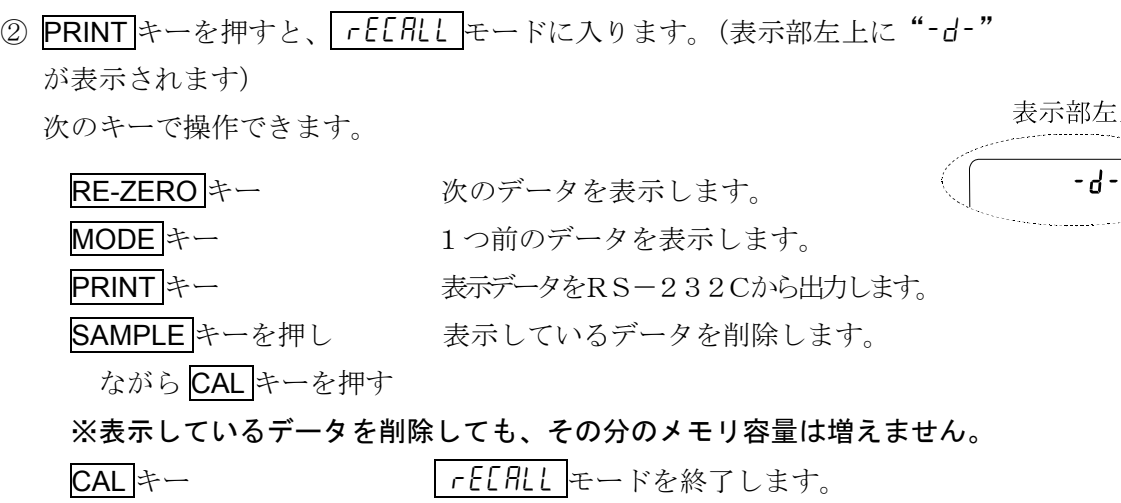

③ CAL キーを押すと計量表示に戻ります。

#### 記憶の一括出力

- 注意 口一括出力するには、内部設定のシリアルインタフェース (5 F) を設定する必要があり ます。「8.内部設定」と「13.RS-232Cインタフェース」の「13-2 周辺機器 との接続」を参照してください。
- ① PRINT キーを reCall が表示されるまで押し続けてください。
- ② SAMPLE キーを押して、 out を表示させます。
- 3 PRINT キーを押すと out no を表示します。
- 4 RE-ZERO キーを押して out Lo を表示させます。
- ⑤ PRINT キーを押すと記憶したデータを全てRS-232Cから出力します。
- ⑥ 終了すると Clear を表示します。CAL キーを押すと計量表示に戻ります。

#### 記憶の一括削除

- ① PRINT キーを reCall が表示されるまで押し続けてください。
- ② SAMPLE キーを数回押して、「 LLERr を表示させます。
- 3 PRINT キーを押すと [Lr ng] を表示します。
- 4 RE-ZERO キーを押して [[lr lig]を表示させます。
- ⑤ PRINT キーを押すと記憶したデータを全て削除します。
- **⑥ 終了すると End を表示後、 rELRLL が表示されます。**
- ⑦ CAL キーを押すと計量表示に戻ります。

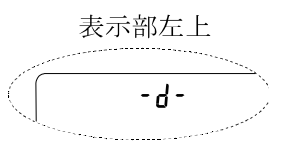

## 10-3 データメモリの使用方法・単位質量の場合

特徴

- □ 個数計モードでの単位質量について、最大20個の記憶が可能です。また、電源を切っても記 憶されています。
	- ※ "P01"(一番目の単位質量データ)は標準(通常の個数計モード)のメモリで、その他に 19個記憶可能です。

□ 記憶した単位質量を読み出すことで、そのつど単位質量を登録せずに計数できます。 □ 記憶した単重質量を読み出して、変更することが可能です。

#### 単位質量データの読み出し方法

- ① 内部設定の設定項目「不揮発メモリ(data)」を「1」に設定します。(「8.内部設定」参照)
- ② MODE キーを押して、単位を PL (個数)にします。 ※表示しない場合は、内部設定の単位登録で PL を登録してください。 ※表示部左上に"[lr" が点滅表示した場合は、「10-1 データメモリ使用 上の注意事項」を参考に一旦、古いメモリを削除してください。

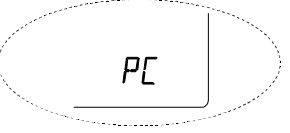

③ PRINT キーを押し続けて、単位質量選択モードに入ります。下図の表示になります。

表示例

$$
\left[ \begin{array}{c} \begin{array}{c} \mathbf{P}^{\text{E}} \\ \mathbf{S} \\ \mathbf{E} \\ \end{array} & \begin{array}{c} \mathbf{P}^{\text{E}} \\ \mathbf{P} \\ \end{array} \\ \begin{array}{c} \mathbf{P}^{\text{E}} \\ \mathbf{P} \\ \end{array} \\ \end{array} \right] \longrightarrow \begin{array}{c} \frac{\mathbb{H} \text{ } \mathcal{L} \text{ } \mathcal{L} \text{ } \mathcal{
$$

④ 次のキー操作で使用する単位質量ナンバを選択してください。

RE-ZERO キー 単位質量ナンバを+1します。( "PO |" から "P2O" まで変更が可能です)

- MODE キー 単位質量ナンバを-1します。
- PRINT キー 単位質量ナンバを選択します。
- CAL キー キャンセルし、⑤へ進みます。
- ⑤ 単位質量の再登録と登録後のACAIは、個数計量の操作と同様に使用できます。(「4-3 個数 計量」参照)

※読み出した単位質量に対し、ACAIを働かせることはできません。

※"UN:mm"コマンドにより単位質量を読み出すことが可能です。(mmは01~20で P 01~P20に対応)また、読み出した単位質量は"?UW"コマンドにより出力、"UW:" コマンドにより変更可能です。

# 11. 床下ひょう量金具

床下ひょう量金具の用途は、磁性体の測定や比重測定などの床下計量です。 床下ひょう量金具は、天びんの底面のカバーを開けると使用できます。

注意 金具部分に無理な力を加えないでください。 防塵のため、必要がないかぎりカバーを開けないでください。 床下ひょう量金具はつり下げ方向(引っ張り方向)のみです。

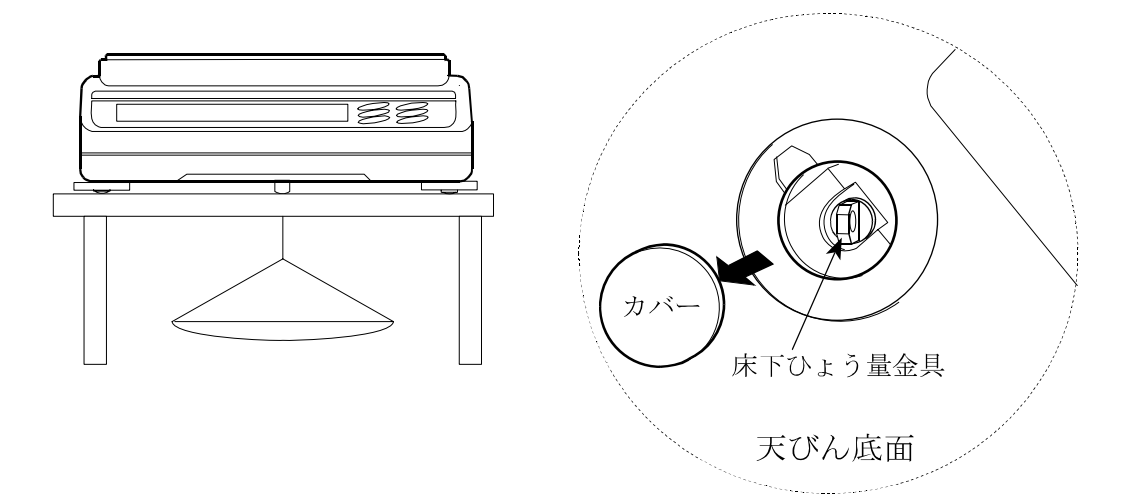

# 12. 比重(密度)测定

GFシリーズは、空気中の重さと液体中の重さから個体の密度を計算する「比重計モード」を搭載 しています。

- □ 工場出荷時の設定では、比重計モードは使えません。比重計モードを利用するには、内部設定 を変更し、比重計モードを登録してください。
- □ 液体の密度設定には、水温入力による方法と、密度を直接入力する方法があります。(選択し てください)
- □ GF-200/300/400/600/800/1000には、専用比重計キット(GX-13) が使用できます。

#### 密度計算式

密度は下記の式により算出します。

$$
\rho = \frac{A}{A - B} \times \rho_0
$$

$$
\rho\,:\mathbb{R}\,\!\!\!\!\!\!\times\,\mathbb{R}\,\hbox{D}\,\mathbb{R}\,\mathbb{E}
$$

- A:空気中の重さ
- B:液体中の重さ

ρ0:液体の密度

#### 内部設定の変更

① 比重計モードを登録する

比重計モードは単位の1つとして MODE キーで選択します。工場出荷時では比重計モードは 使えませんので、「8-7 単位登録の解説」を参照し、比重計モードを登録してください。 (Unit I5を選択します。)

#### ② 液体の密度の入力方法を選択する

液体の密度設定は、水温入力による方法と、密度を直接入力する方法があり、下記内部設定に より入力方法を選択します。なお、下記内部設定は比重計モードが有効になっていないときは 表示しません。最初に「①比重計モードを登録する」操作を行ってください。また、内部設定 の変更の操作方法は、「8. 内部設定」を参照してください。

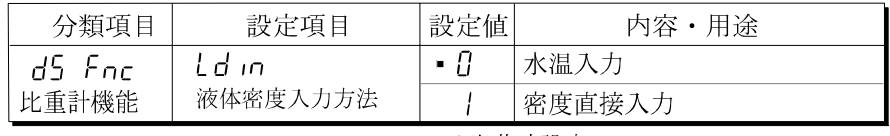

■は出荷時設定。

※内部設定「d5 Fnc」は「5 iF」の次になります。

#### 液体の密度設定

まず、比重計モードを選択し(※1)、比重計モードで MODE キーを押し続け、液体の密度を 設定するモードに入ります。

### ※1:必要に応じて MODE キーを押します。比重計モードスタート時は、単位は"g"で、左上 " ◀ "が点滅しています。

 $\bullet$  水温入力の場合 (Ld in  $\Box$ )

 $\frac{1}{\sqrt{111117}}$ 

 $\Box$ 

・ 比重計モードから MODE キーを押し続けると、まず現在設定されている水温(単位℃、出荷時 設定25℃)が表示されます。下記キー操作により設定値を変更できます。

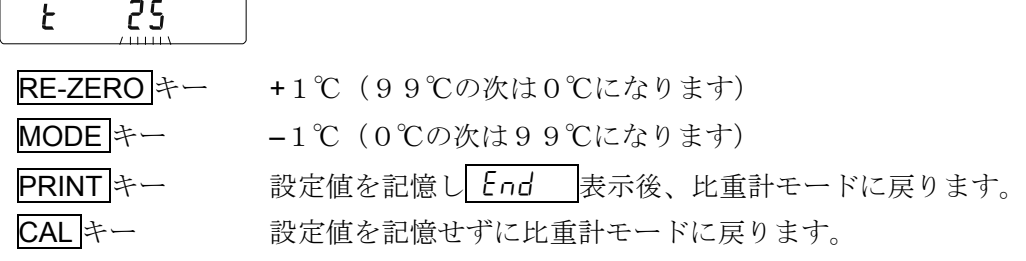

※ 設定可能範囲は0℃~99℃で1℃単位です。また、水温と密度は下記の対応になります。

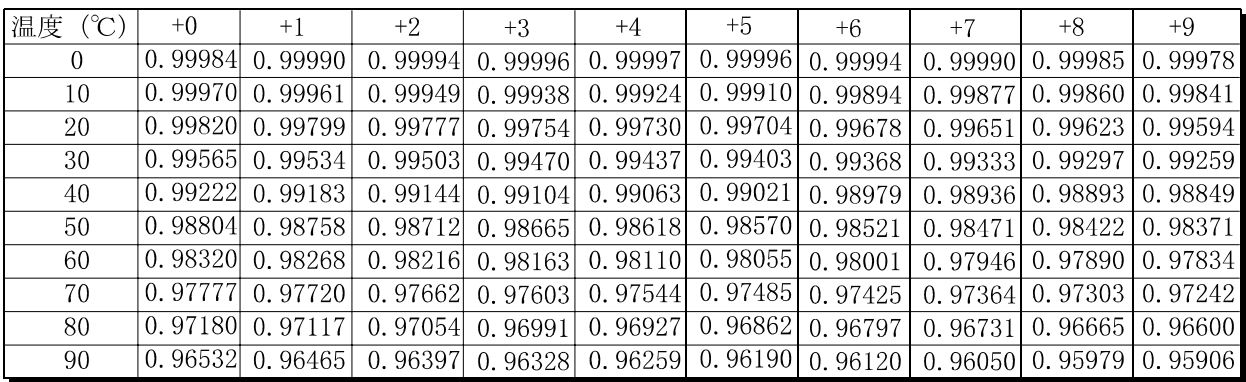

#### ● 密度直接入力の場合 (ldin 1)

・比重計モードから MODE キーを押し続けると、まず現在設定されている密度(単位 g/cm3、 出荷時設定1.0000g/cm3)が表示されます。下記キー操作により設定値を変更できます。

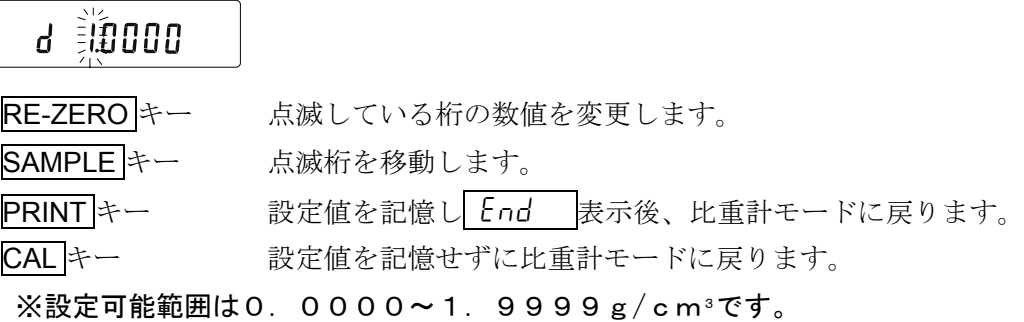

#### 密度測定

密度測定は、空気中の重さ測定、液体中の重さ測定を経て、密度を固定表示します。 各状態と表示の関係は下記のようになります。

・ 空気中の重さ測定モード

$$
\begin{array}{|c|c|c|}\n\hline\n\text{S}^{\epsilon} & 12.345 & \text{g} \\
\hline\n\end{array}
$$

単位部は"g"表示、左上" → "マークが点滅します。

・ 液体中の重さ測定モード

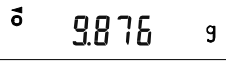

単位部は"g"表示、左上" → " マークが点灯します。

・ 密度表示モード

#### $\vec{o}$ 5.000 15

単位部は" II "表示、左上" → "マークが点灯します。 ·各モードの移行は SAMPLE キーを使用します。

※ SAMPLE キーによる最小表示の変更はできません。また、密度は小数点以下3桁で表示します。

#### 測定手順

- ① 空気中の重さ測定モードを確認します。 (単位部は"q"表示、左上" → " マークが点滅)
- ② 天びんの表示ゼロを確認します。表示ゼロでない場合は RE-ZERO キーを押し表示ゼロにします。
- ③ 空中計量皿に試料を載せ、表示が安定するのを待ちます。 空気中の重さを出力する場合は PRINT キーを押します。 液体中の重さ測定モードに移るには SAMPLE キーを押します。 (左上" ◀" マーク点灯)
	- ※マイナスまたはE表示(ひょう量範囲を超えている場合) のとき、SAMPLEキーは無効です。
- ④ 空中計量皿の試料を液体中計量皿に移し、表示が安定するのを 待ちます。液体中の重さを出力する場合は PRINT キーを押し ます。密度表示モードに移るには SAMPLE キーを押します。 ("g"表示が消えます)
	- ※E表示(ひょう量範囲を超えている場合)のとき、 SAMPLE キーは無効です。
- ⑤ 密度を出力(または記憶)する場合、PRINT キーを押します。 別の試料を測定する場合、SAMPLE キーを押し、空気中の重さ 測定モードから始めます。 ※密度出力時の単位は"DS"となります。
- ⑥ 測定の途中で液体の温度が変わった場合や、液体の種類を変え たときなど、必要に応じて「液体の密度設定」を参照し、液体 の密度を再設定してください。

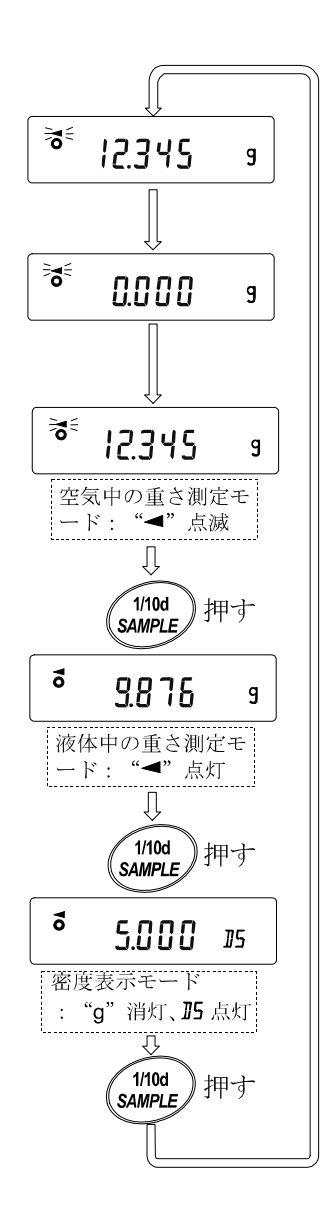

# 13. RS-232Cインタフェース

# 13-1 インタフェースの仕様/外部入力

伝送方式 EIA RS-232C

伝送形式 調歩同期式(非同期)、双方向、半二重伝送 信号形式 ボーレート 600, 1200, 2400、4800、9600bps データビット 7ビット または 8ビット パリティ EVEN、ODD(データ長 7ビット) NONE (データ長 8ビット) ストップビット 1ビット 使用コード ASCII

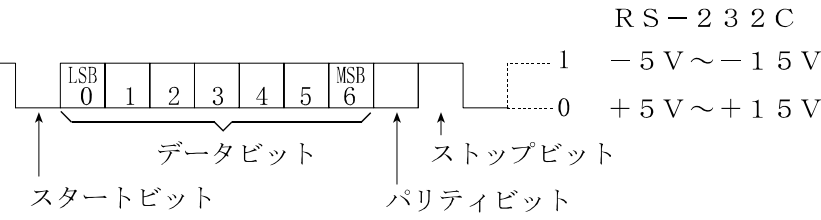

#### ピン配置

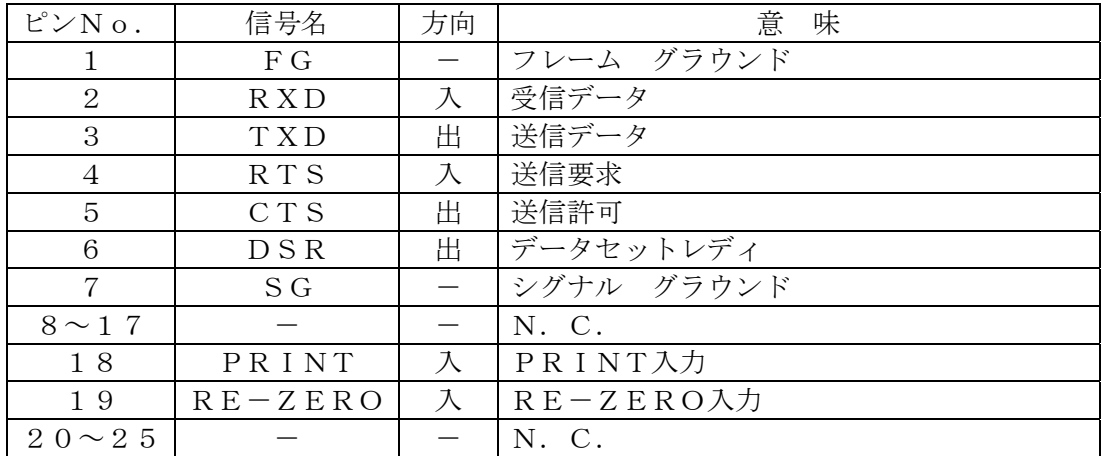

回路

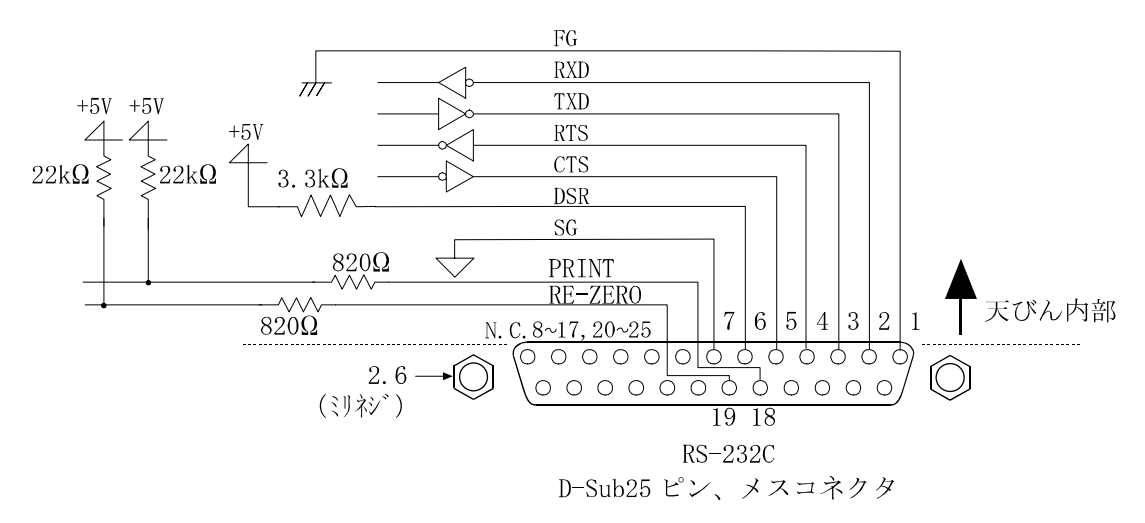

## 外部入力使用方法

18ピン、19ピンを7ピンとそれぞれ ショート (100ms以上) させること で、パネルの RE-ZERO、PRINT キーと 同じ操作ができます。

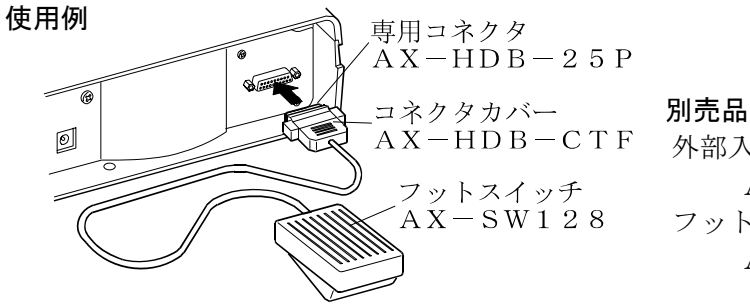

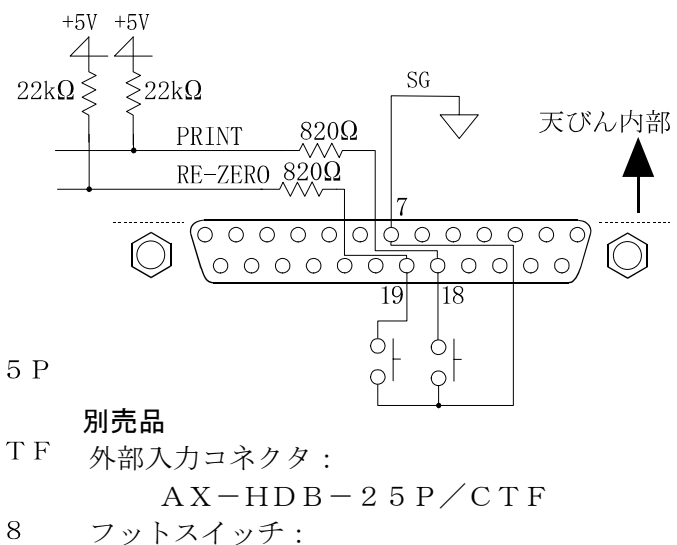

 $AX-SW128$ 

## 13-2 周辺機器との接続

### AD-8121Bプリンタとの接続

AD-8121Bを接続し、データをプリントする場合、天びんの内部設定を次のようにしてください。

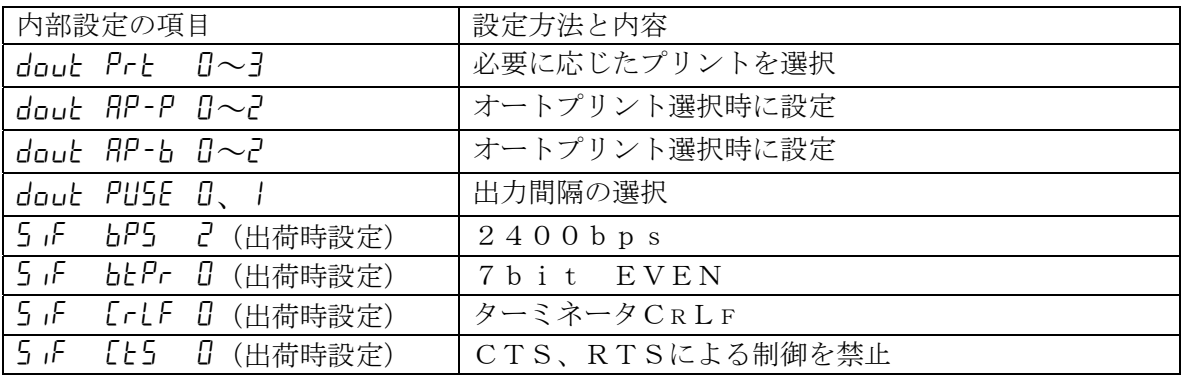

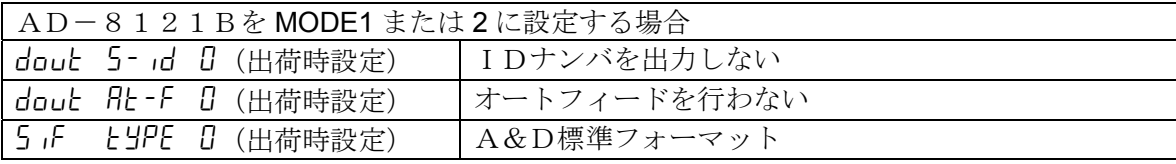

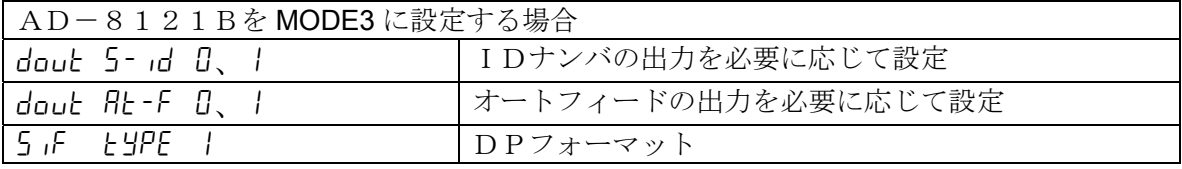

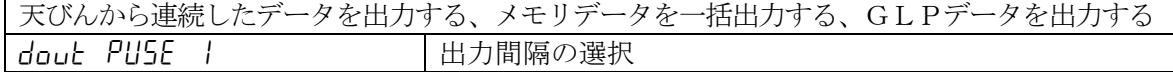

#### お知らせ

dRLR Dの場合、計量値をプリンタに出力できます。 dRLR 2の場合、記憶した計量値をプリンタに出力できます。 プリントサンプルは「9.GLPとIDナンバ」を参考にしてください。

### パソコンとの接続(データ通信ソフトウエア WinCT)

本器はRS-232Cインタフェースを使用してパソコンと接続できるDCE (Data Communication Equipment)です。接続に際しては、接続する機器の取扱説明書等を十分読んで接 続し、使用してください。接続用ケーブルは、モデム用または音響カプラ等との接続用として販売 されているものを使用してください(ストレートケーブル)。パソコンがDOS/Vで9ピンの場合、 25ピン(オス)/9ピン(メス)のストレートケーブルを使用してください。

#### データ通信ソフトウェア WinCT を用いての接続

OSが Windows のパソコン (以下PC) の場合、付属品の WinCT (CD-ROM) を使用するこ とで、計量データを簡単にPCに転送できます。

付属品の「WinCT」の通信方法には、「RsCom」と「RsKey」との2種類あります。

WinCT のインストール方法などの詳細は WinCT の取扱説明書をご覧ください。

WinCT の最新版は弊社ホームページよりダウンロードできます。

### 「RsCom」

- ・ パソコン(PC)からのコマンドにより天びんを制御することができます。
- ・ RS-232Cを介し、天びんとPCとの間でデータの送信、受信が行えます。双方向通信が可能です。
- ・ 送信、受信した結果をPC画面上に表示したり、テキストファイルに保存したりすることがで きます。また、PCと接続されているプリンタにそのデータを印字できます。
- ・ PCの複数のポートそれぞれに天びんを接続した場合、各天びんと同時に通信できます。(多重実行)
- ・ 他のアプリケーションと同時に実行が可能です。(PCを占有しません)
- ・ 天びんのGLP出力データもPCが受信することができます。

#### 「RsKey」

- ・ 天びんから出力された計量データを他のアプリケーション(Microsoft Excel 等)に直接転送す ることができます。
- ・ 表計算(Excel)、テキストエディタ(メモ帳、Word)などアプリケーションの種類は問いません。
- ・ 天びんのGLP出力データもPCが受信することができます。 Microsoft、Windows、Excel、Word は米国およびその他の国における米国 Microsoft Corporation の登録商標または商標です。

「WinCT」を使用することで、次のように天びんを使用することができます。

① 計量データの集計

「RsKey」を使用すれば、計量データを Excel のワークシート上に直接入力できます。その後 は Excel の機能によりデータの合計、平均、標準偏差、MAX、MIN などの集計、グラフ化がで きますので、材料の分析や品質管理等に便利です。

② パソコン(PC)から各指令を出し、天びんをコントロール

「RsCom」を使用すれば、PC側から"リゼロ指令"や"データ取り込み指令"(コマンド)を天 びんに送信し、天びんをコントロールできます。

#### ③ お手持ちのプリンタに天びんGLPデータを印字、記録

天びんからのGLPデータを、お手持ちのプリンタ(PCに接続したプリンタ)に印字させる ことができます。

#### ④ 一定時間おきに計量データを取り込み

例えば1分間隔でデータを自動で取り込み、計量値の経時特性を得ることができます。

#### ⑤ 天びんのデータメモリ機能の活用

計量値を天びんに記憶しておき(GF のデータメモリ機能を使用)、あとで一括してPCに転送 しデータ処理を行えます。

#### ⑥ PCを外部表示器として使用

「RsKey」の"テスト表示機能"を利用すれば、PCを天びんの外部表示器として使用できま す。(天びんはストリームモード)

# 13-3 コマンド

コマンド一覧

※コマンドには、5iF CrLF で指定したターミネータ (CR LF または CR) を付加し天びんに送信します。

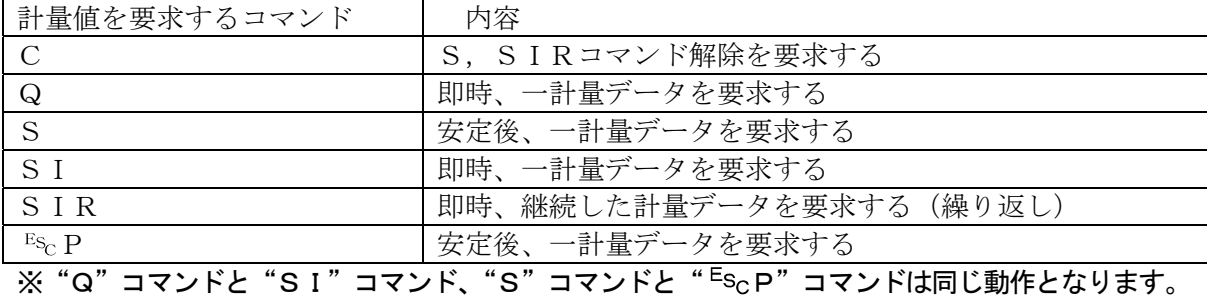

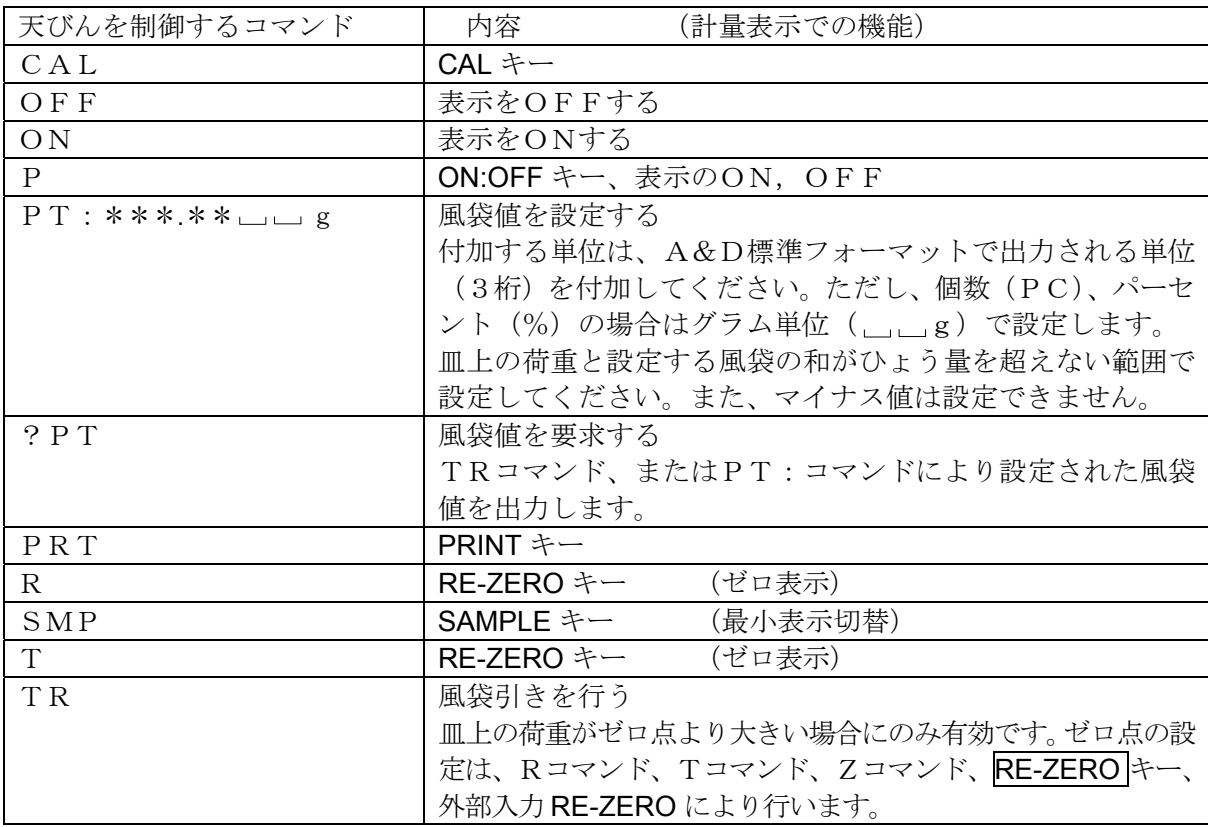

※"R"コマンド、"T"コマンド、"Z"コマンド、"<sup>Es</sup>cT"コマンドは同じ動作となります。

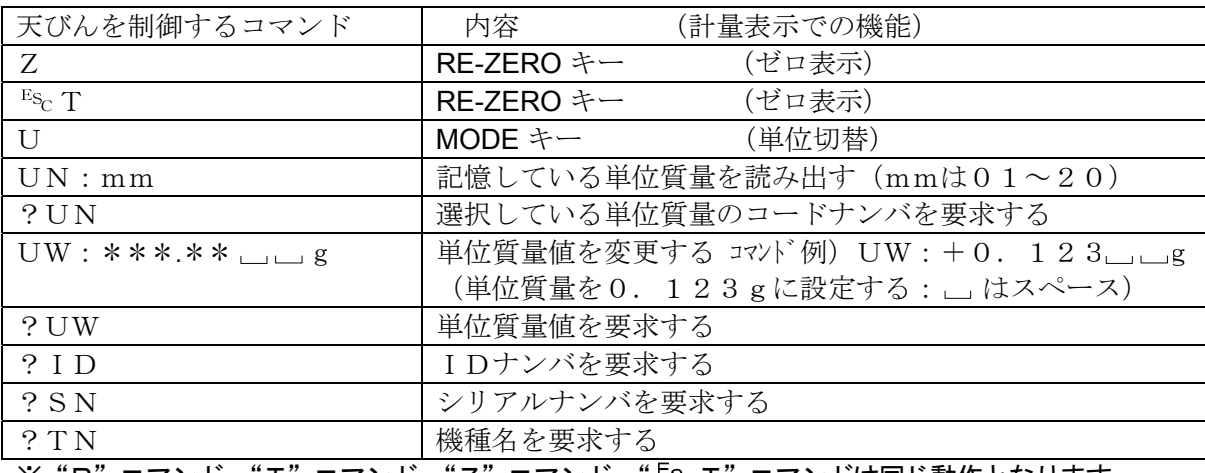

※"R"コマンド、"T"コマンド、"Z"コマンド、" Es<sub>C</sub>T"コマンドは同じ動作となります。

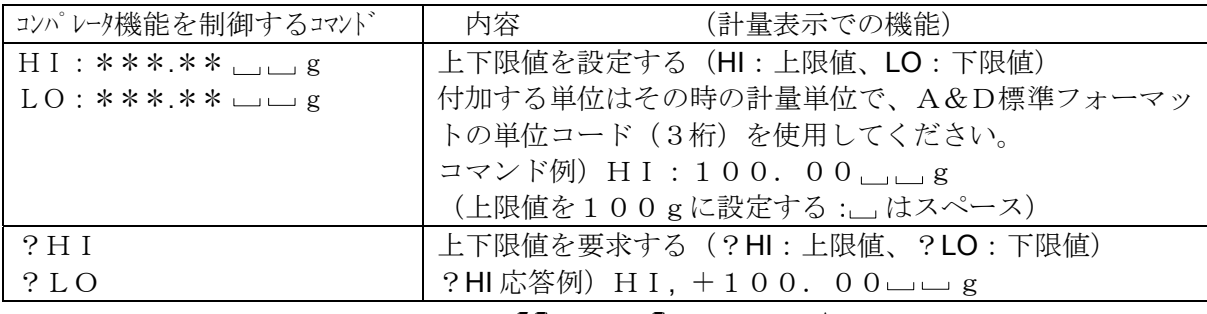

上記コマンドを使用する場合、内部設定 [Pin は「0」または「1」に設定してください。

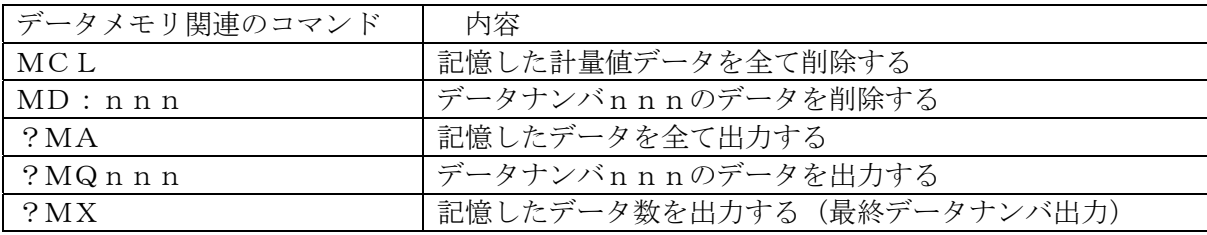

nnn:3桁の数値です。

 $E_{S_C}$ :エスケープコード 1Bh

### <AK>コードとエラーコードの送出

内部設定 5 iF の ErLd Iに設定すると、全てのコマンドに対して必ず何らかの応答があり、通信 の信頼性が向上します。

Frid 1の場合

- □ データを要求するコマンドを天びんに送信したとき、天びんが要求されたデータを送出できな い場合には、天びんはエラーコード(EC,Exx)を返します。天びんが要求されたデータ を出力できる場合は、天びんは要求されたデータを返します。
- □ 天びんを制御するコマンドを天びんに送信したとき、天びんがそのコマンドを実行できない状 態にある場合は、天びんはエラーコード(EC,Exx)を返します。天びんが送られたコマ ンドを実行できる場合は<AK>コードを返します。

<AK>コードはASCIIコード 06H です。

□ ノイズ等により送信したコマンドが本来のものと変わってしまった場合や、通信上のエラー(パ リティーエラー等)が発生したときにもエラーコードを返します。そのときは再度コマンドを 送信する等の処理が行えます。

次のコマンドはコマンド受信時だけでなく、処理終了時にも<AK>コードを返します。安定 待ちエラー等処理が正常終了しなかった場合、エラーコード(EC,Exx)を返し、このと きは"CAL"コマンドでエラーを解除します。

CALコマンド(ただし、校正分銅によるキャリブレーションを行う場合)

ONコマンド

- Pコマンド(ただし、表示をオンする場合)
- Rコマンド(ただし、表示をゼロにするリゼロ動作を行う場合)
- TRコマンド

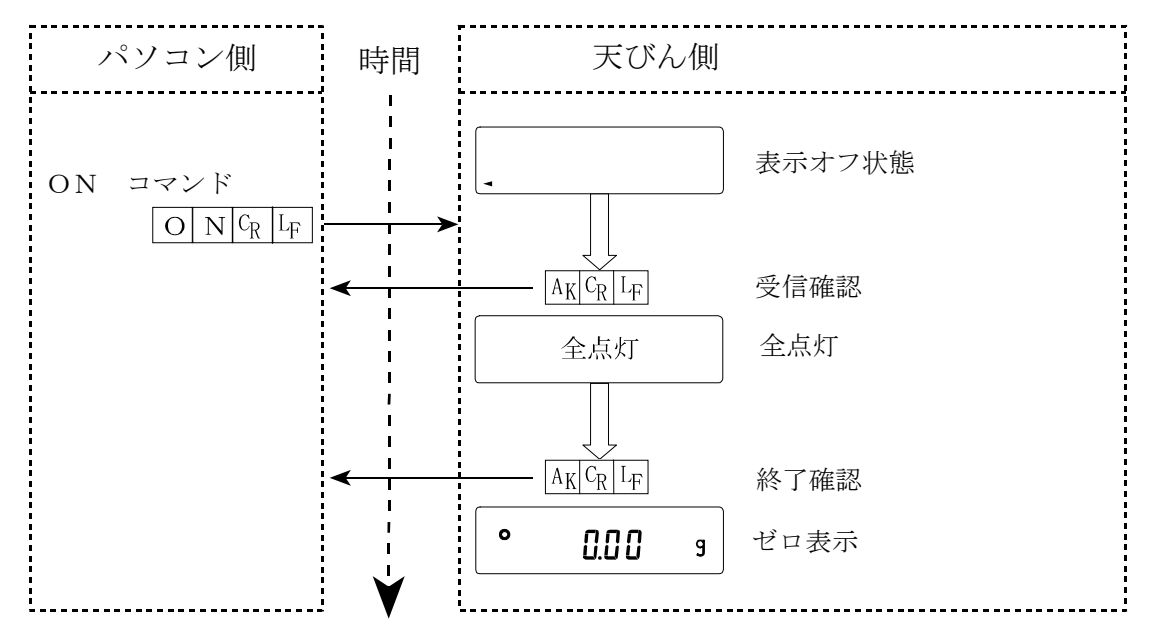

#### 「ON」コマンドの例(表示をオンする)

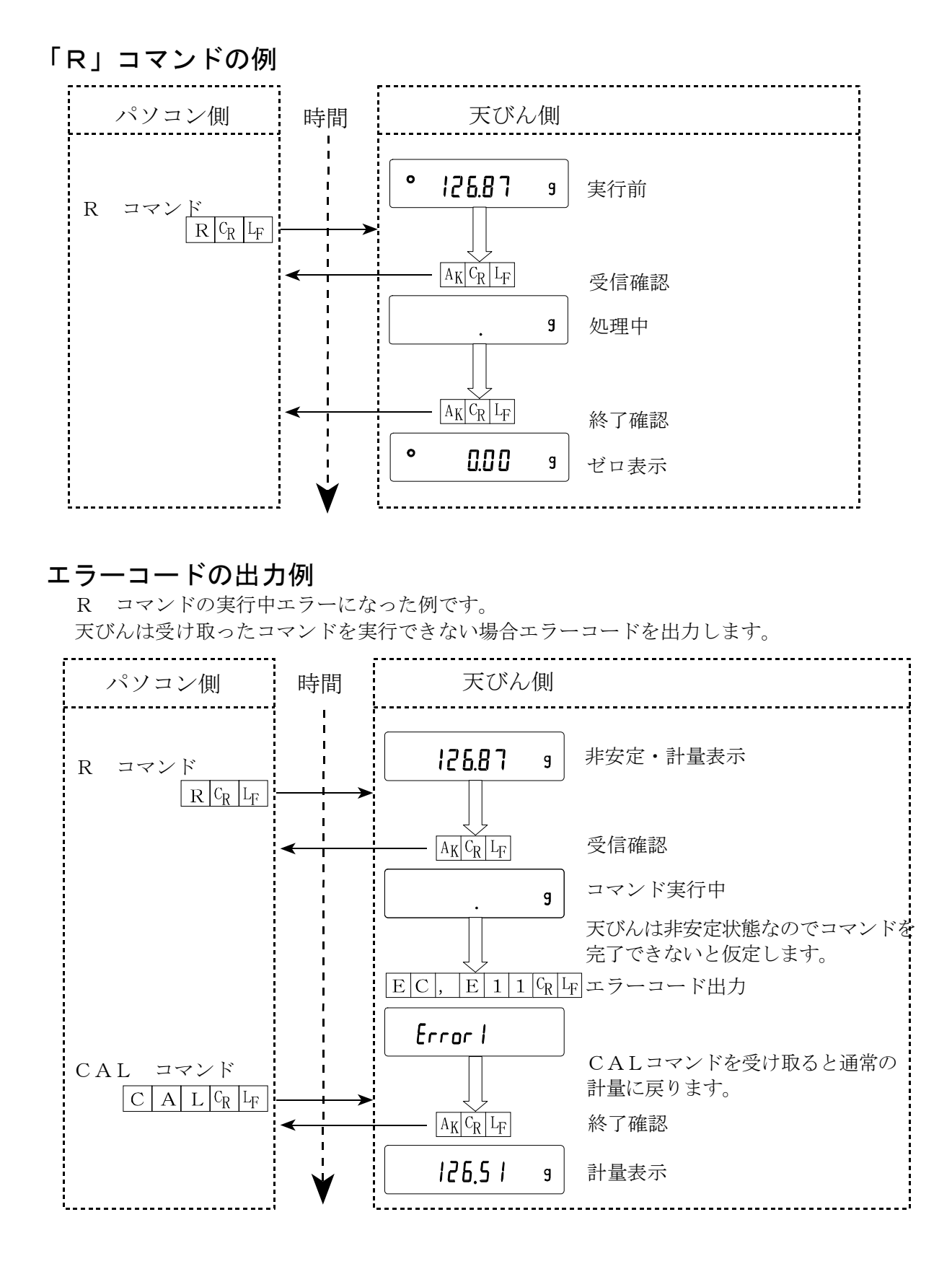

## 風袋を用いた計量方法の例

この例では<AK>コードが出力されるよう内部設定5 iFのErLd lに設定しています。 <AK>コードは、ASCIIコード06Hです。

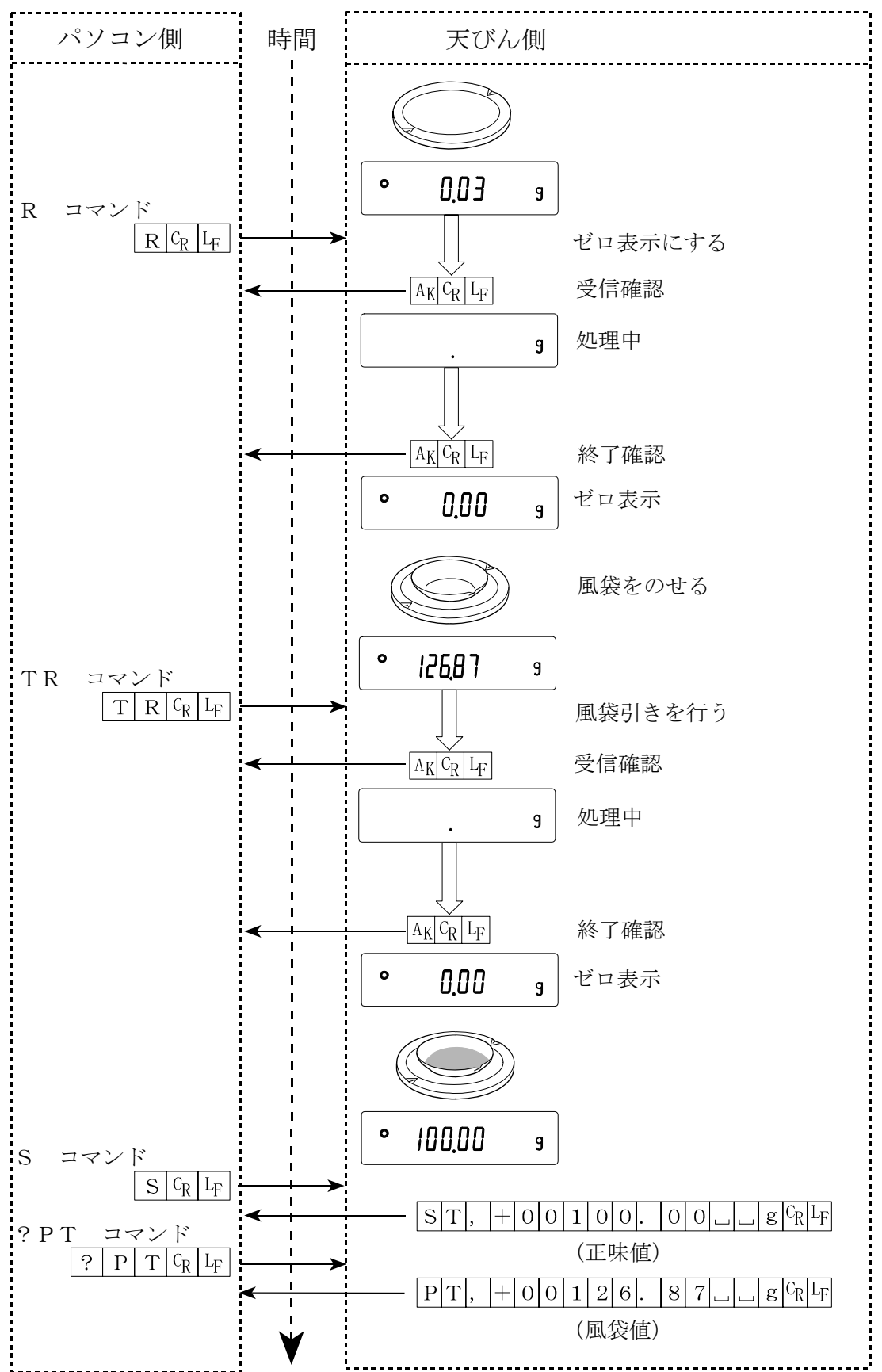

## 目標重量をマイナス表示させ、ゼロ表示になるまで充填する方法の例

この例では<AK>コードが出力されるよう内部設定5 iFのErLd lに設定しています。 <AK>コードは、ASCIIコード06Hです。

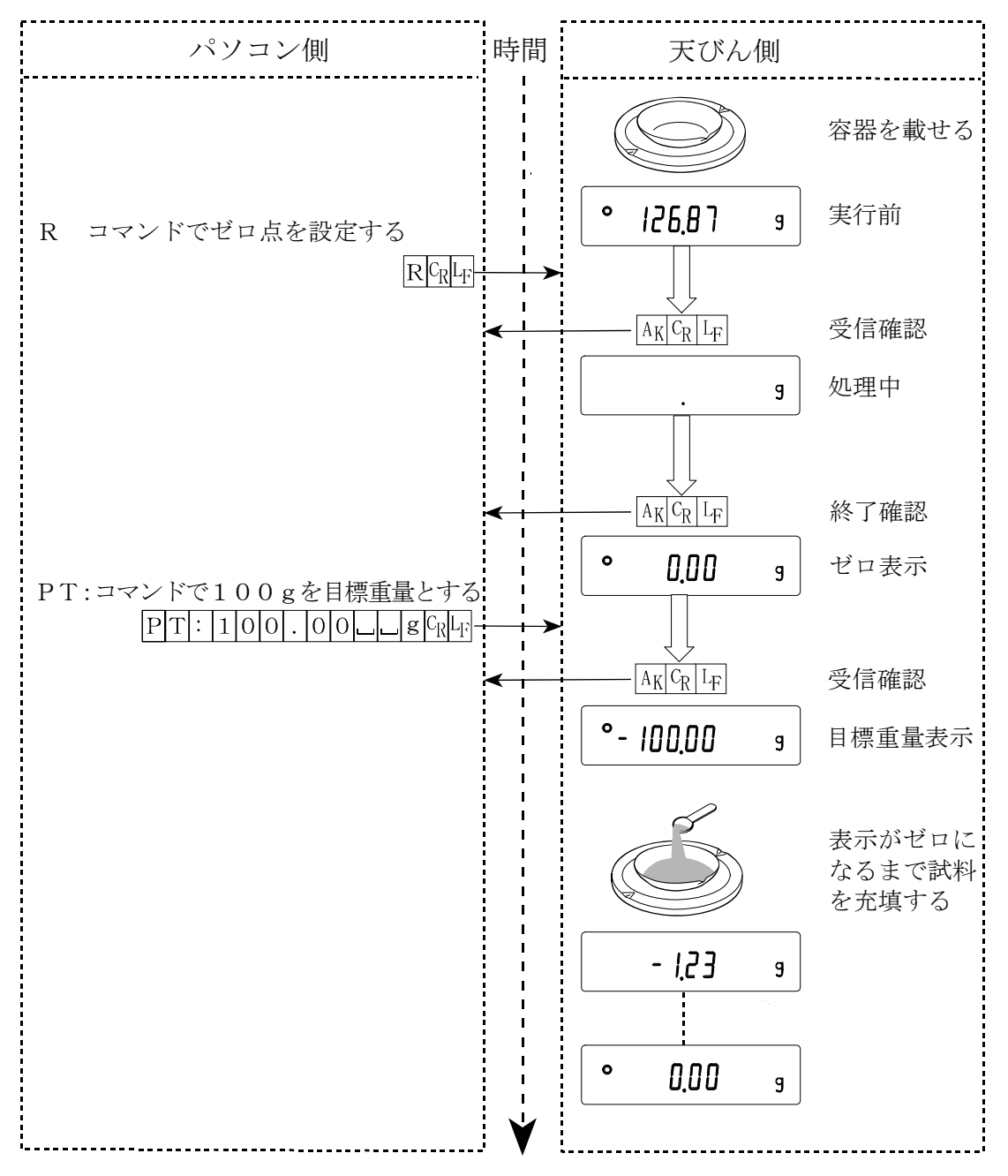

#### CTS,RTSによる制御

内部設定 5 iF の L L 5 の設定により、天びんは以下の動作を行います。

#### Ct5 0 の場合

天びんがコマンドを受信できる状態/できない状態に関わらず、CTSは常にHiになります。 また、天びんはRTSの状態に関わらずデータを出力します。

#### Ct5 1 の場合

CTSは通常Hiを出力します。コマンドを受信できない状態のとき(前回のコマンドの処理中 などの場合)はLoを出力します。また、天びんは1セットのデータを出力するとき、RTSの 状態を確認し、RTSがHiならばデータを出力し、RTSがLoならばデータは出力しません。 (出力しようとしたデータはキャンセルされます)

#### 関連する設定

天びんには、RS-232C出力に関連して内部設定「データ出力(dout)」と「シリアル・ インタフェース(5if)」があります。使用方法に応じて設定してください。

# 14. 保守

## 14-1 お手入れ

□ 汚れたときは中性洗剤を少ししみこませた柔らかい布で拭き取ってください。 □ 有機溶剤や化学ぞうきんは使わないでください。 □ 天びんは分解しないでください。 □ 輸送の際は専用の梱包箱をご使用ください。

# 15. トラブル (故障)への対応

# 15-1 天びんの動作確認や測定環境、測定方法の確認

天びんは精密機器ですので、測定環境や測定方法によっては正しい値を得られないことがあります。 測定物を何度か載せ降ろししたときに、その繰り返し性がない場合、また天びんの動作が正常でない と思われた場合、以下の項目を確認してください。各項目にてチェックし、それでも異常がある場合 は修理を依頼してください。

#### 1. 天びんが正常に動作しているかどうかの確認。

- □ 自己点検機能により、天びんの動作点検を行ってください。(13ページ参照) 致命的な故障はメッセージで表示されます。
- □ または、簡単な確認方法としては、校正分銅にて繰り返し性を確認してください。このとき、 必ず皿の中央に分銅を載せてください。
- □ 正確な確認方法は、分銅値が明確となっている校正分銅にて、繰り返し性、直線性、校正値な どを確認してください。

## 2. 測定環境や測定方法が正しく行われているかどうかの確認。

以下の各項目をチェックしてください。

#### 測定環境のチェック

□天びんを設置する台は、しっかりしていますか?(特に最小表示1mgタイプ)

- □天びんの水平はとりましたか? (6ページ参照)
- □ 天びん周囲の風や振動は問題ありませんか?
- 最小表示1mgタイプでは小型風防(付属)をつけていますか?

□ 天びんを設置している周囲に強いノイズ発生源(モータなど)はありますか?

#### 天びん使用方法のチェック

□計量皿が風防枠などに接触していませんか?(計量皿が正しくセットされていますか?)

- □測定物を載せる前に必ず RE-ZERO キーを押していますか?
- □測定物は皿の中央へ載せていますか?
- □計量作業の前にキャリブレーションをしましたか?
- □ 計量作業の前に30分以上電源を接続してウォームアップを行いましたか?

#### 測定物のチェック

- □ 測定物が周囲の温湿度等の影響により、水分の吸湿や蒸発などの現象は発生していませんか?
- □測定物の容器の温度は周囲温度になじんでいますか? (6ページ参照)
- □測定物が静電気により帯電されていませんか? (6ページ参照)
- (特に最小表示1mgタイプにて、相対湿度が低いときに発生します)
- □ 測定物は、磁性体(鉄など)ですか?磁性体の測定は注意が必要です。(6ページ参照)

# 15-2 エラー表示(エラーコード)

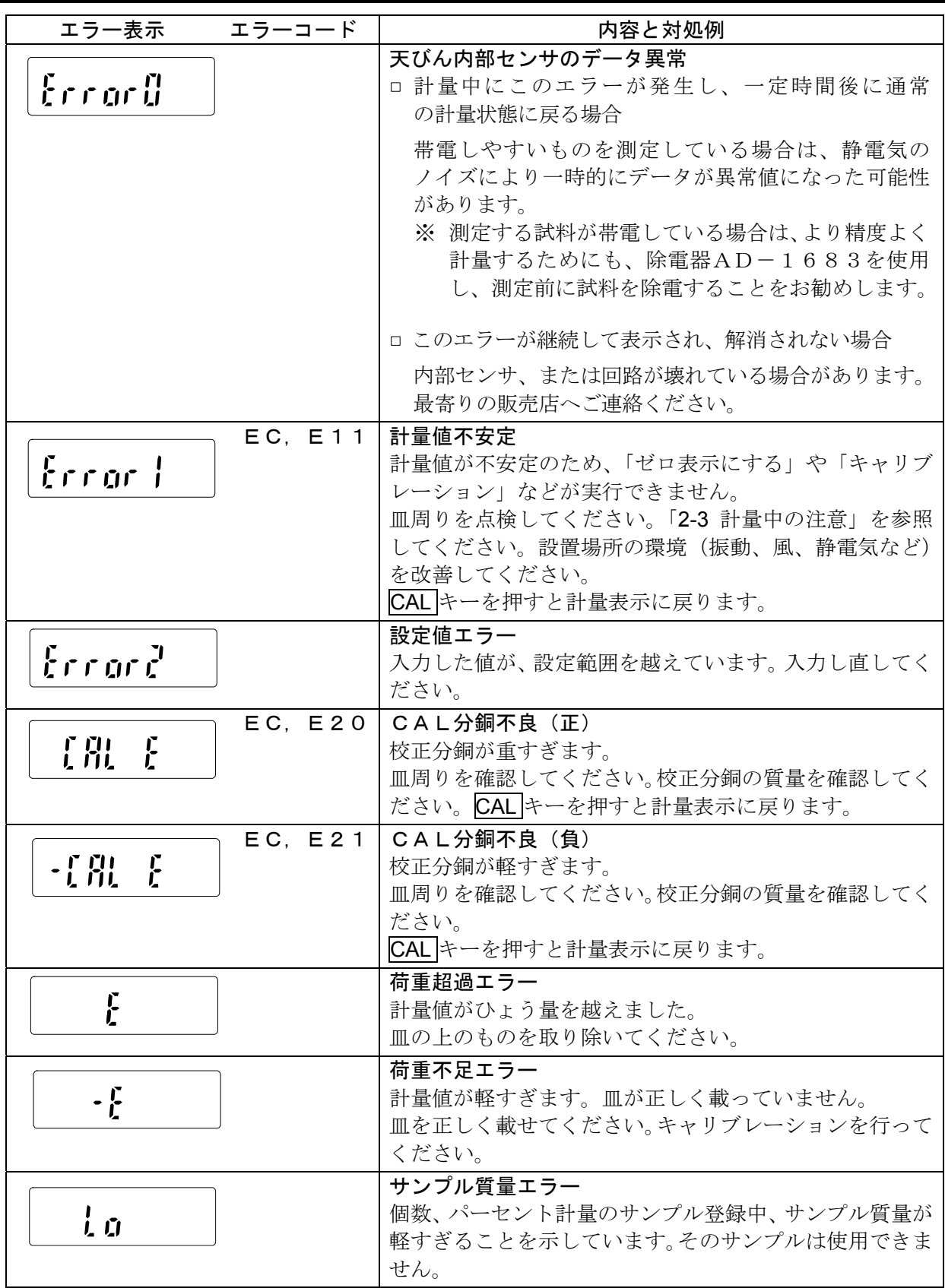

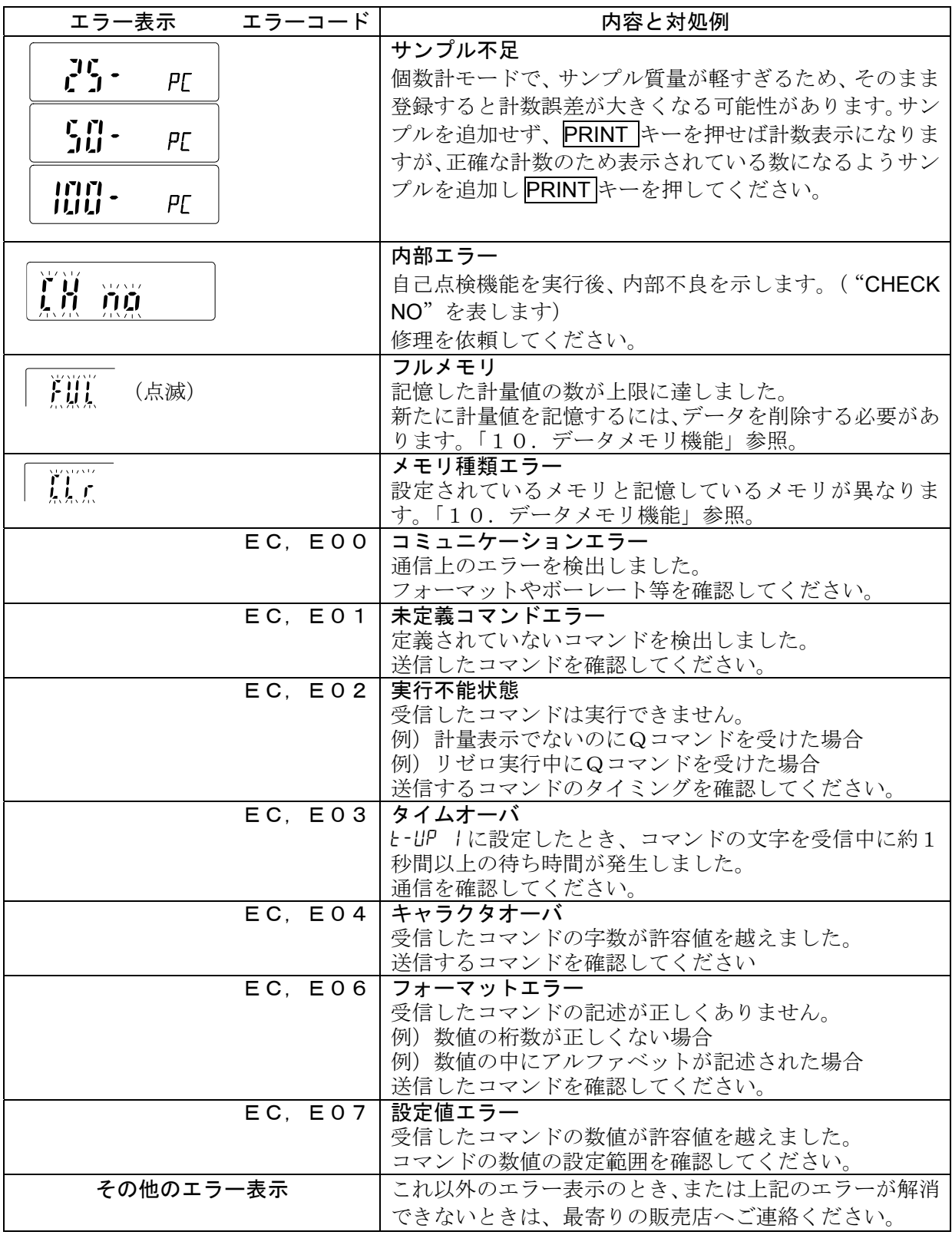

# 15-3 修理依頼

天びんの動作確認後の不具合や、また修理を要するエラーメッセージが発生した場合、ご購入先等 へ修理としてお問い合わせください。

なお、天びんは精密機器ですので輸送時の取り扱いには注意願います。

- ・ ご購入時に天びんが収納してあった梱包材、梱包箱を使用してください。
- ・ 計量皿は外して輸送願います。

# 16. 仕様

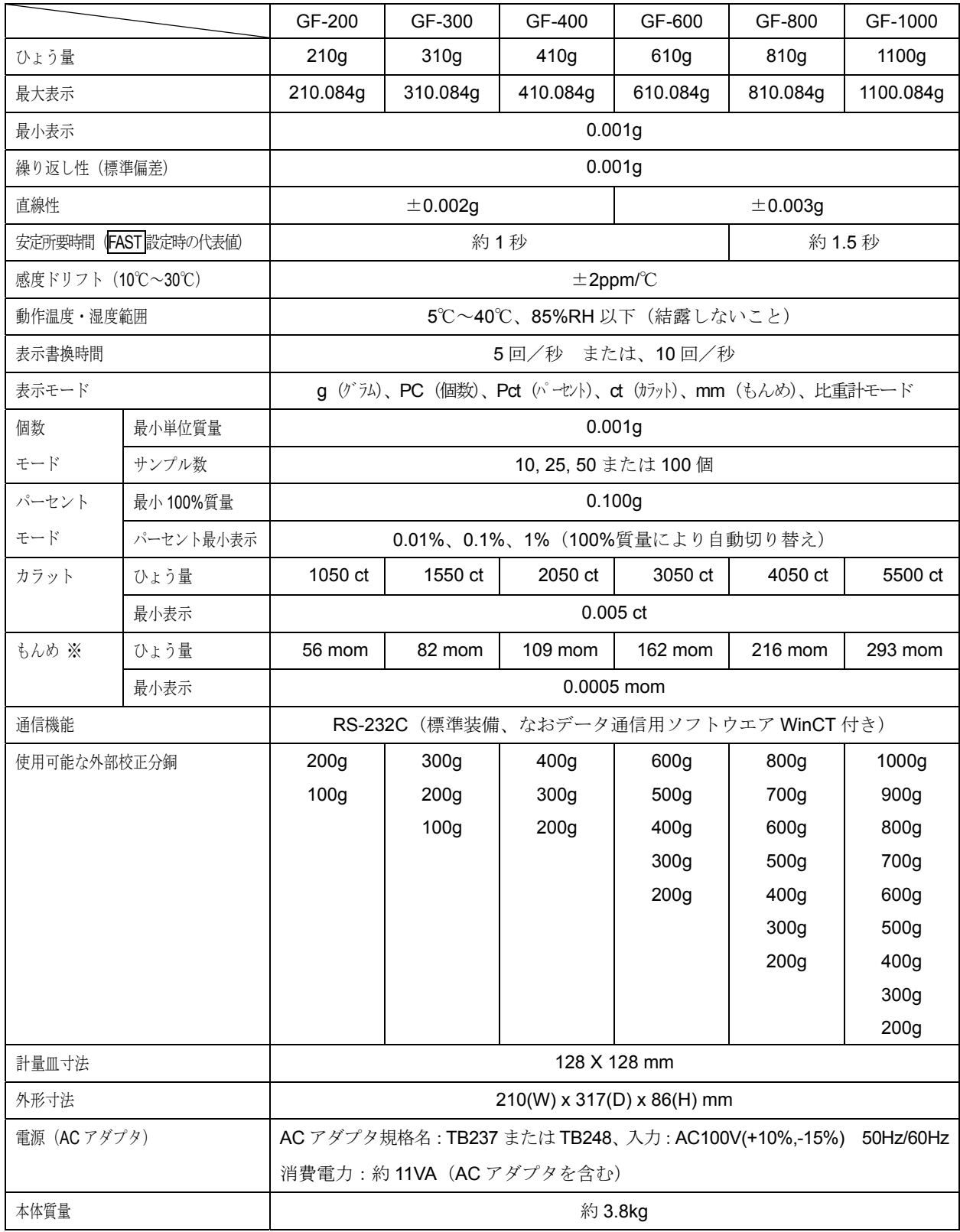

※もんめの単位表示は mm となります。

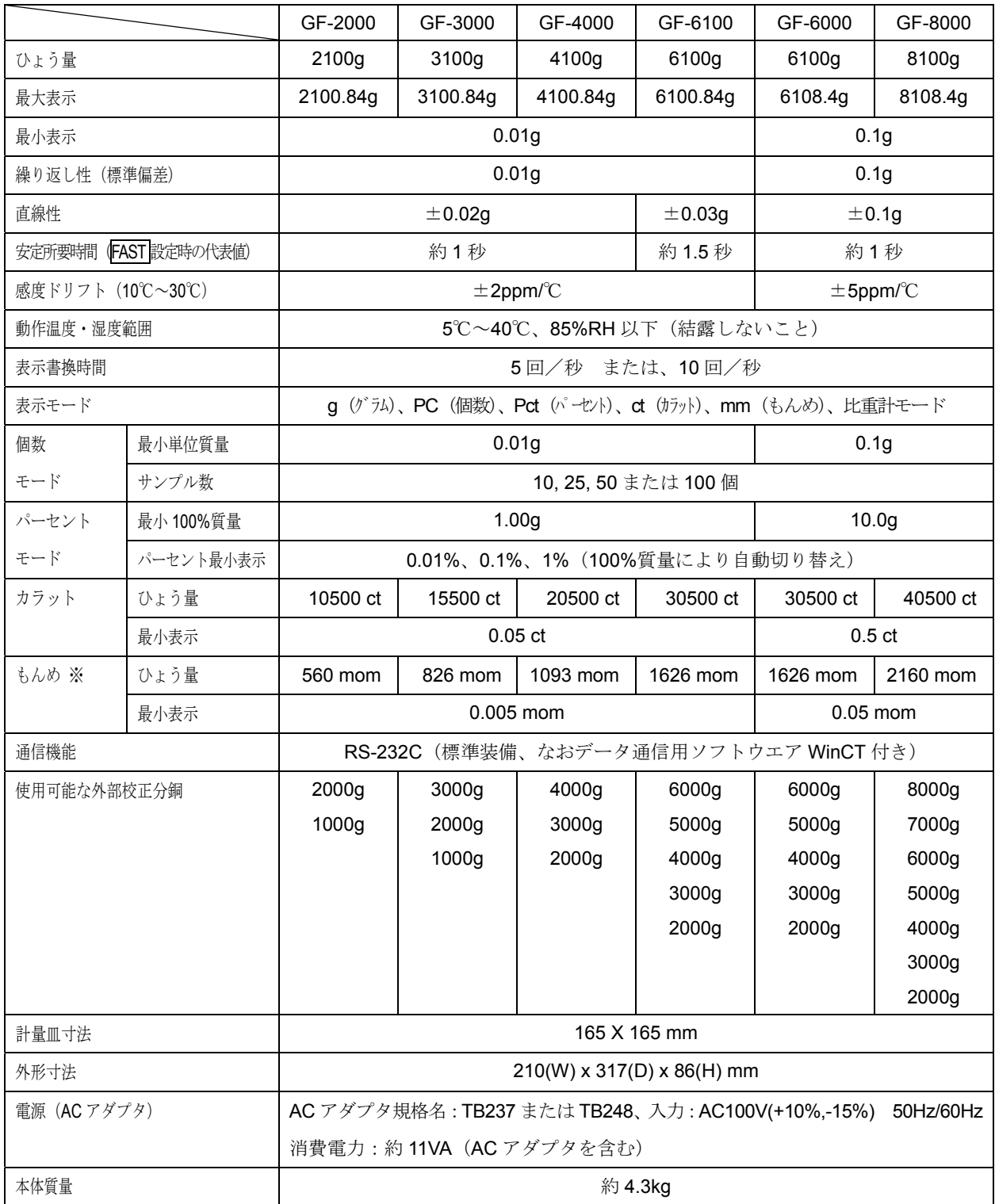

※もんめの単位表示は mm となります。

# 16-1 外形寸法図

GF-200 / 300 / 400 / 600 / 800/ 1000 GF-2000 / 3000 / 4000 / 6100 / 6000 / 8000  $-85$  $\frac{1}{28}$  $165 -$ 128 244 244  $317 317$ gg 89 ◯  $\bigcirc$  $-210$  $210 -128$  $-165$ 188 188 86 τ 86  $\overline{\phantom{0}}$  $-176$ 単位:mm 176

# 16-2 オプション・別売品

オプション

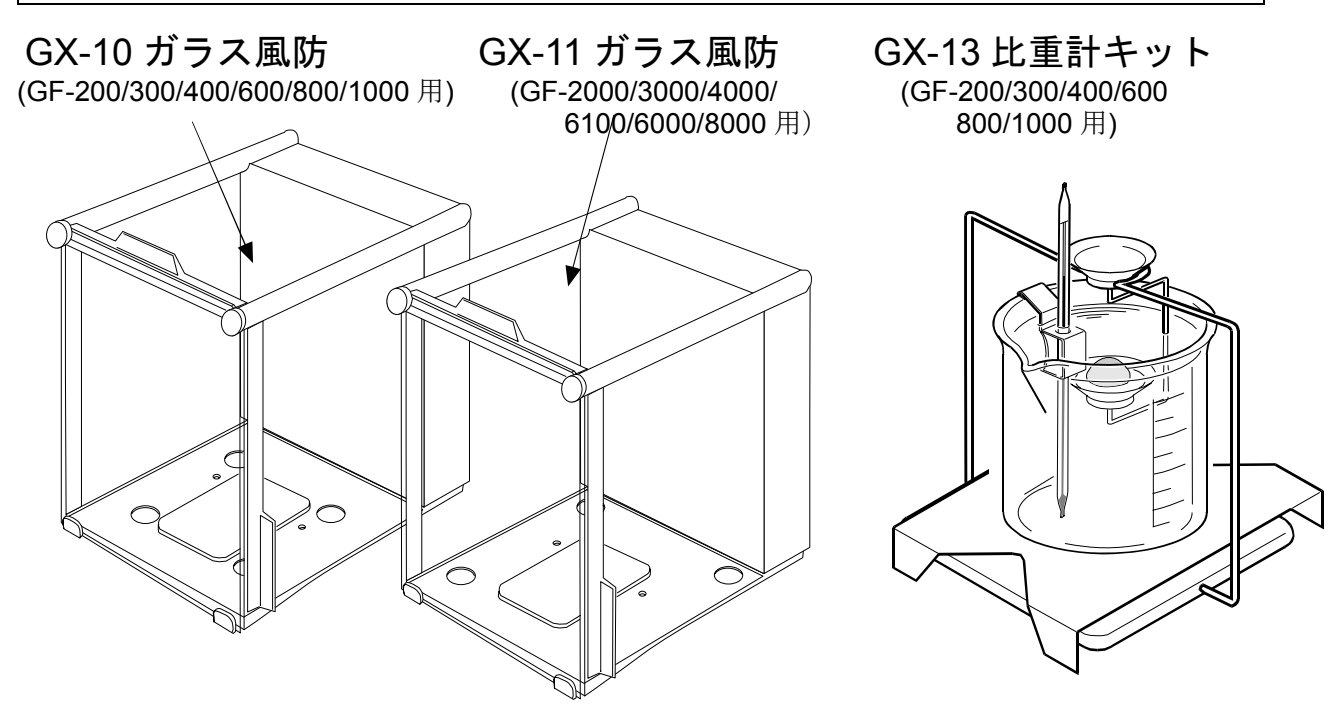

#### GX-12 動物皿キット

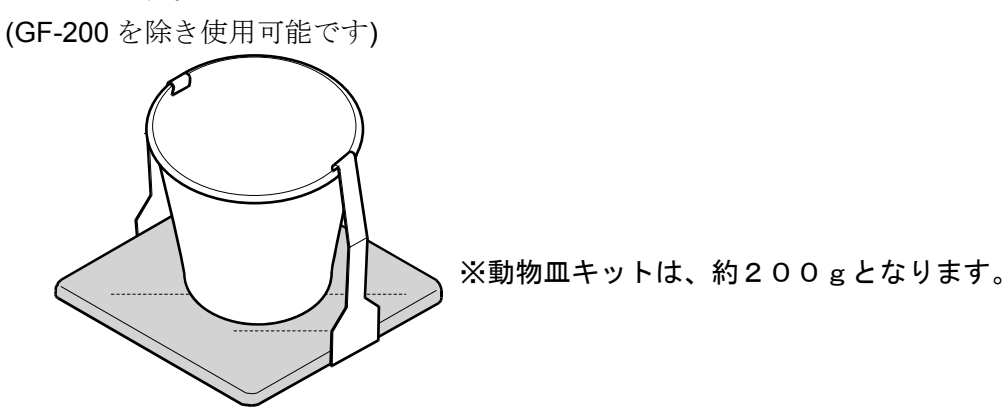

GX-02: USBインタフェース(対応OSは Windows 98 OSR2 以降となります。)

天びん本体のRS-232Cインタフェースと交換して取付けます。

- □ 天びんの重量データ (数値のみ)を、USB経由でパソコンに一方向で送信することができます。
- □ Excel や Word、メモ帳などに重量データ (数値のみ)を自動的に入力できます。
- □ ドライバのインストールは不要です。
- □ パソコンのUSBインタフェースを利用し、WinCT を使った双方向通信 (Qコマンド等による 重量データの受信)や、統計演算出力やGLP出力をパソコンに取り込む場合は、USBコンバー タ(AX-USB-25P)を使用してください。

出荷時オプション (出荷時のみ取付可能)

- $GX-04:$  コンパレータ出力(リレー/ブザー付)/RS-232C/カレントループ □ 計量値を比較し、データを出力することができます。
- GX-06: アナログ電圧出力/カレントループ
	- □ 計量値をアナログ電圧として出力することができます。

#### 別売品

AD-1682: 充電式バッテリユニット

□ 電源のない場所で天びんを使用できます。

AD-8121B: コンパクトプリンタ

□ 小型、軽量

□ 統計演算機能、カレンダ・時計機能、インターバル印字機能 (5秒~30分の一定時間ごとに印字)、チャート印字機能 (指定の2桁をグラフ形式で印字)、ダンプ・プリント・モード

□ 5x7ドット、16文字/行

□ AX-PP143 (45mm幅x50mm長、φ65mm)を使用 □ ACアダプタまたはアルカリ乾電池を使用

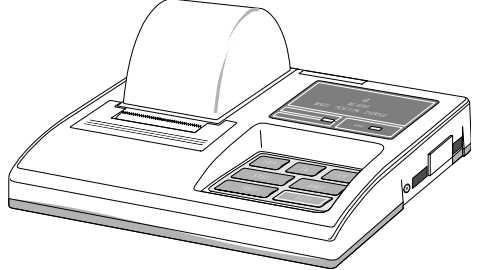

- AD-8526: LANコンバータ
	- □ LANポートと計量機器のRS-232Cポートを中継してネットワークを利用した計量データ の管理ができます。
- AD-8920: 外部表示器
	- □ GFシリーズのRS-232Cインタフェースと接続し、天びんから離れた場所で計量値を読 み取れます。
- AD-8922: 外部コントローラ
	- □ GFシリーズのRS-232Cインタフェースと接続し、天びんを遠隔操作できます。

#### AX-SW128: フットスイッチ

□ 外部からリゼロやプリントの信号を天びんに送ることができます。

AX-USB-25P: USBコンバータ 外置きタイプ

- □ パソコンにCOMポートを増設します。
- □ ドライバのインストール後、双方向の通信が可能となります。
- □ COMポートのないパソコンでも、USB接続で「WinCT」など、シリアル通信のソフト ウェアを使用することができます。
- □ GFシリーズとUSBコンバータを接続する通信ケーブルが付属します。

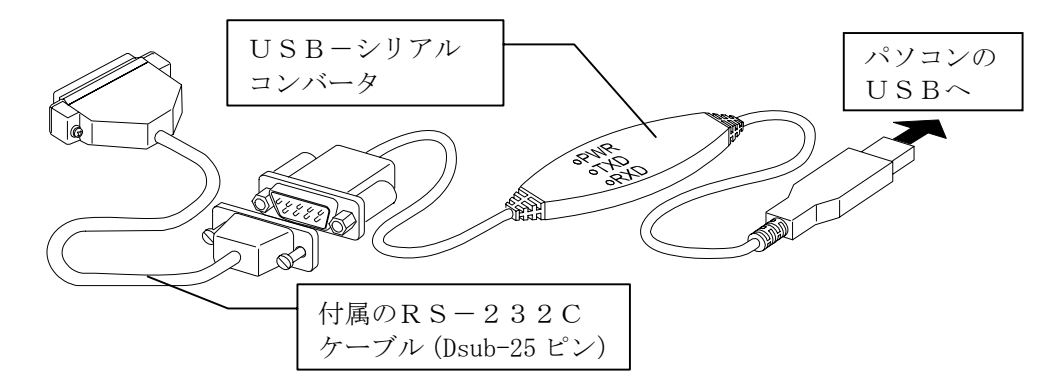

#### AD-1683: 直流式除電器

□ 測定試料の帯電による計量誤差を防ぎます。

#### AD-1684: 静電気測定器

□ 試料や風袋等の測定物や天びんの周辺機器(自動測定ライン等)の帯電量を測定し結果を 表示します。

帯電している場合 AD-1683(直流式除電器)で除電できます。

#### AD-1686: 超音波洗浄器

□ 40W の高出力で薬さじ等の清掃が簡単に行えます。

- AD-1689: ピンセット
	- □ 天びんの校正用に使用します。

# 17. CEマーキング

弊社の天びんGFシリーズには、CEマークが貼られています。CEマークは、製品がEC指令に於ける 89/336/EEC 電磁気環境適合性(EMC)と 73/23/EEC 低電圧指令(LVD)に基づいた下記の技術 基準に適合していることを示します。

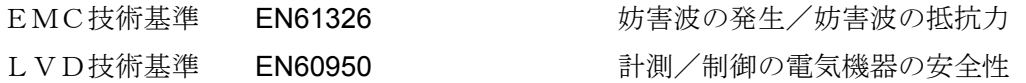

CEマークは、欧州地域を対象とした規格となります。 他の地域での使用時には、各国の法規制に従う必要があります。

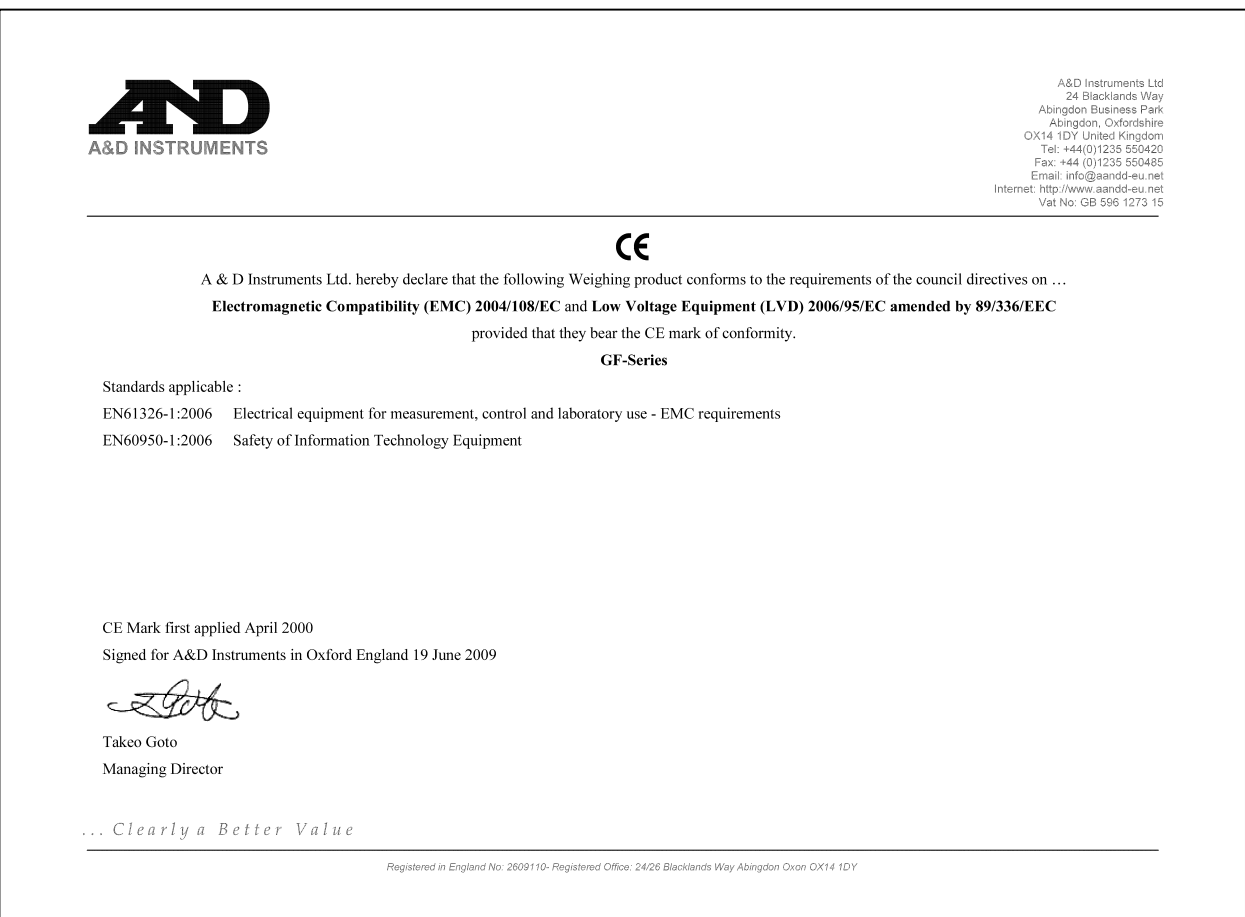

# 18. 用語と索引

# 用語

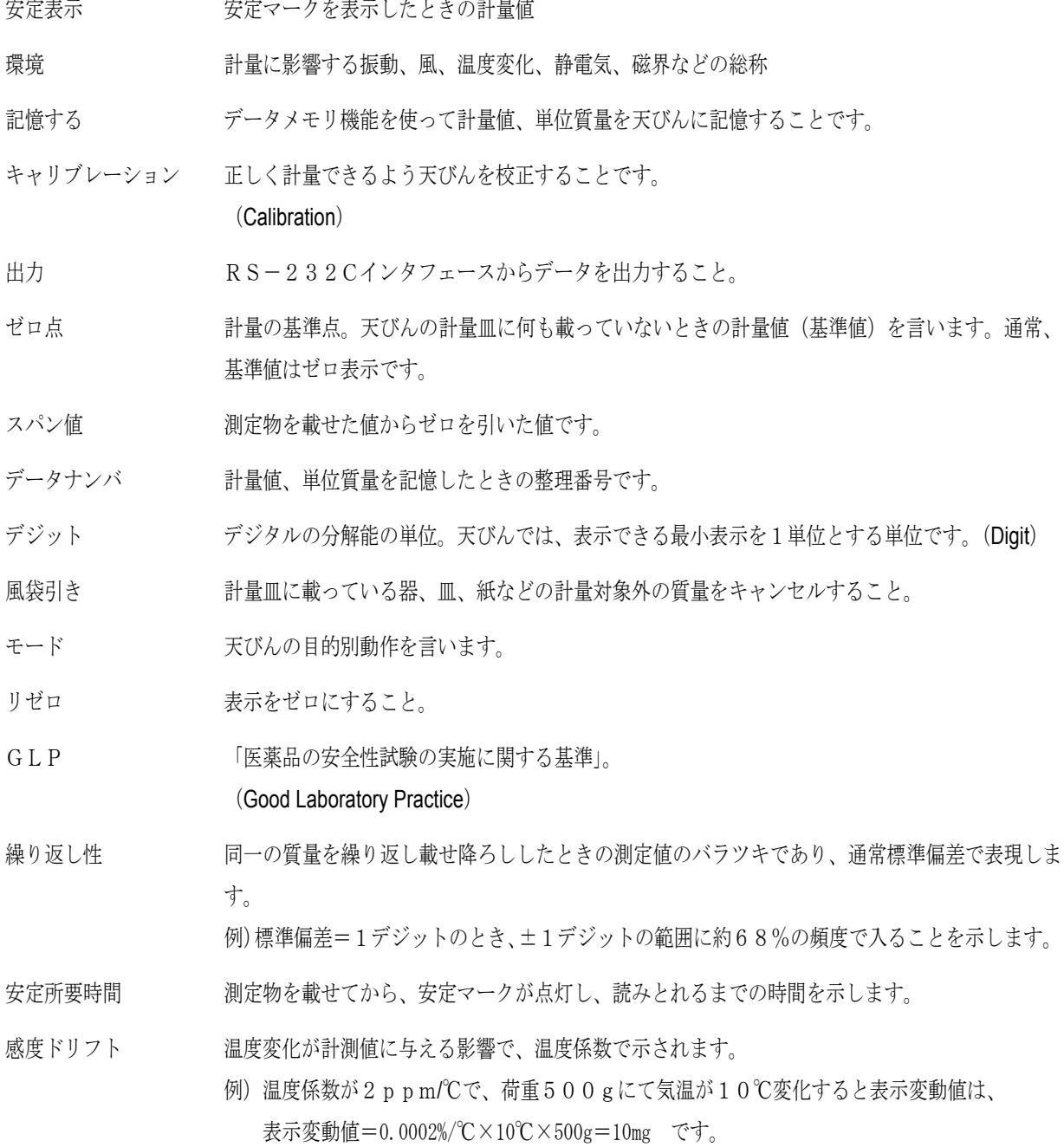

# 索引

## 1) 記号

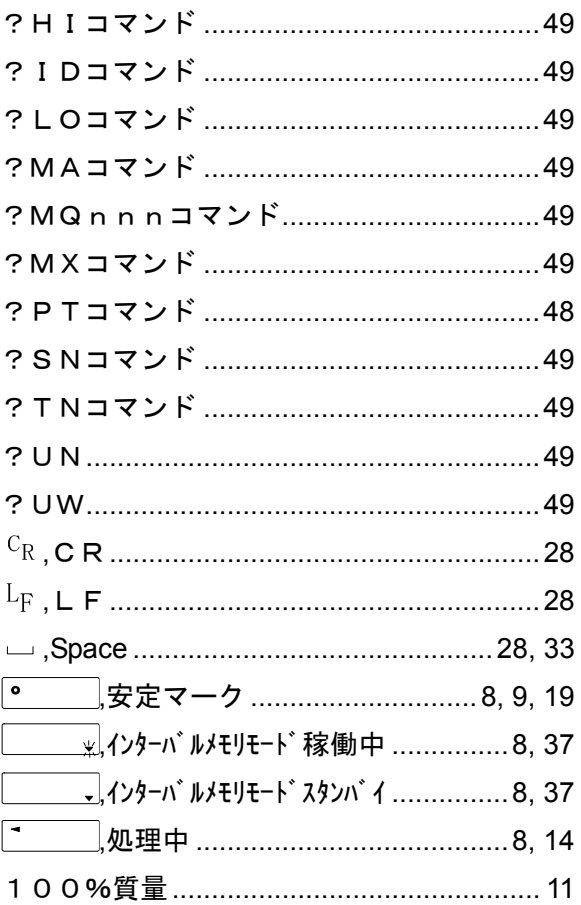

## 2) アルファベット

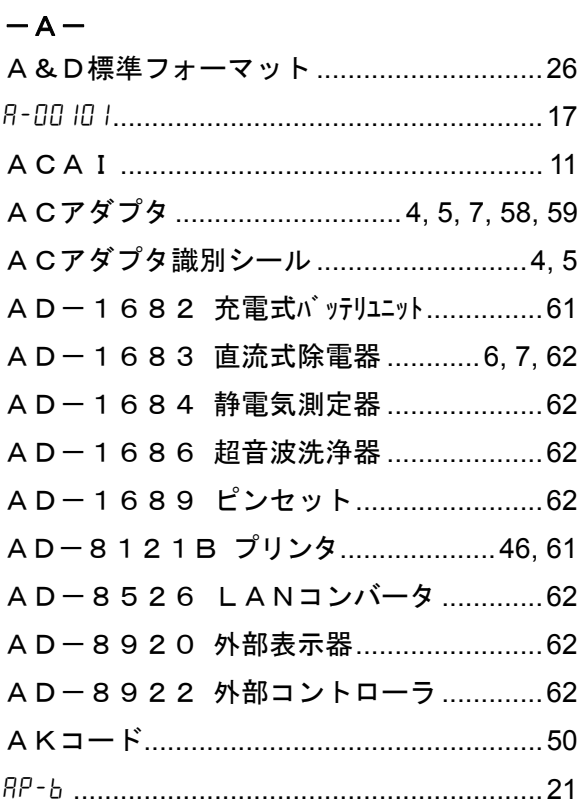

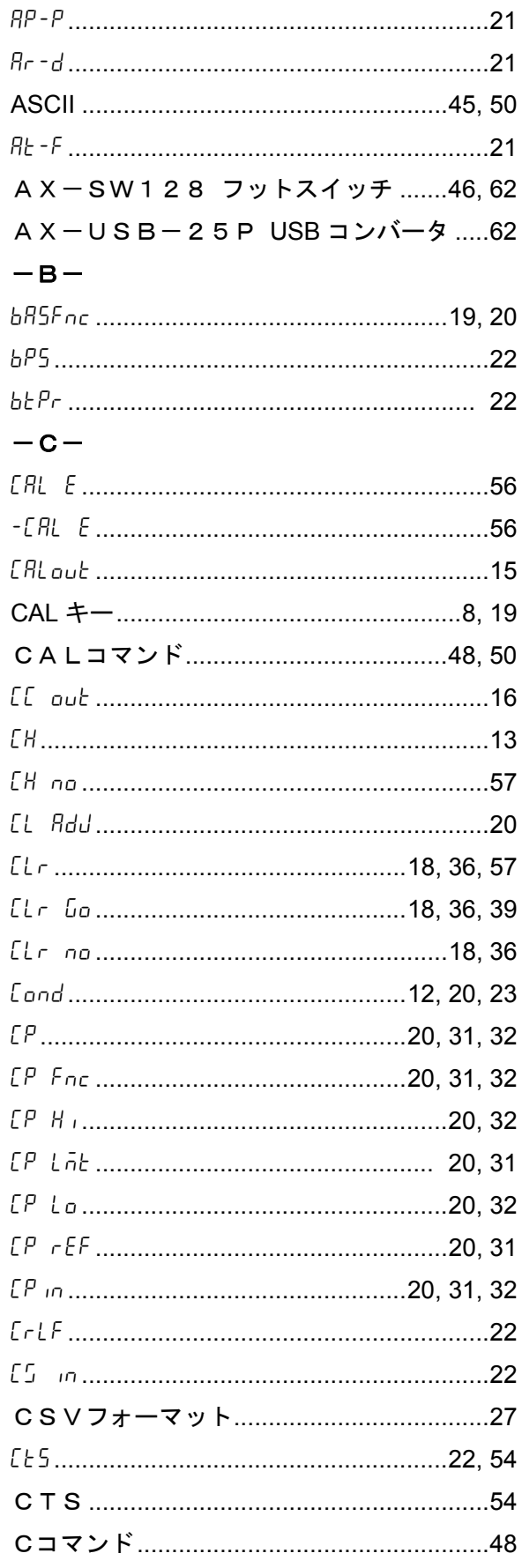

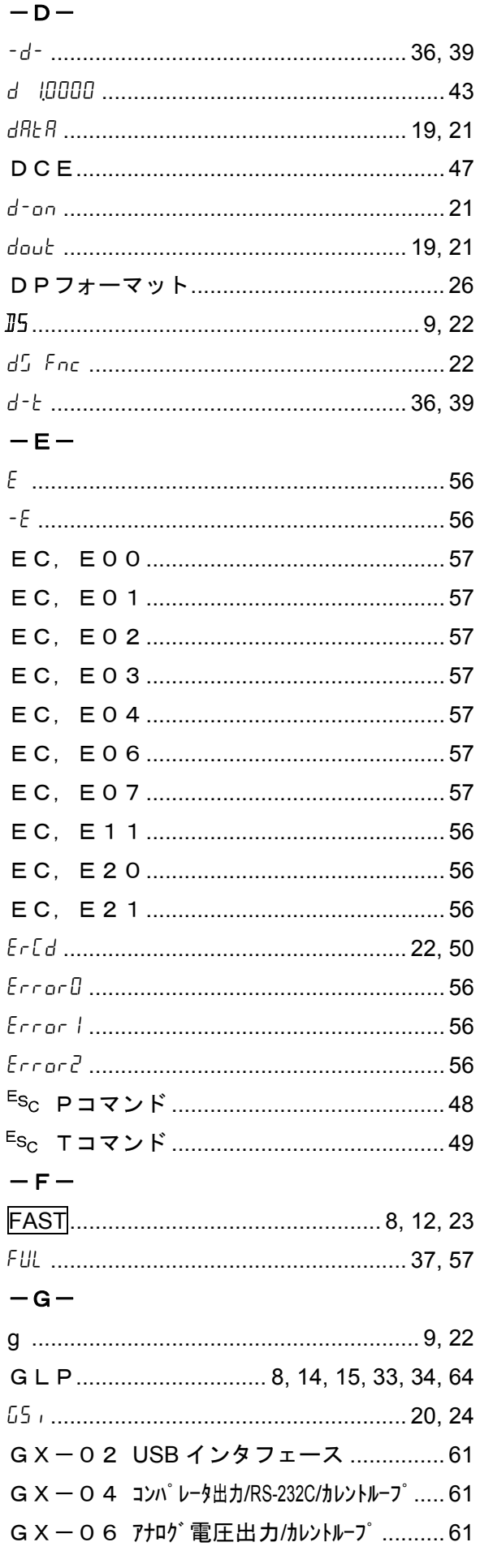

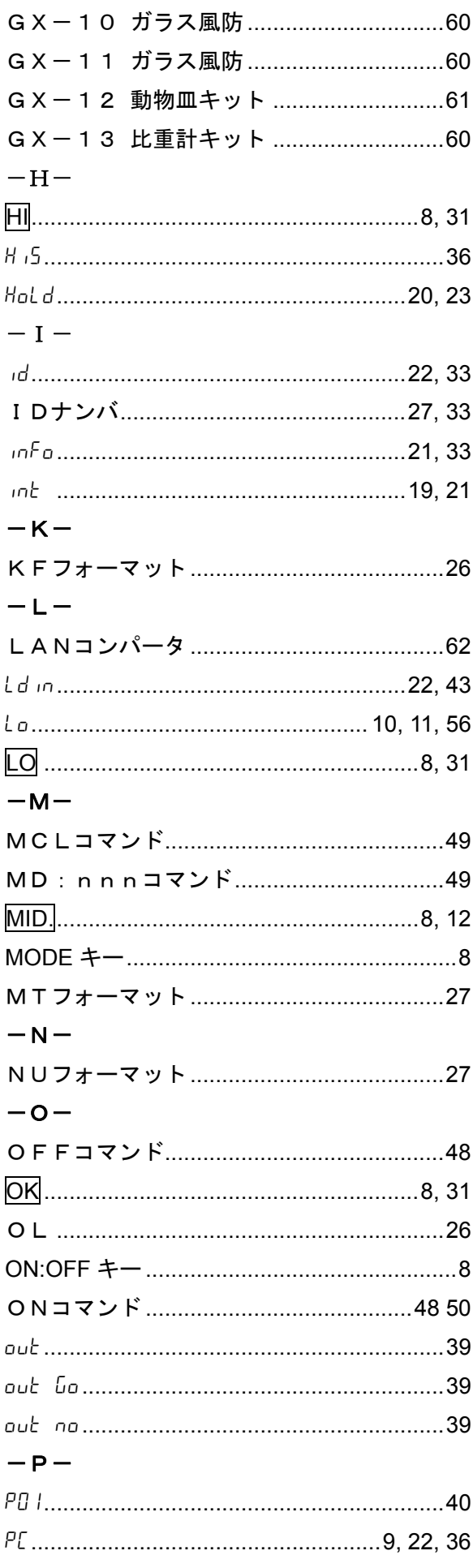

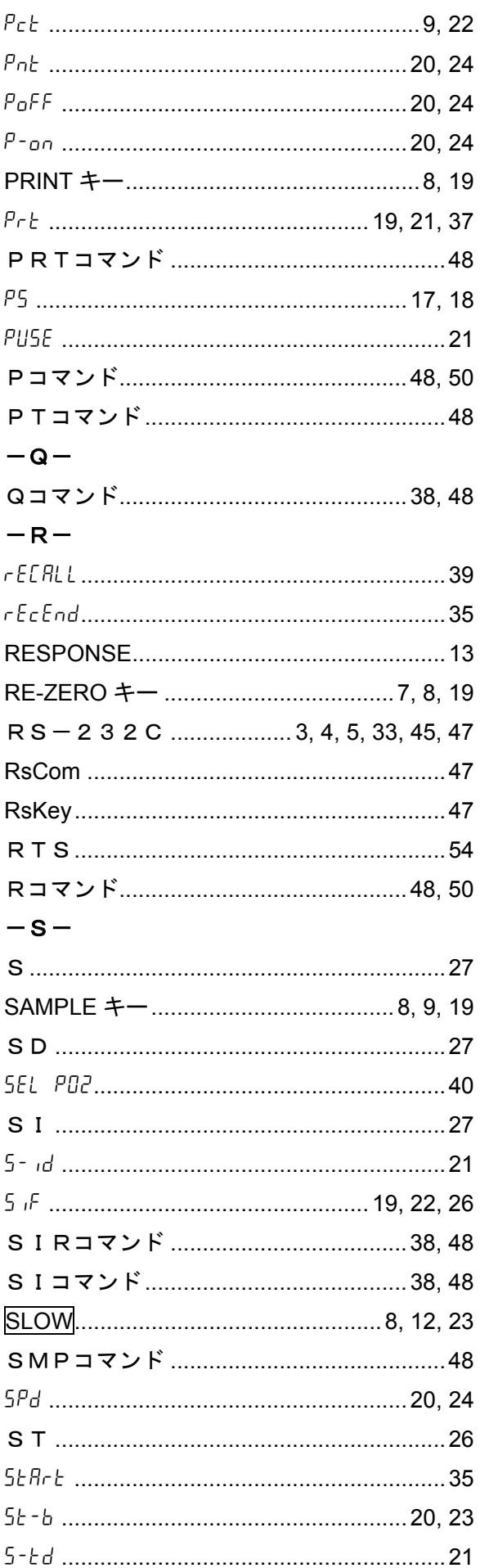

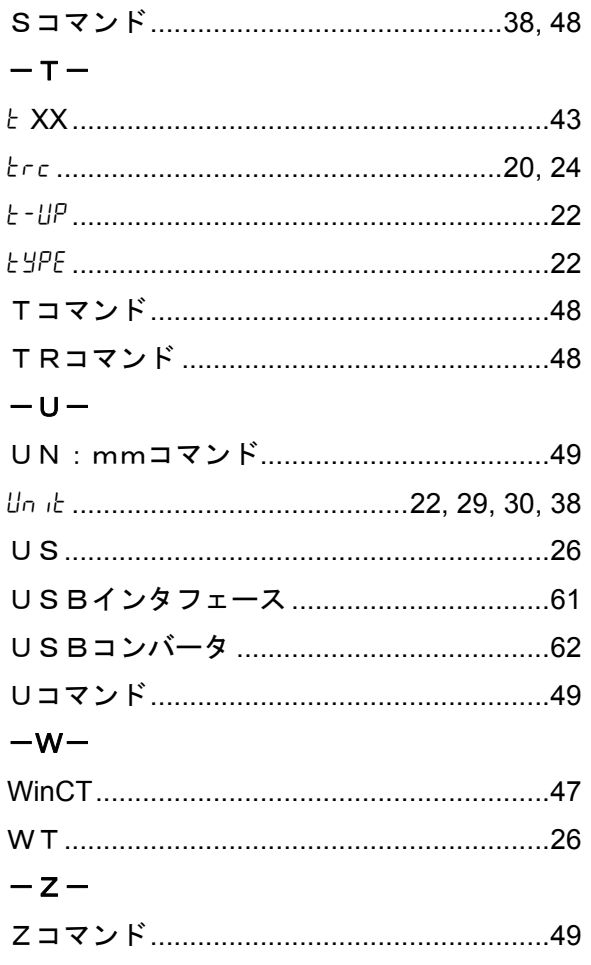

## 3) 五十音

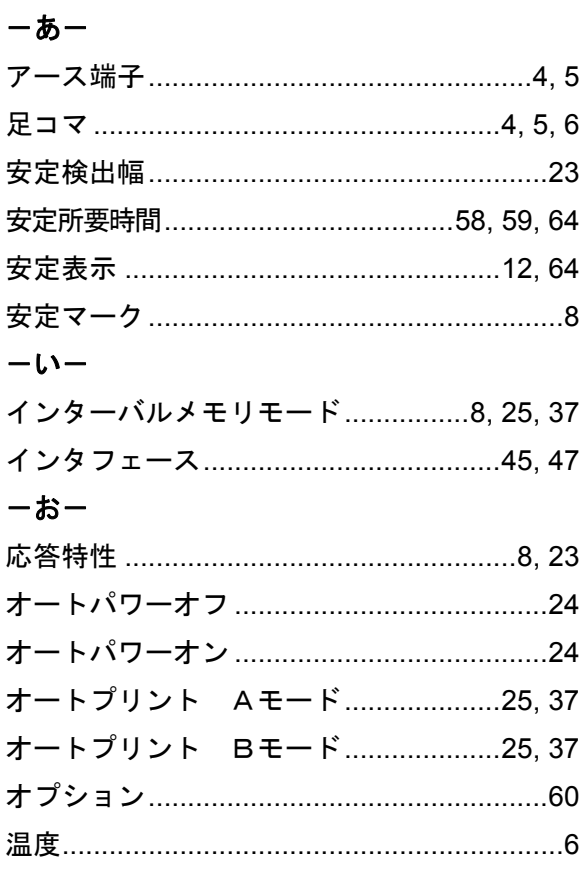

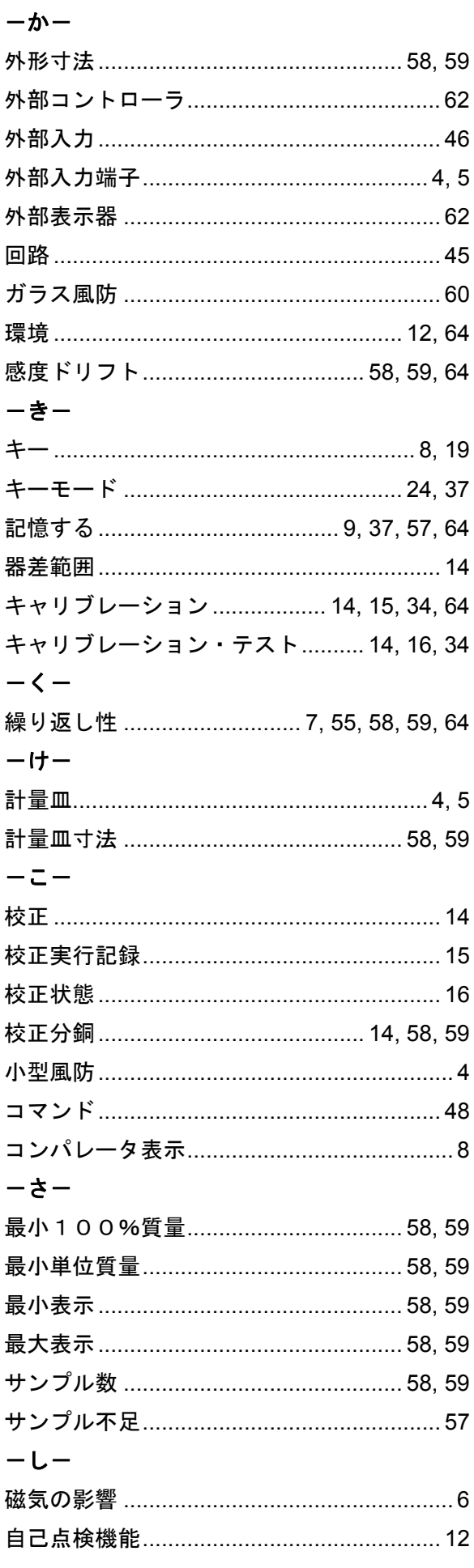

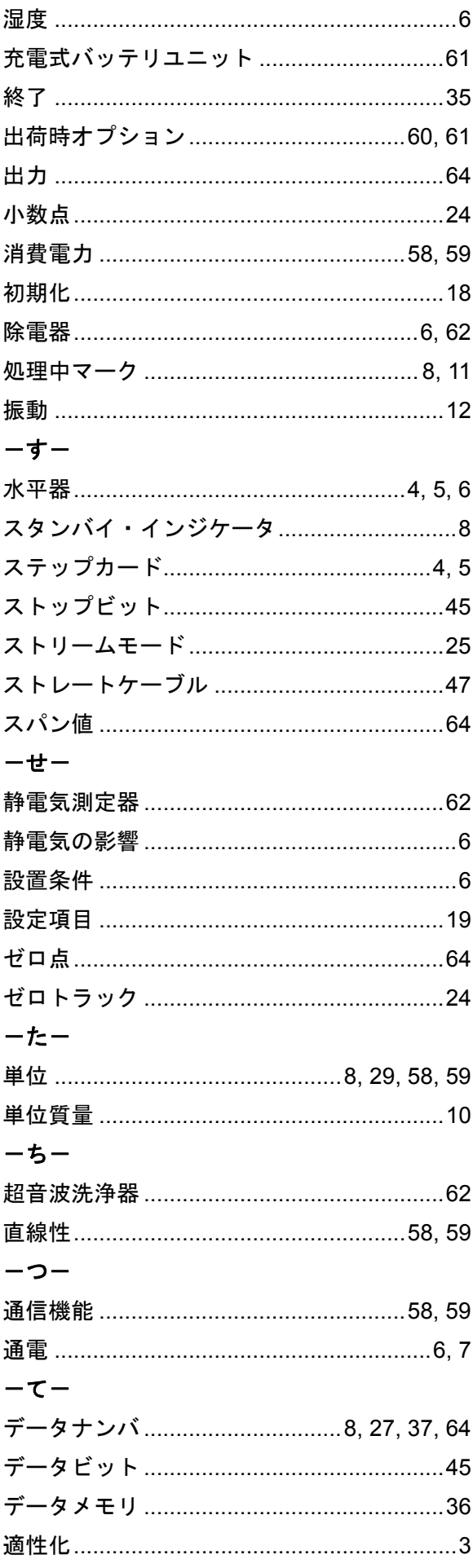

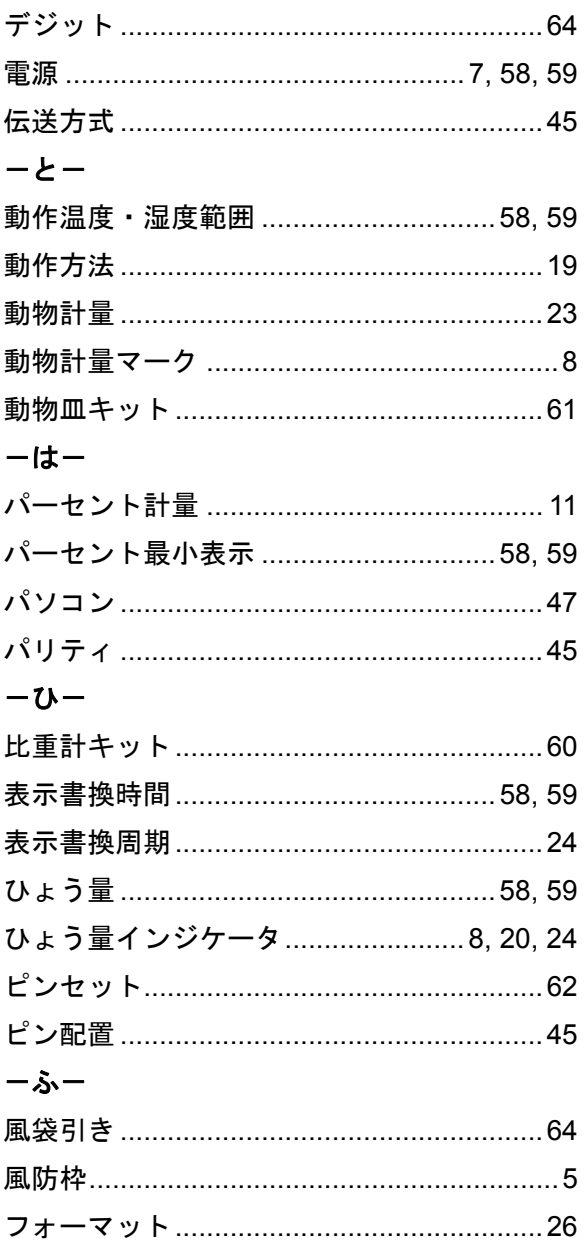

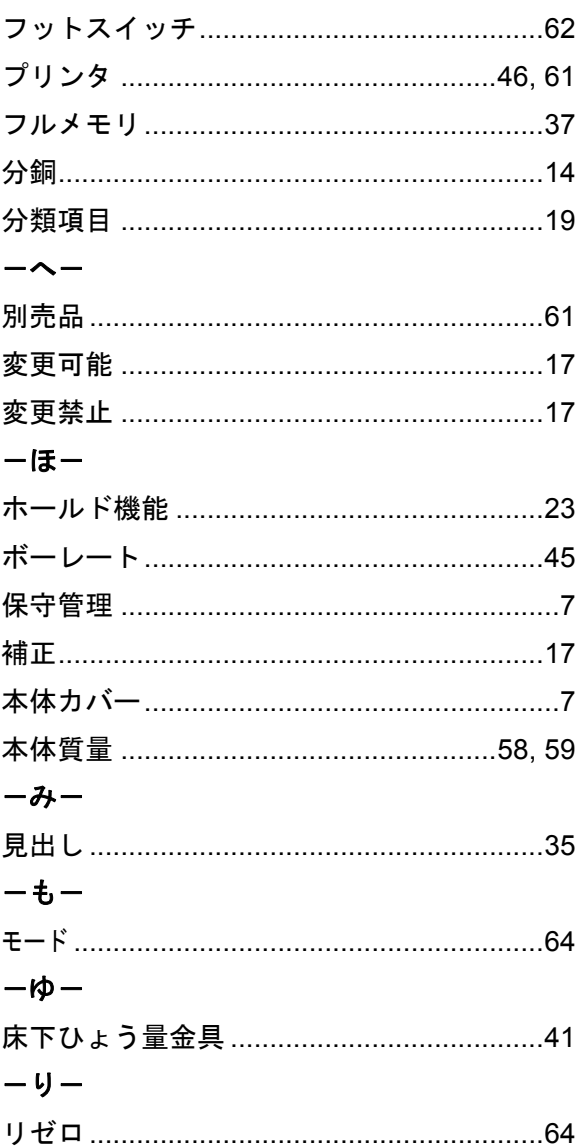